# 1 Introduction to Banana Pro

**Banana Pro**

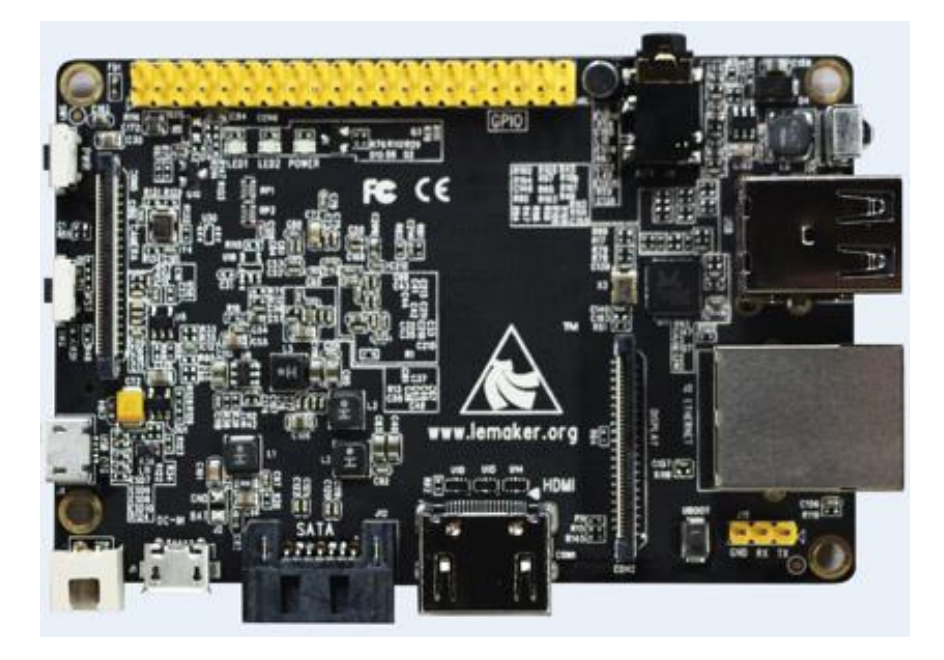

**Specifications of Banana Pro**

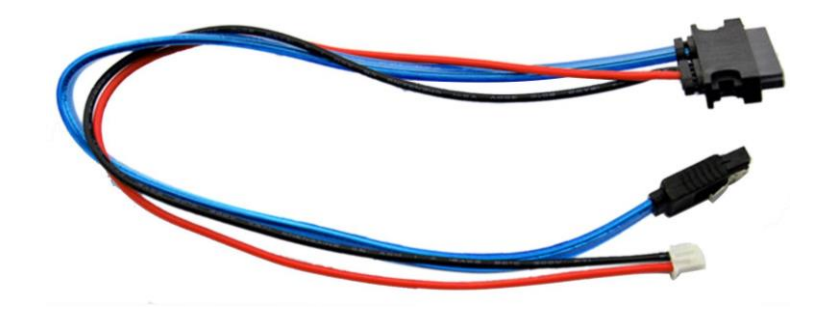

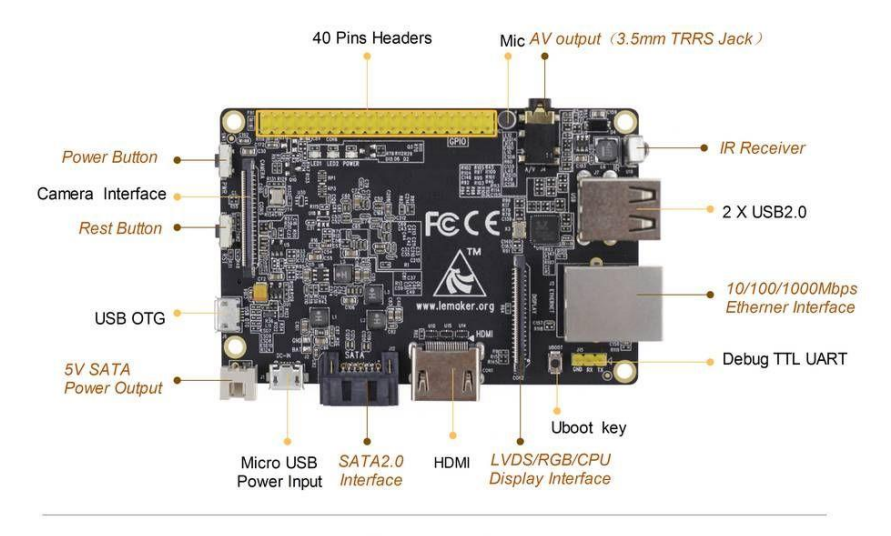

Front side

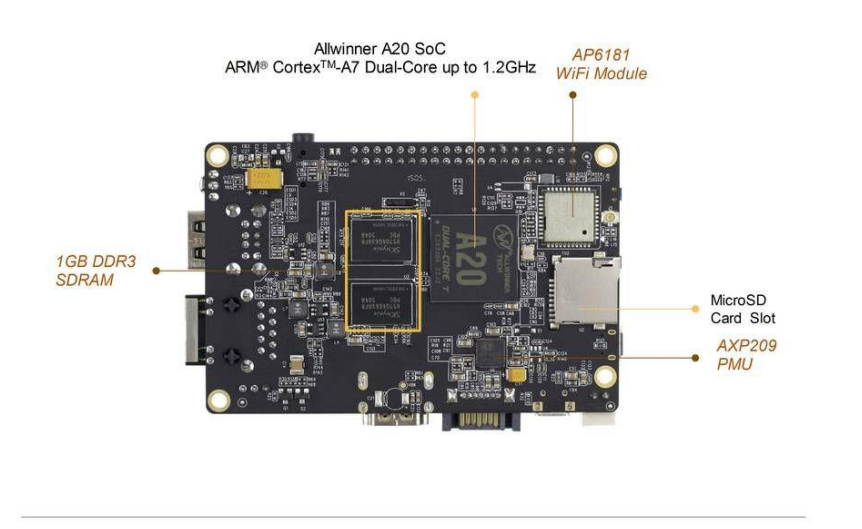

**Back side** 

LEMAKER

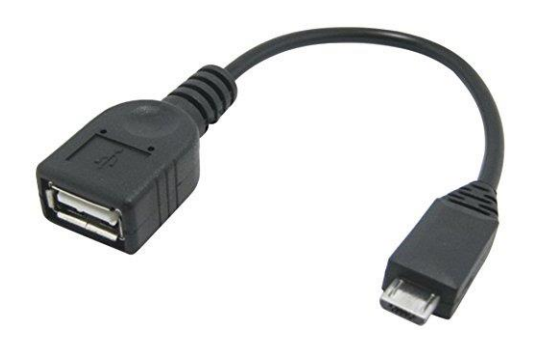

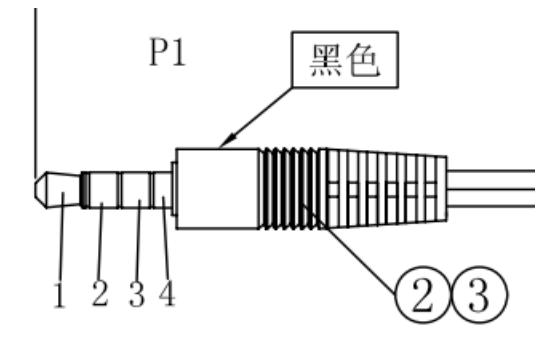

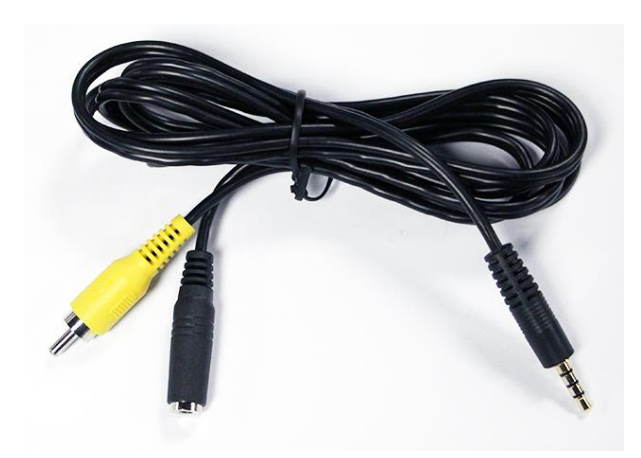

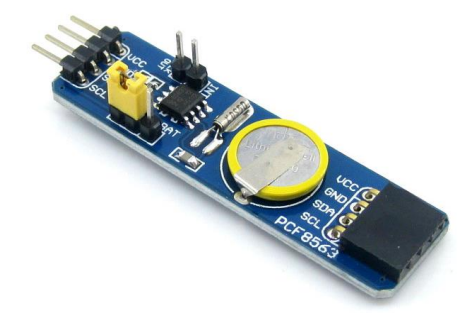

# **Getting started**

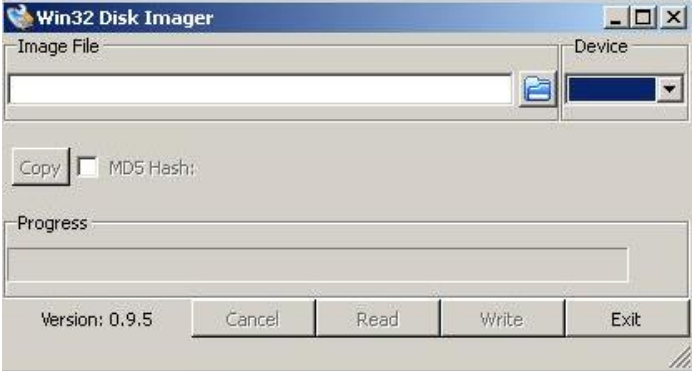

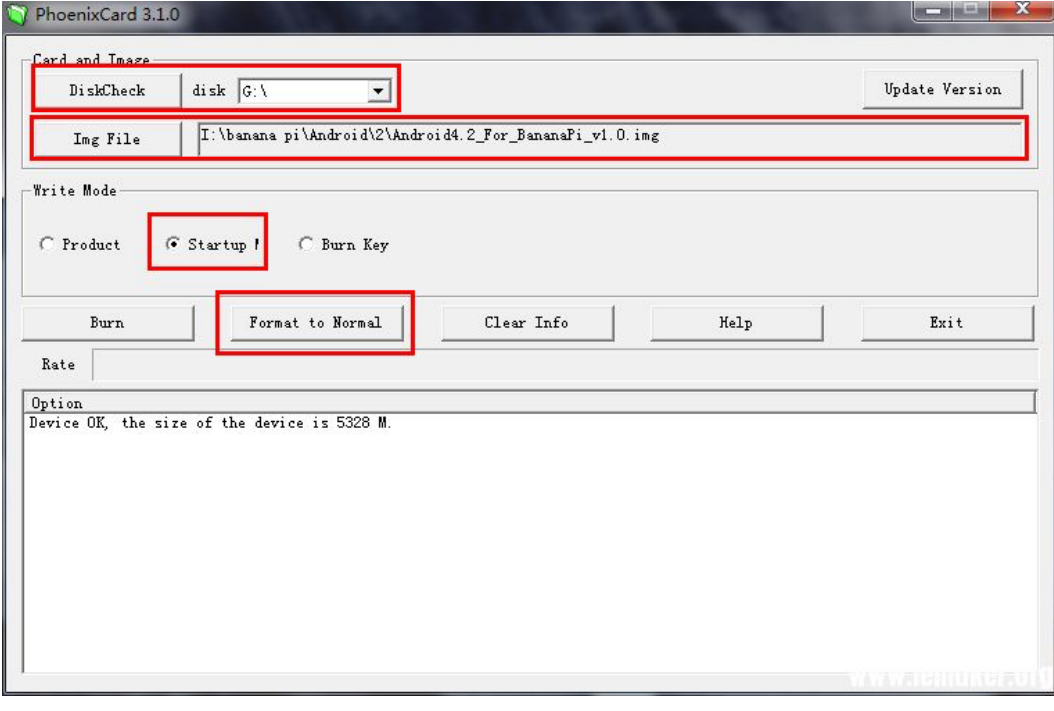

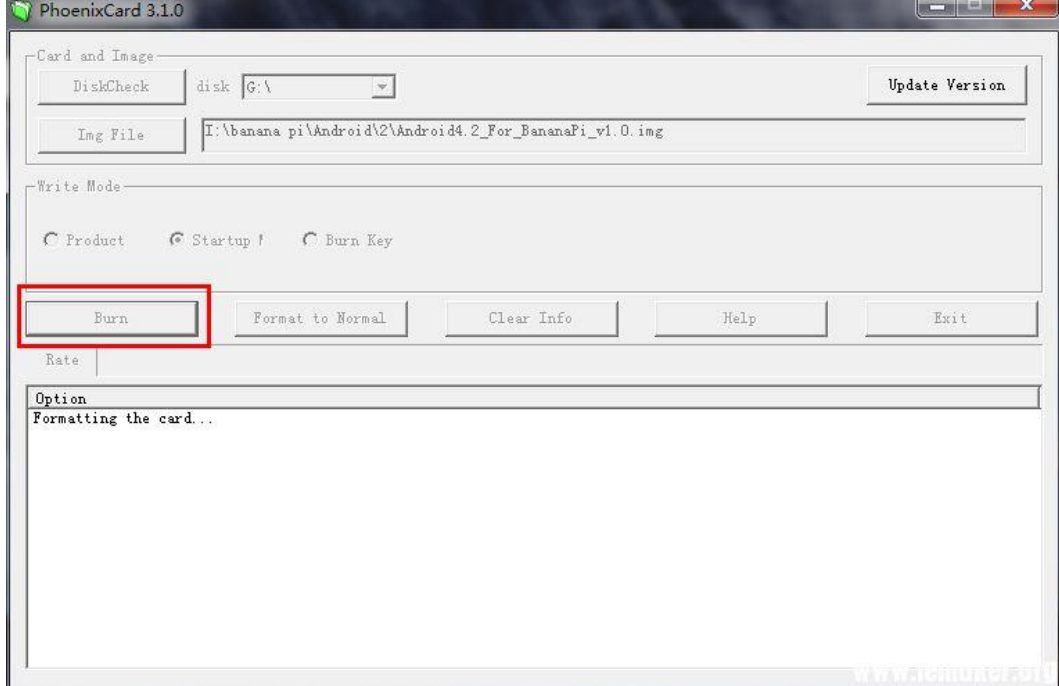

## **The first boot**

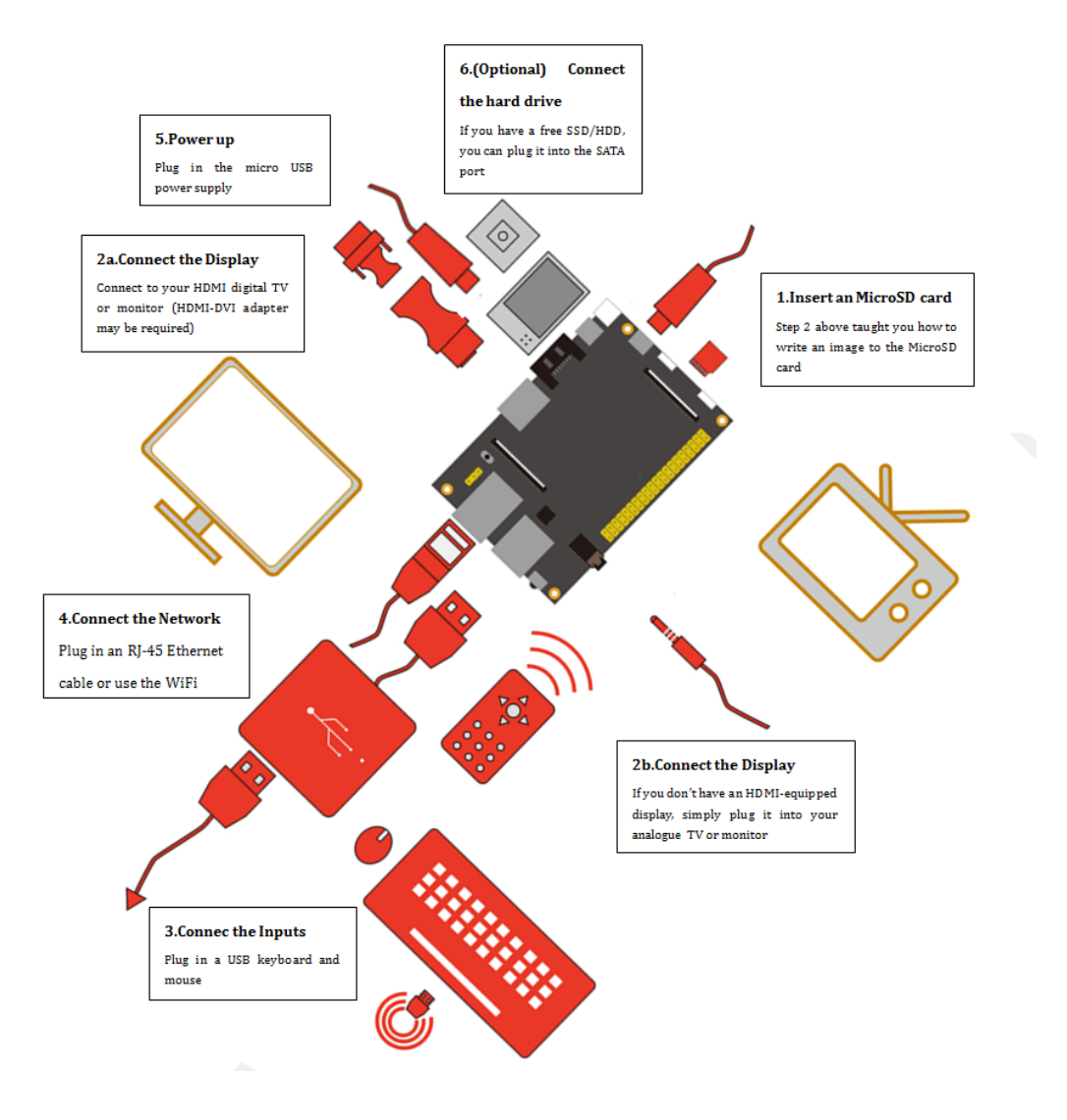

## **Available operating systems for Banana Pro**

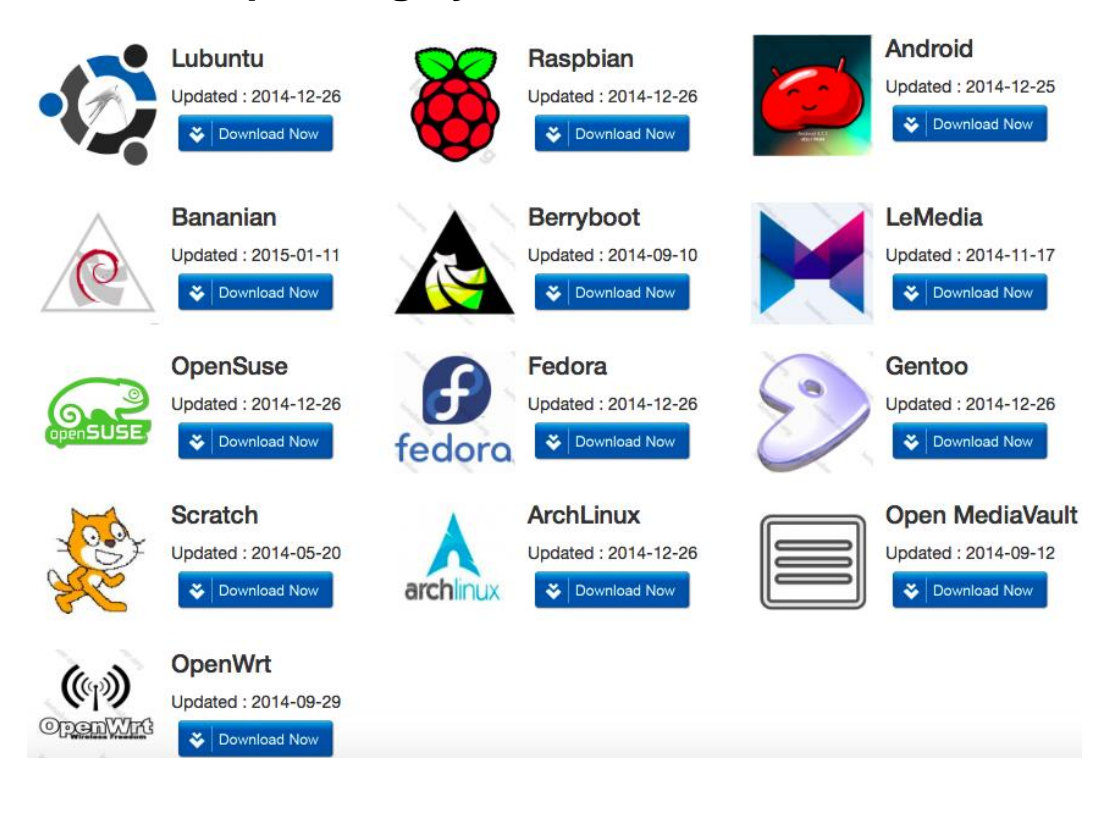

#### 圖 Banana Pro Images

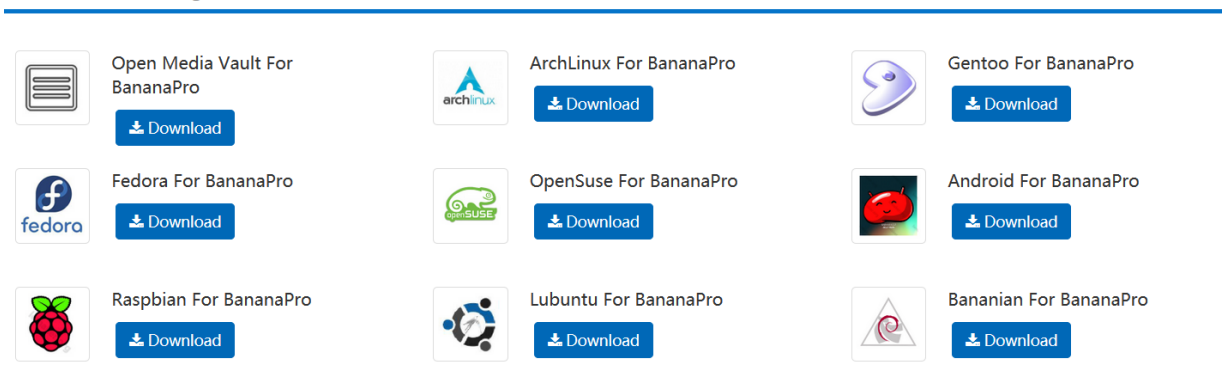

## **Android**

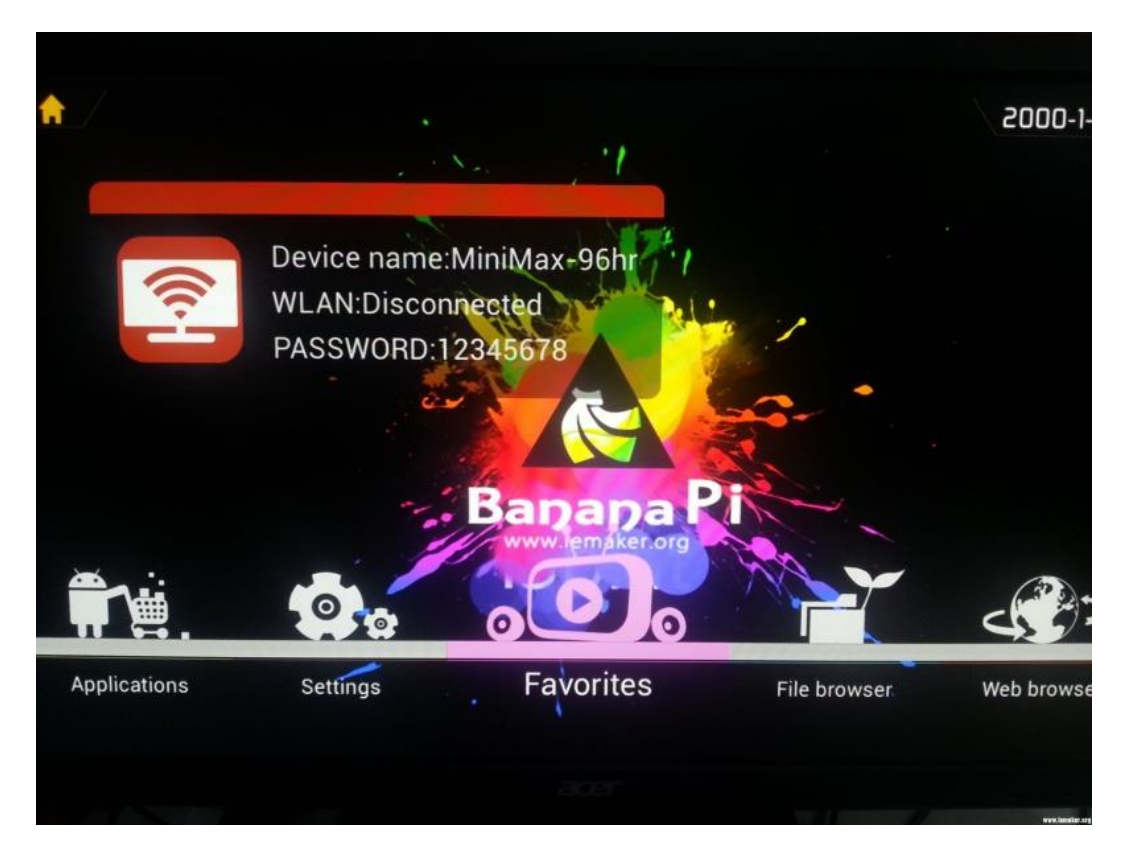

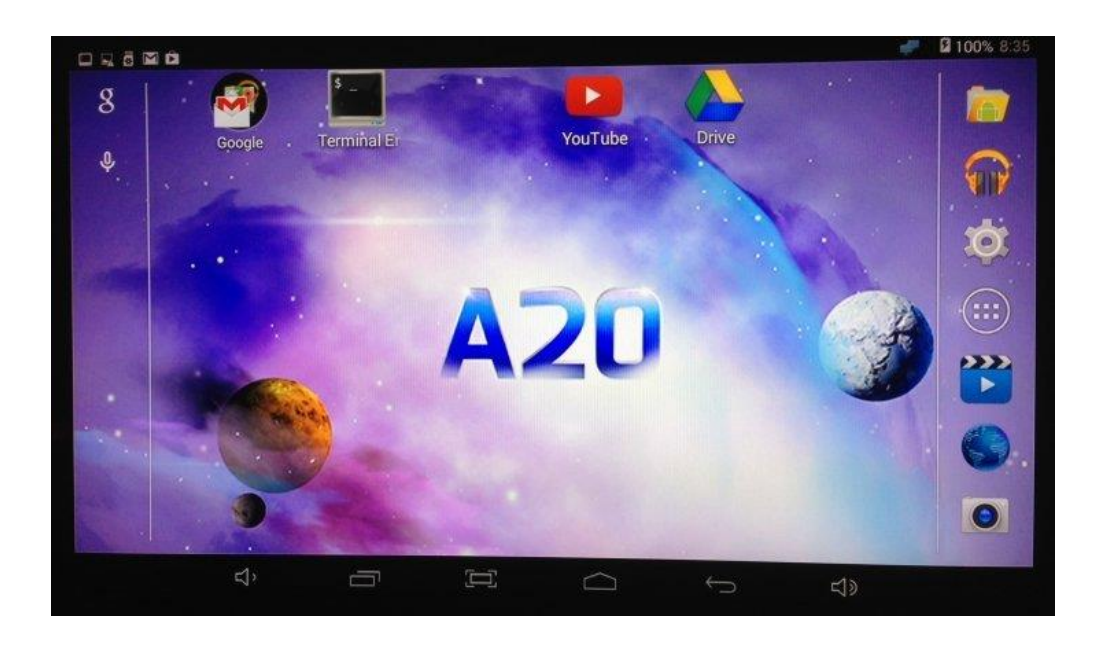

### **Linux**

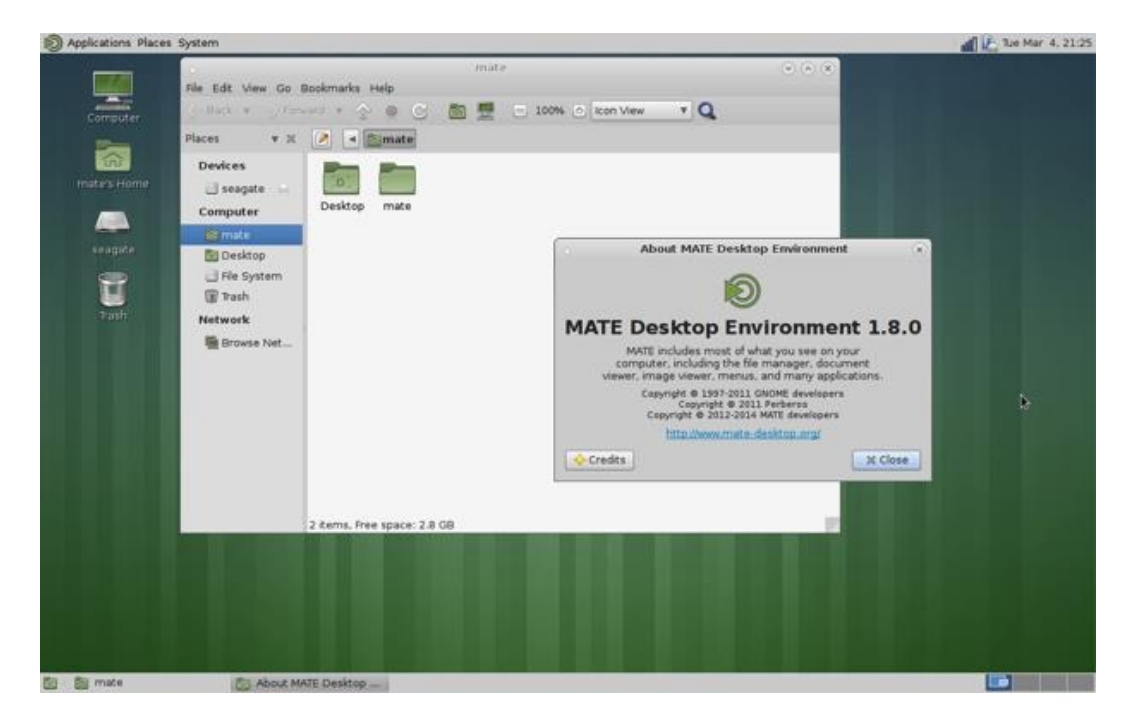

## **Transferring an OS to a hard disk**

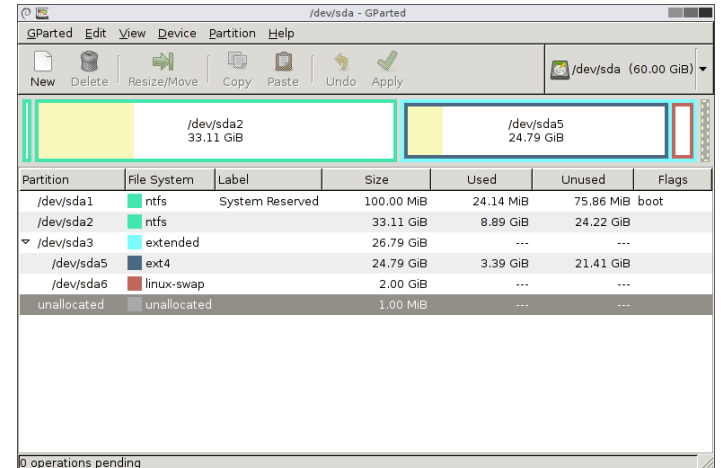

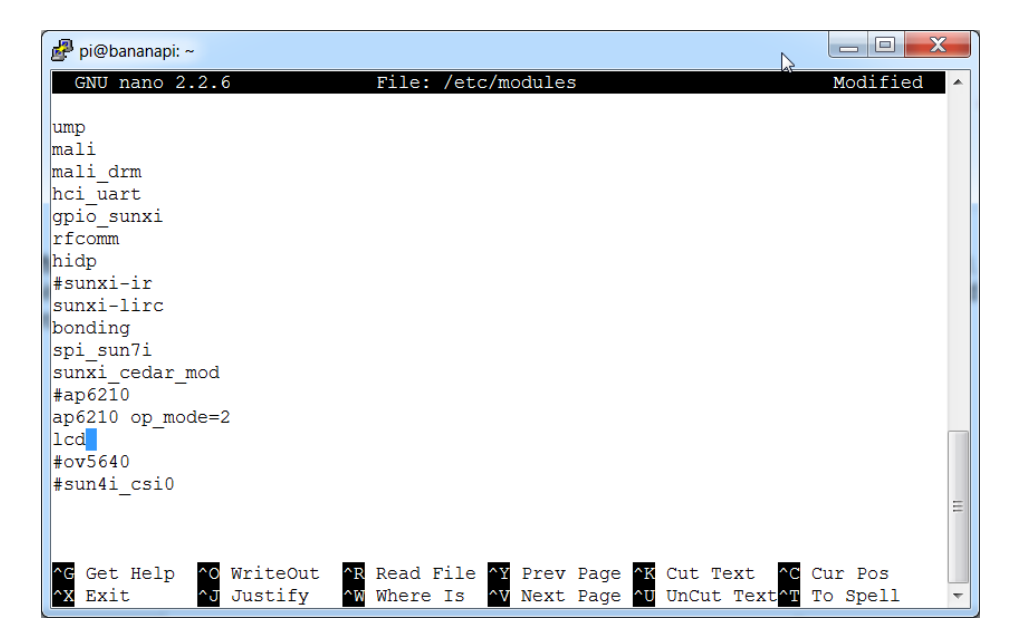

## **The 7-inch LCD step-by-step guide**

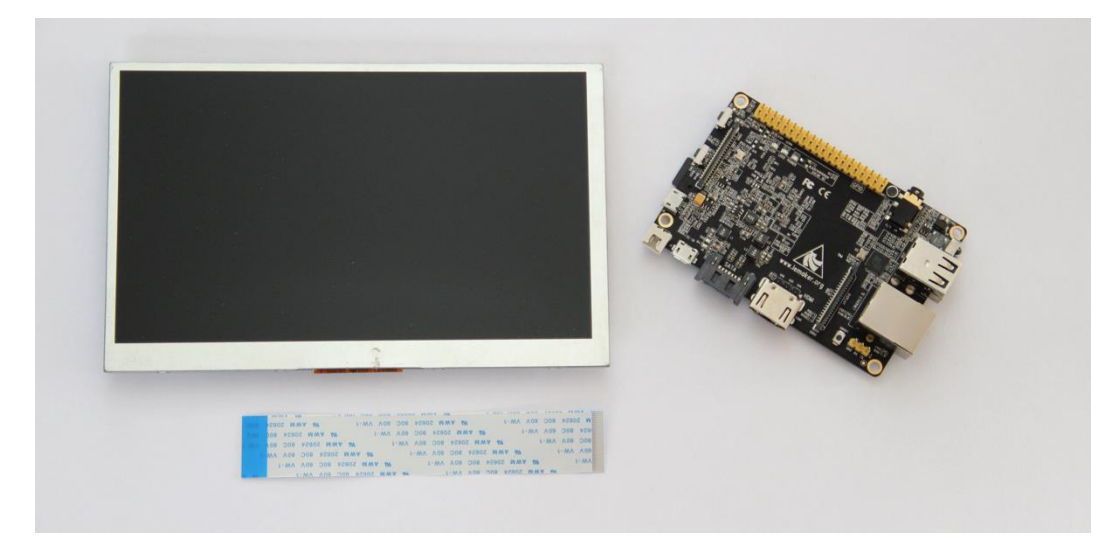

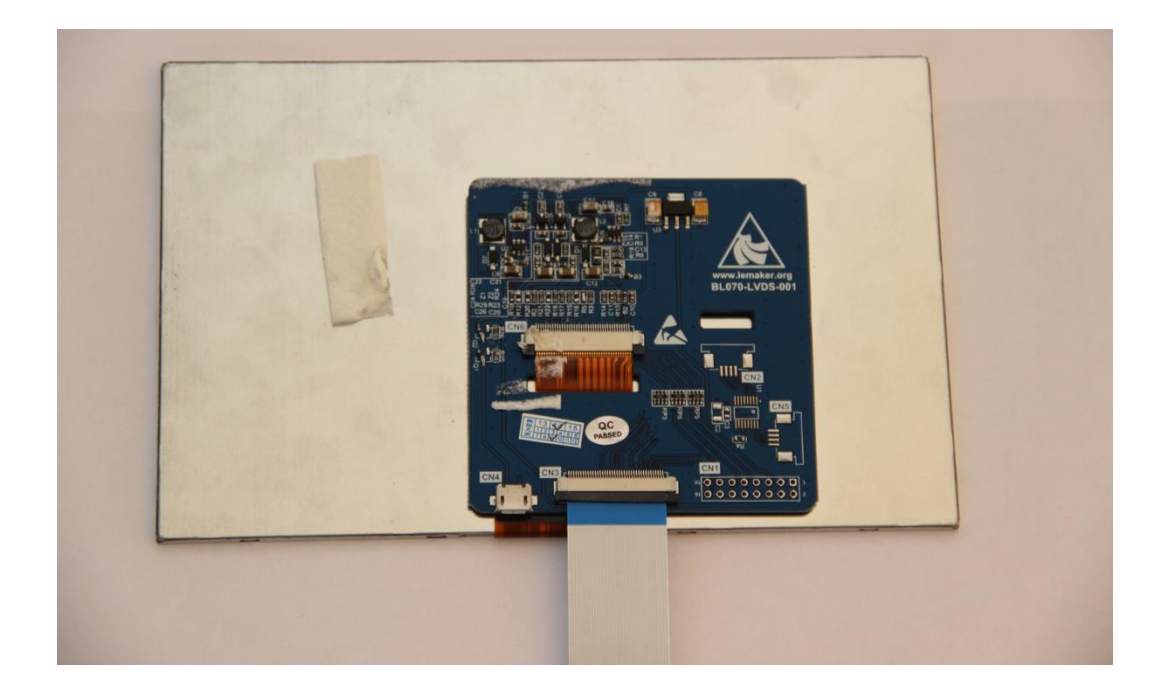

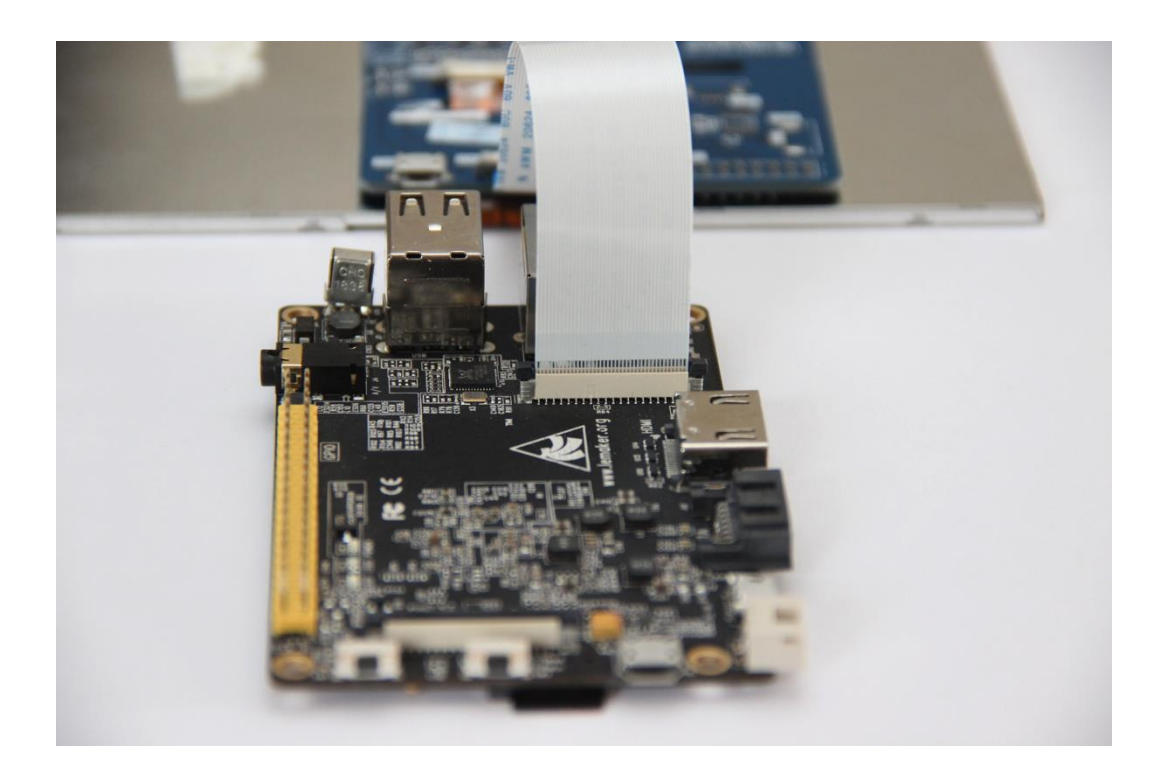

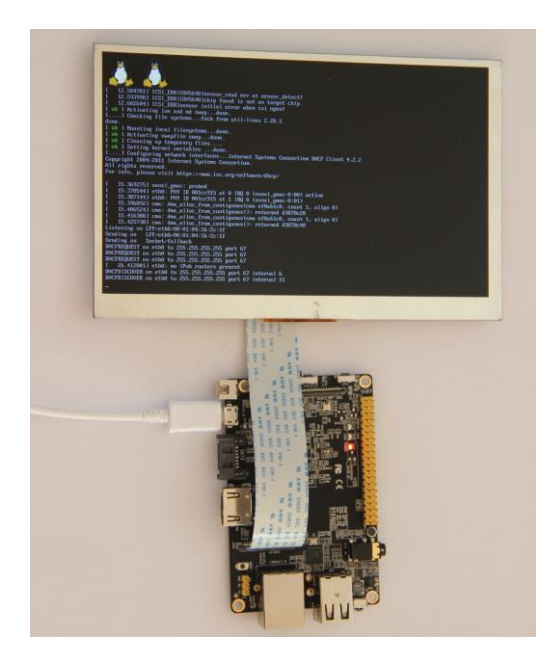

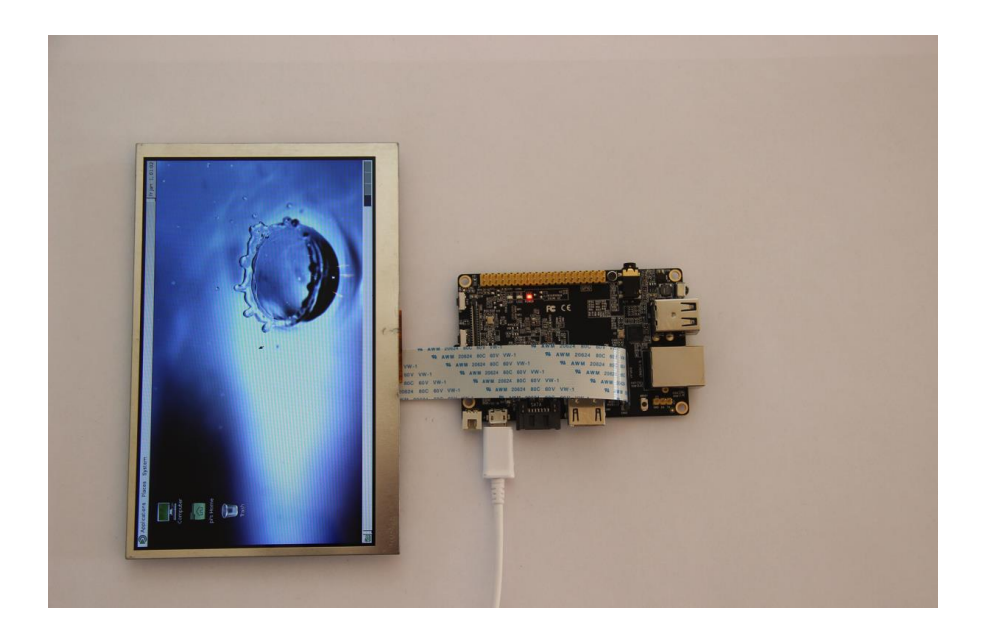

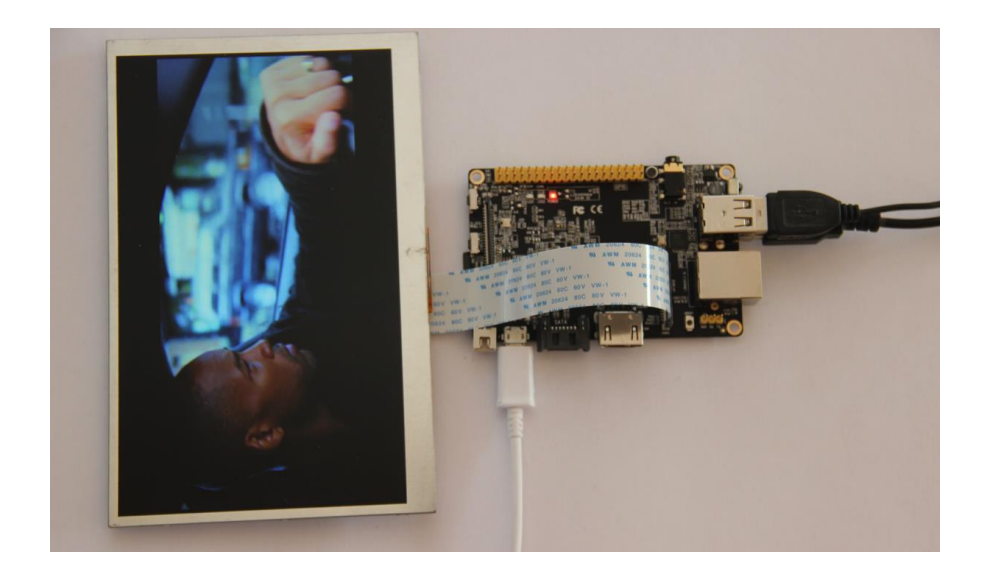

## **The camera module**

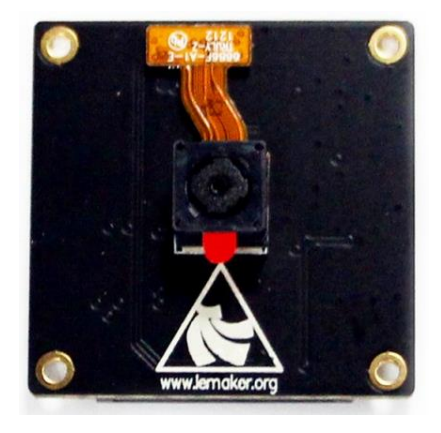

## **The camera module step-by-step guide**

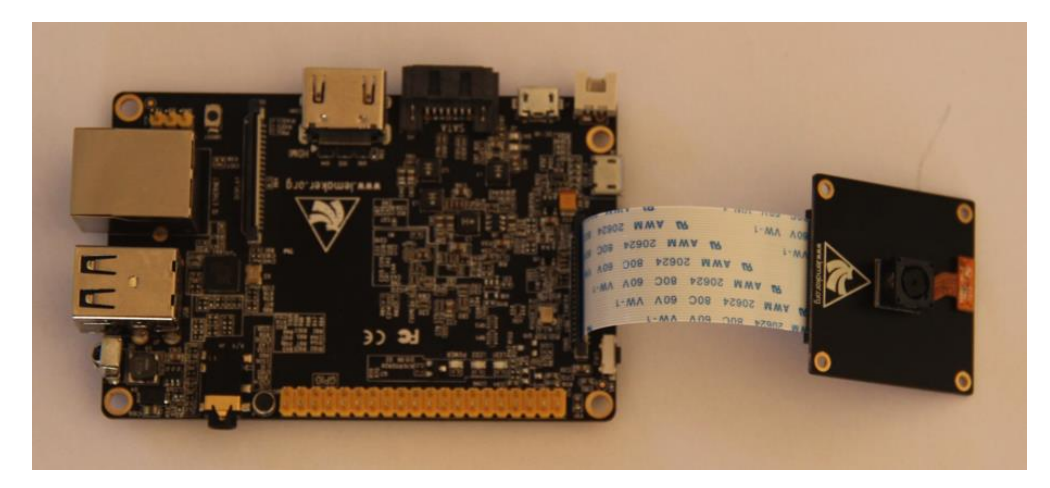

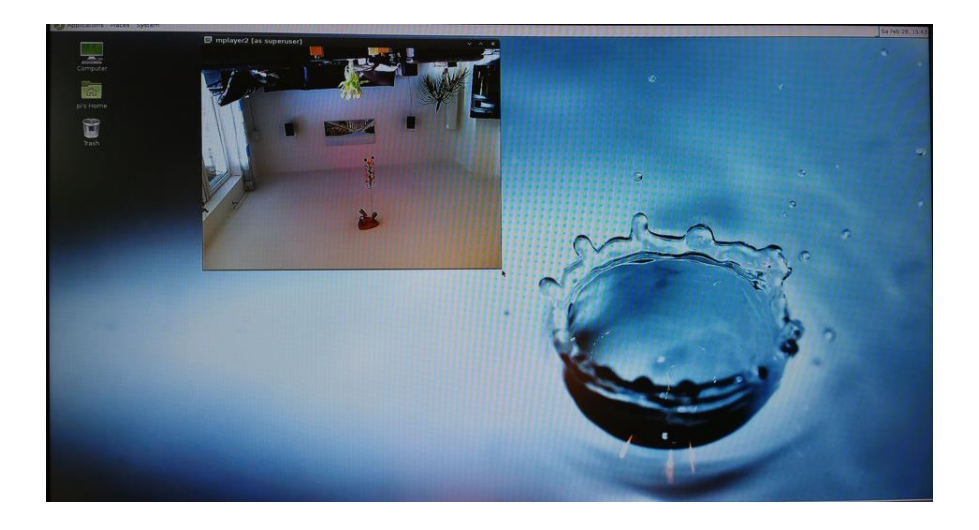

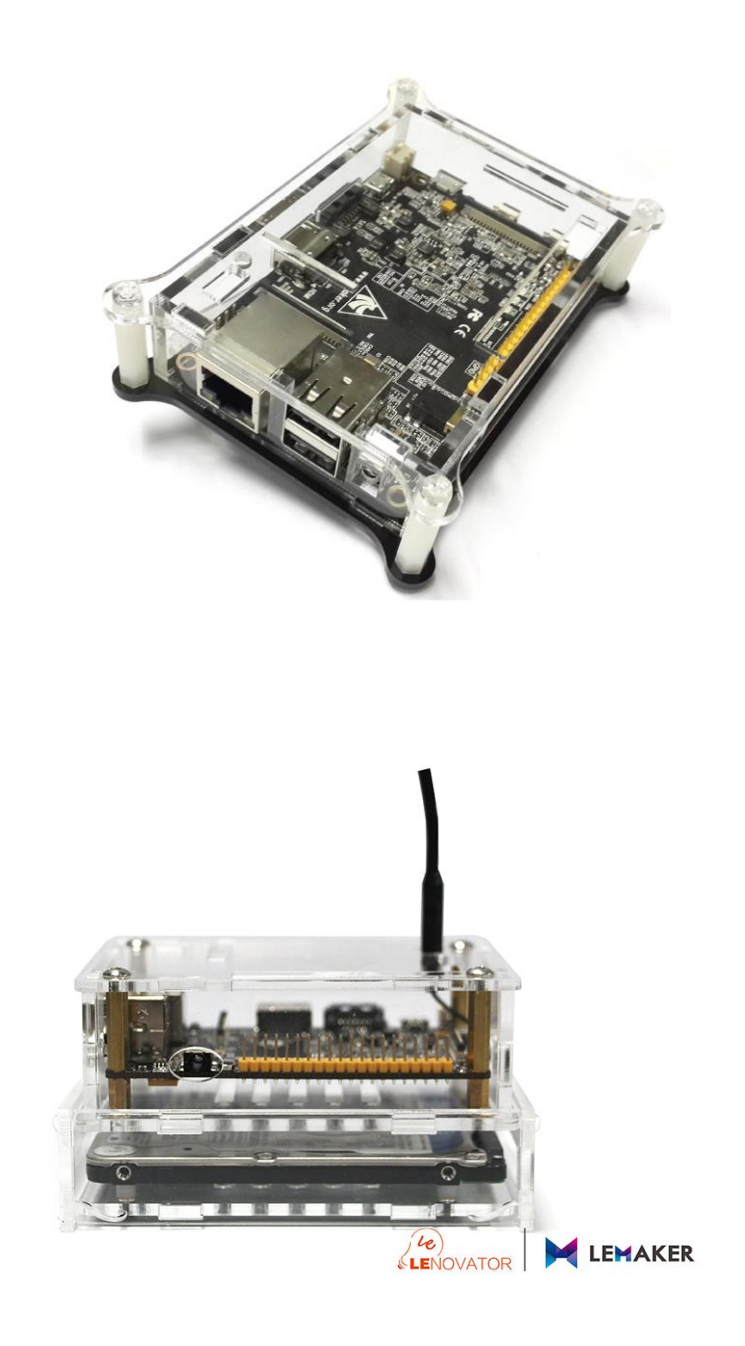

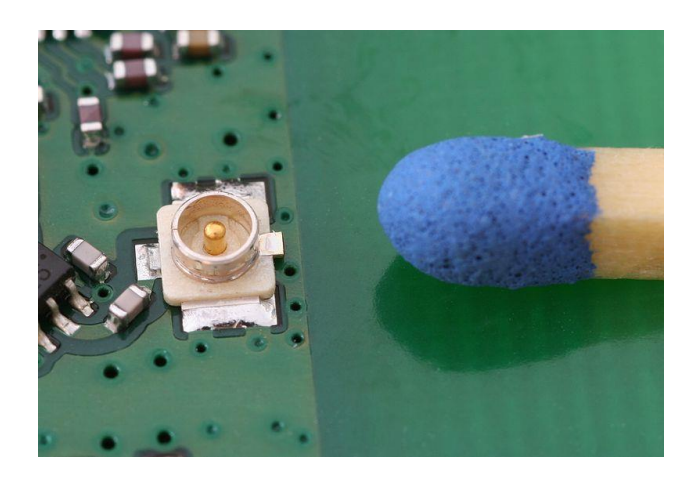

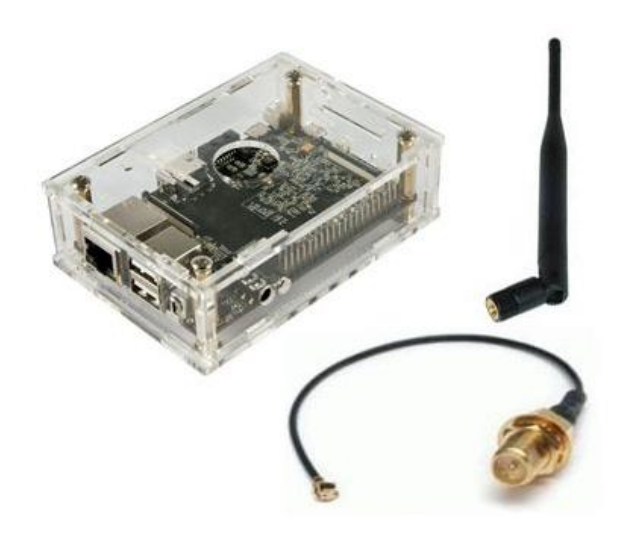

## **GPIO add-ons**

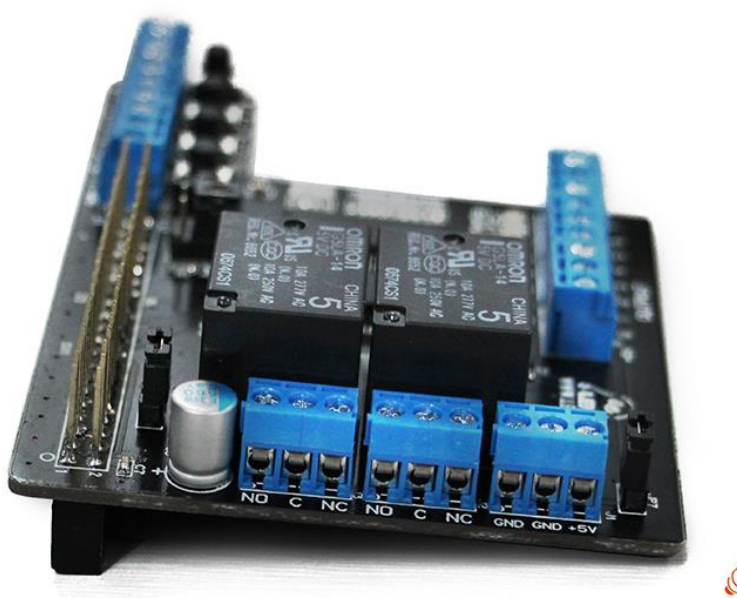

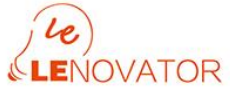

## **An onboard microphone**

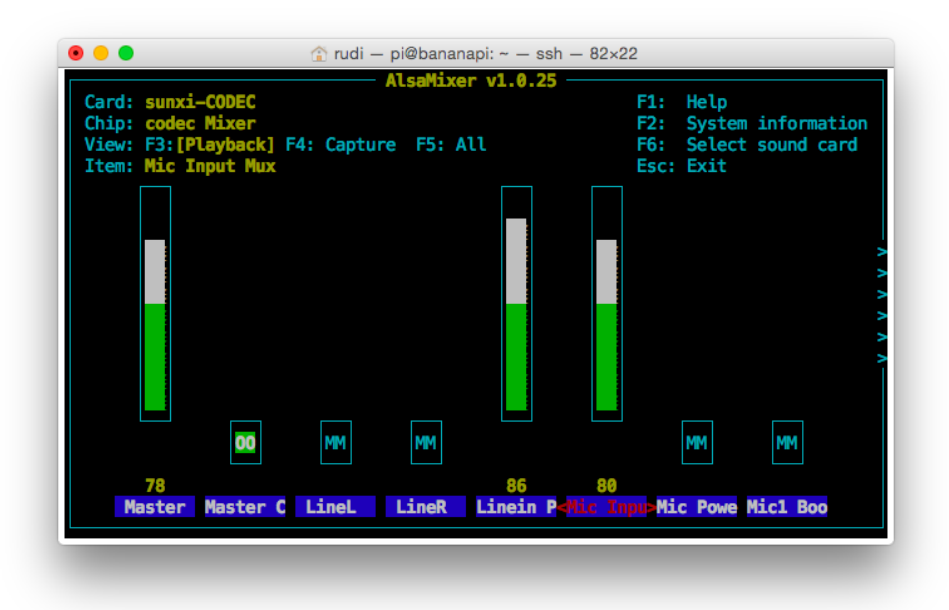

# 2 Programming Languages

#### **Secure Shell**

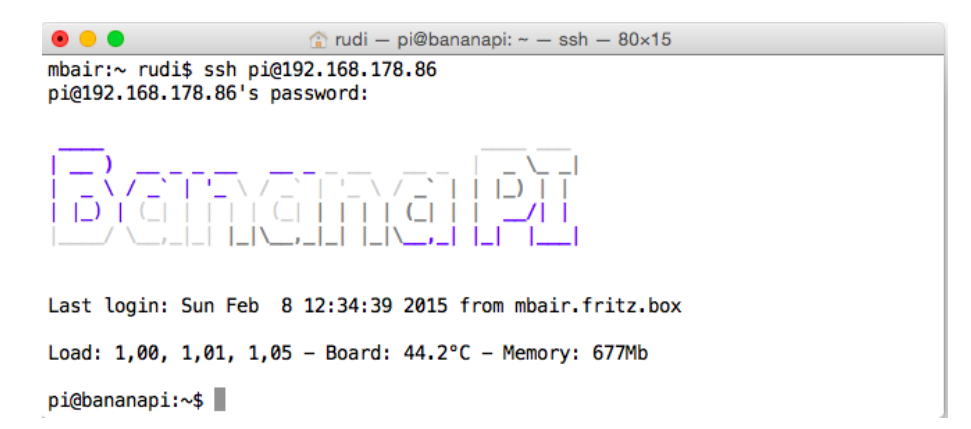

## **xrdp**

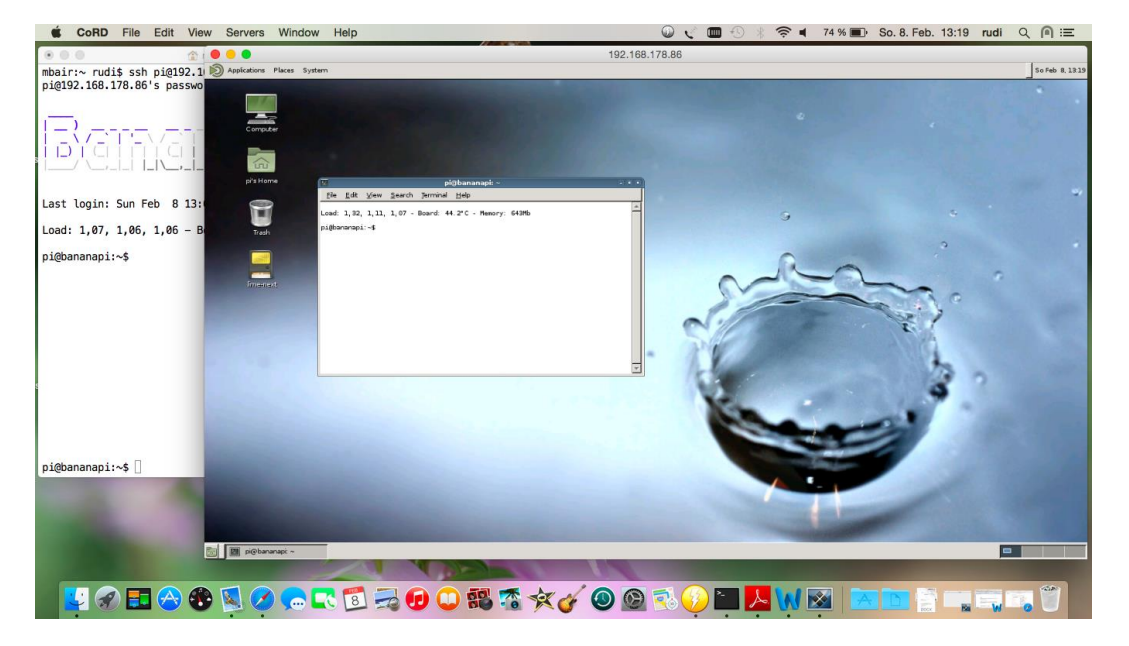

### **Editors**

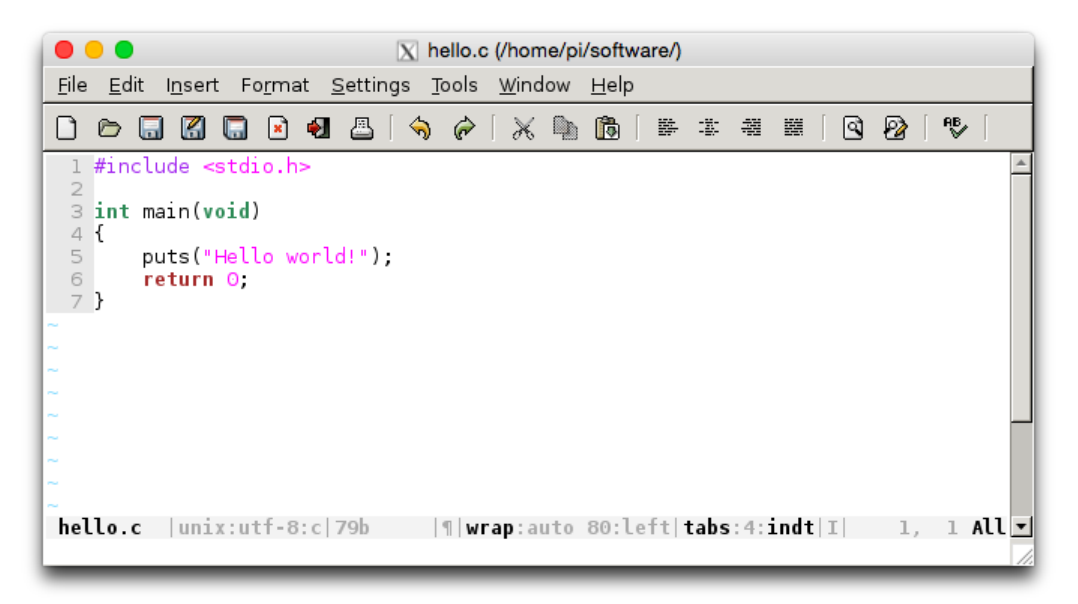

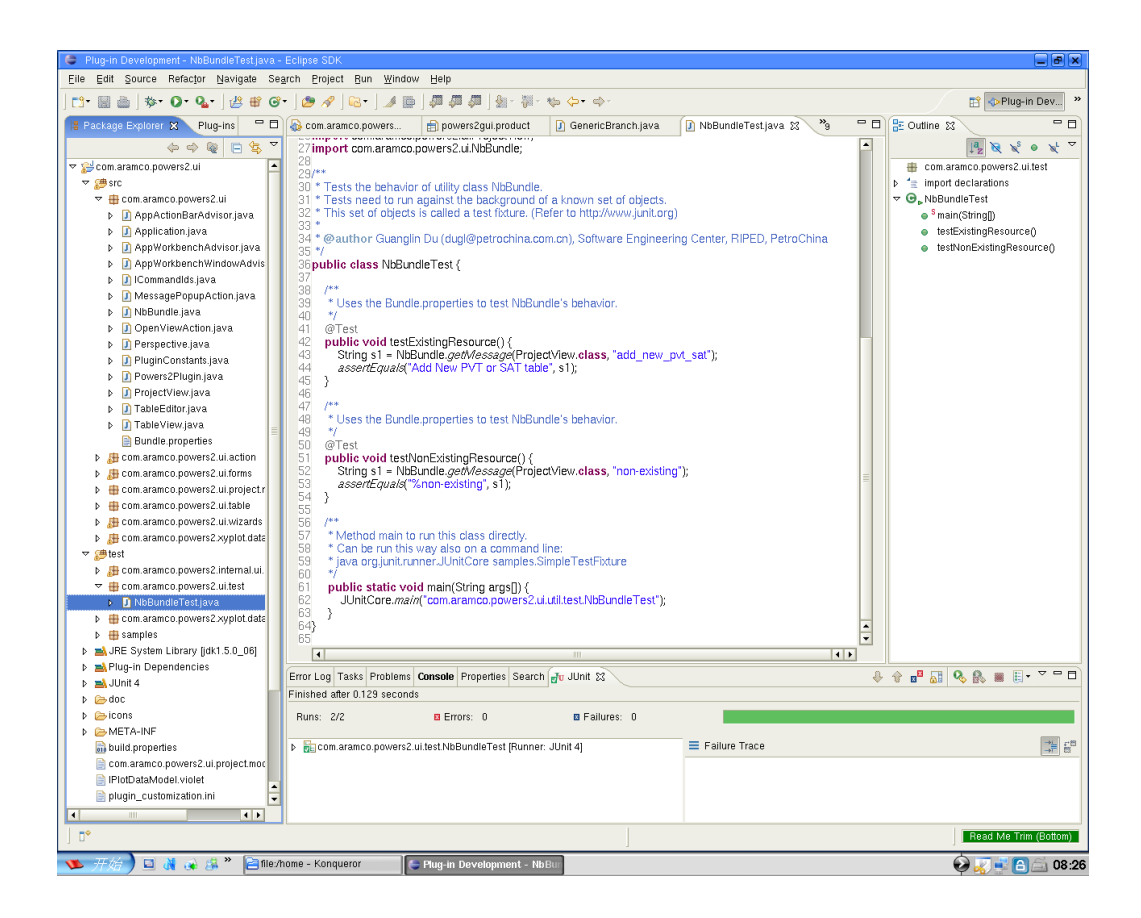

## **Controlling Banana Pro's LEDs from SSH**

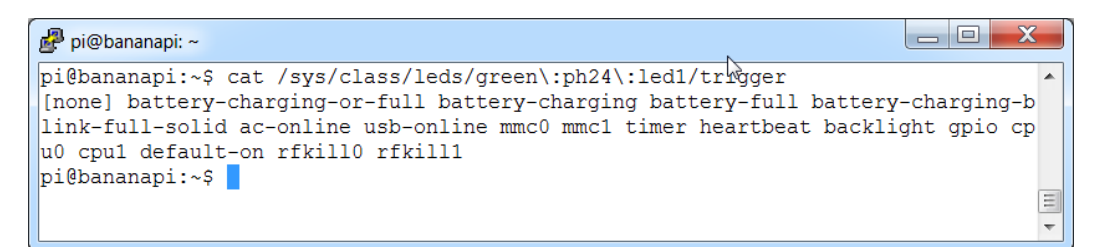

# **Programming GPIOs from shell**

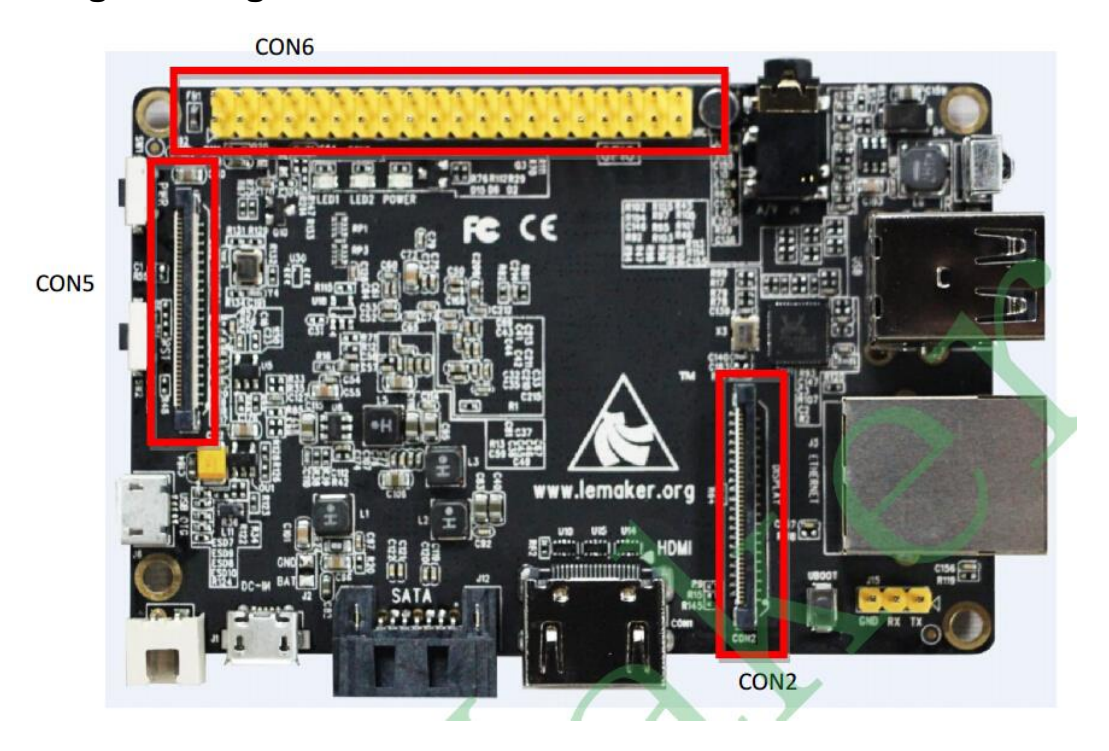

Banana Pro CON6

| Pin#           | <b>NAME</b>             |                         | <b>NAME</b>     | Pin#           |
|----------------|-------------------------|-------------------------|-----------------|----------------|
| $\mathbf{1}$   | <b>VCC-3.3V</b>         | 0 0                     | VCC-5V          | $\overline{2}$ |
| $\overline{3}$ | TWI2-SDA                | $\mathbf{\bullet}$<br>O | VCC-5V          | 4              |
| 5              | <b>TWI2-SCK</b>         | O<br>O                  | <b>GND</b>      | 6              |
| 7              | $IO-1$                  | Ο<br>Ο                  | <b>UART4_TX</b> | 8              |
| 9              | <b>GND</b>              | О<br>Ο                  | <b>UART4 RX</b> | 10             |
| 11             | <b>IO-0 (UART2_RX)</b>  | $\bullet$<br>$\bigcirc$ | PWM1            | 12             |
| 13             | <b>IO-2 (UART2_TX)</b>  | O<br>Ο                  | <b>GND</b>      | 14             |
| 15             | IO-3 (UART2_CTS)        | $\bullet$<br>Ο          | IO-4(CAN_TX)    | 16             |
| 17             | <b>VCC-3.3V</b>         | О<br>Ο                  | $IO-5(CAN_RX)$  | 18             |
| 19             | SPIO_MOSI               | O<br>O                  | <b>GND</b>      | 20             |
| 21             | SPIO MISO               | О                       | IO-6(UART2_RTS) | 22             |
| 23             | SPIO_CLK                | O<br>$\mathbf{\bullet}$ | SPIO_CSO        | 24             |
| 25             | <b>GND</b>              | О<br>O                  | SPIO_CS1        | 26             |
| 27             | <b>TWI3-SDA</b>         | $\bullet$<br>Ο          | <b>TWI3-SCK</b> | 28             |
| 29             | IO-7(IR0_TX/SPDIF_MCLK) | О<br>$\bullet$          | <b>GND</b>      | 30             |
| 31             | UART7_RX                | $\bullet$<br>О          | UART7_TX        | 32             |
| 33             | IO-8(SPDIF_DO)          | $\bullet$<br>O          | <b>GND</b>      | 34             |
| 35             | <b>I2SO LRCK</b>        |                         | I2SO_BCLK       | 36             |
| 37             | I2SO_MCLK               |                         | <b>I2SO_DI</b>  | 38             |
| 39             | <b>GND</b>              | О                       | <b>I2SO_DO0</b> | 40             |
|                |                         |                         |                 |                |

# **WiringBP**

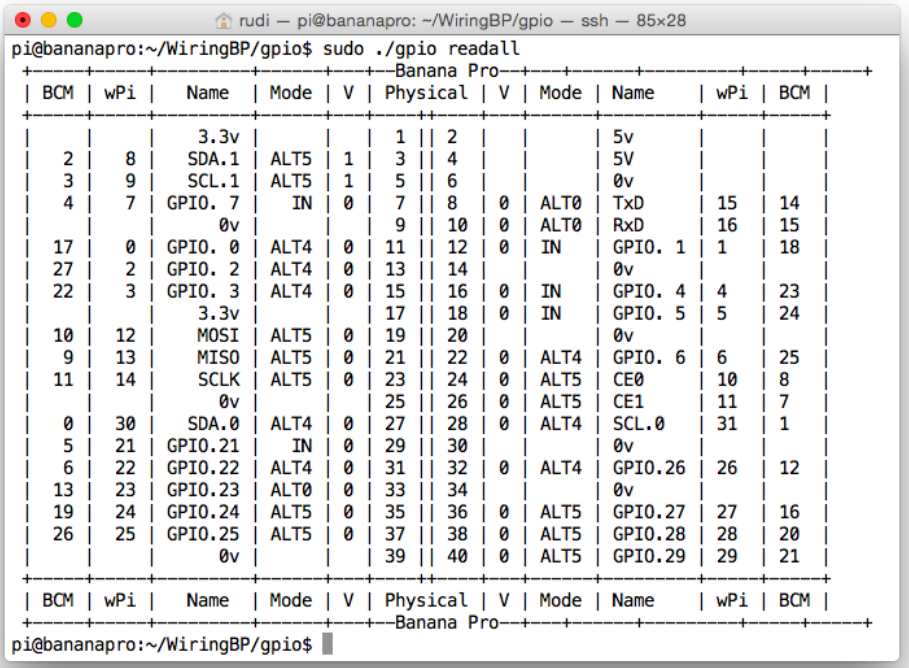

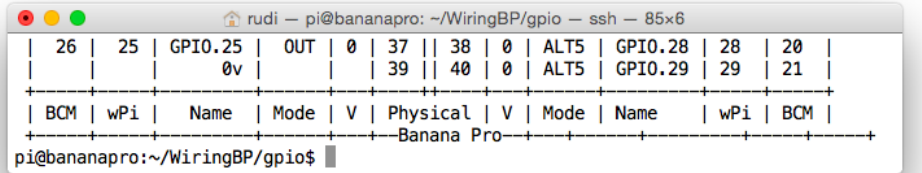

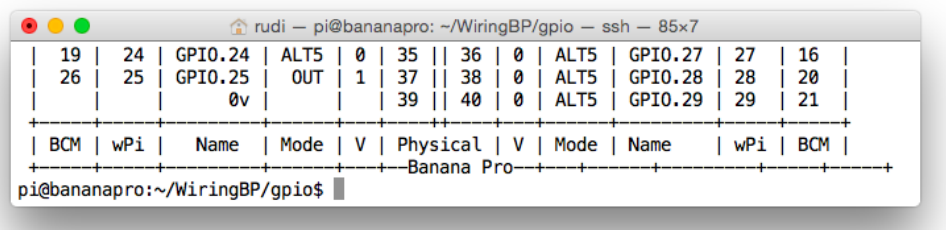

# **A simple web server**

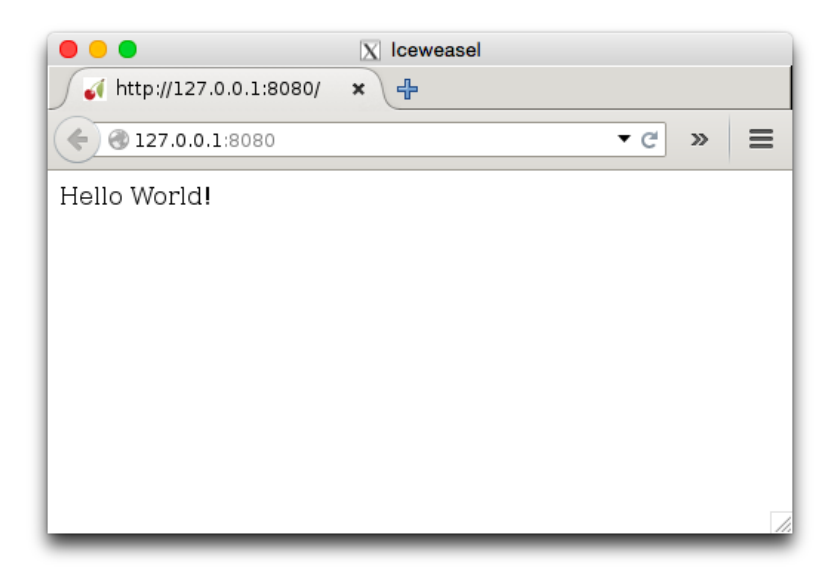

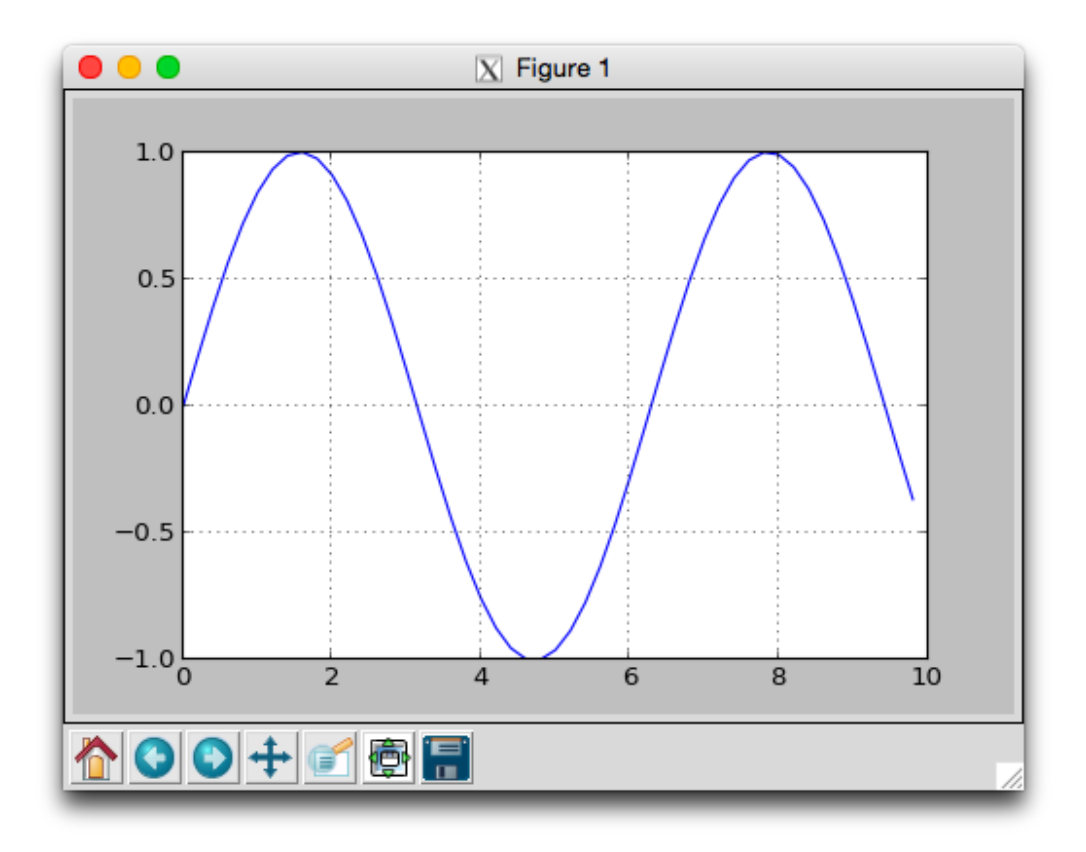

## **Scratch**

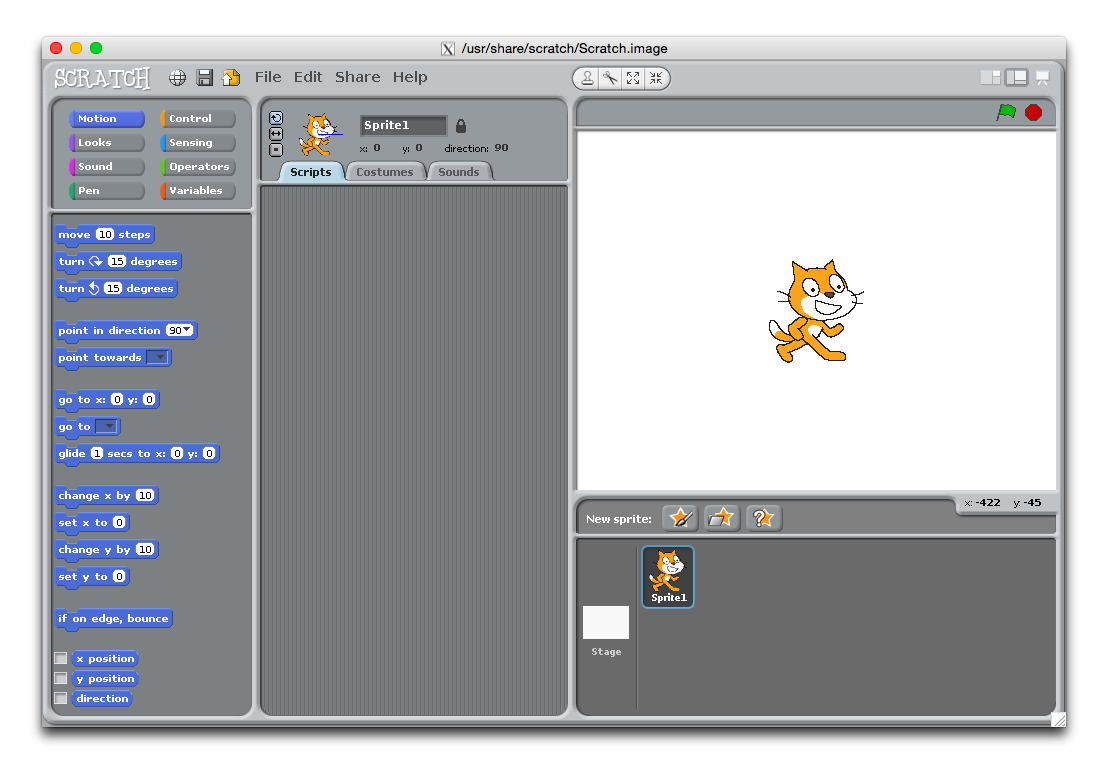

## **Hello Scratch**

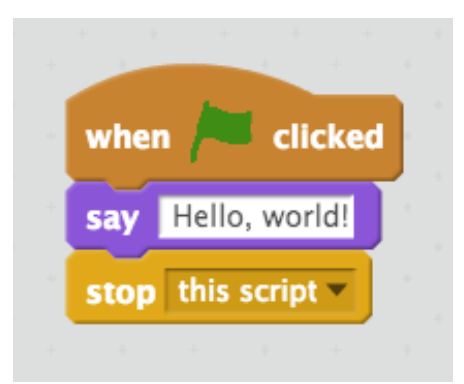

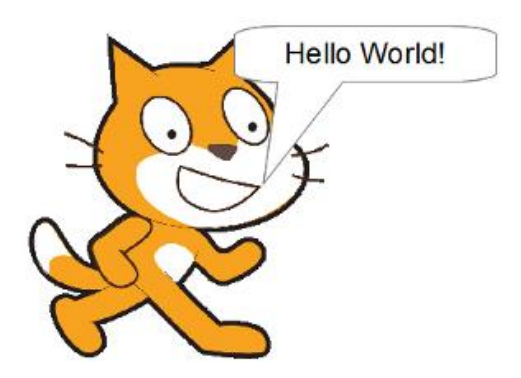

# 3 Wireless Projects

## **Connecting from Android**

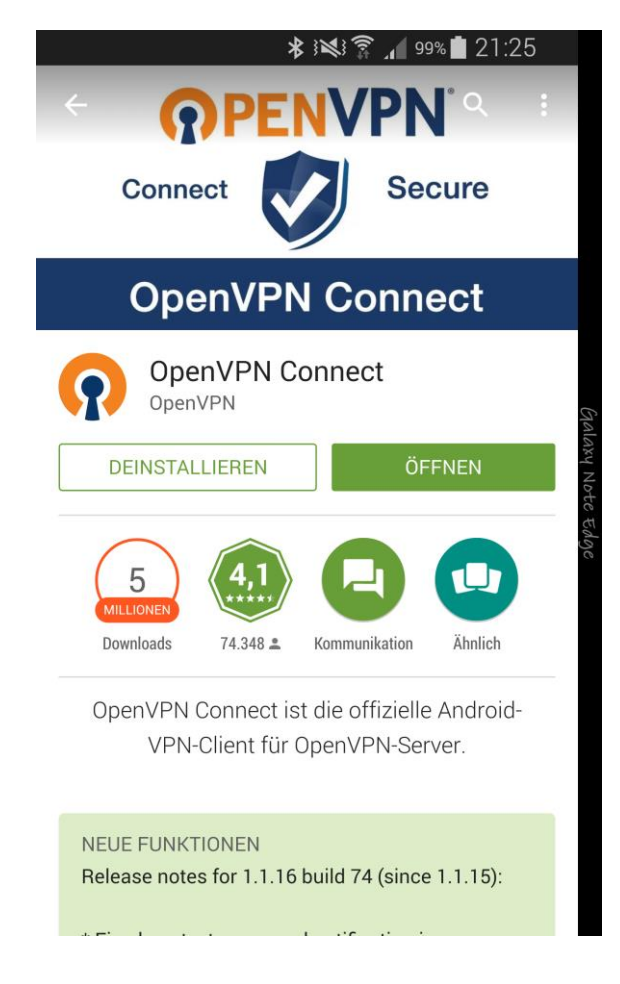

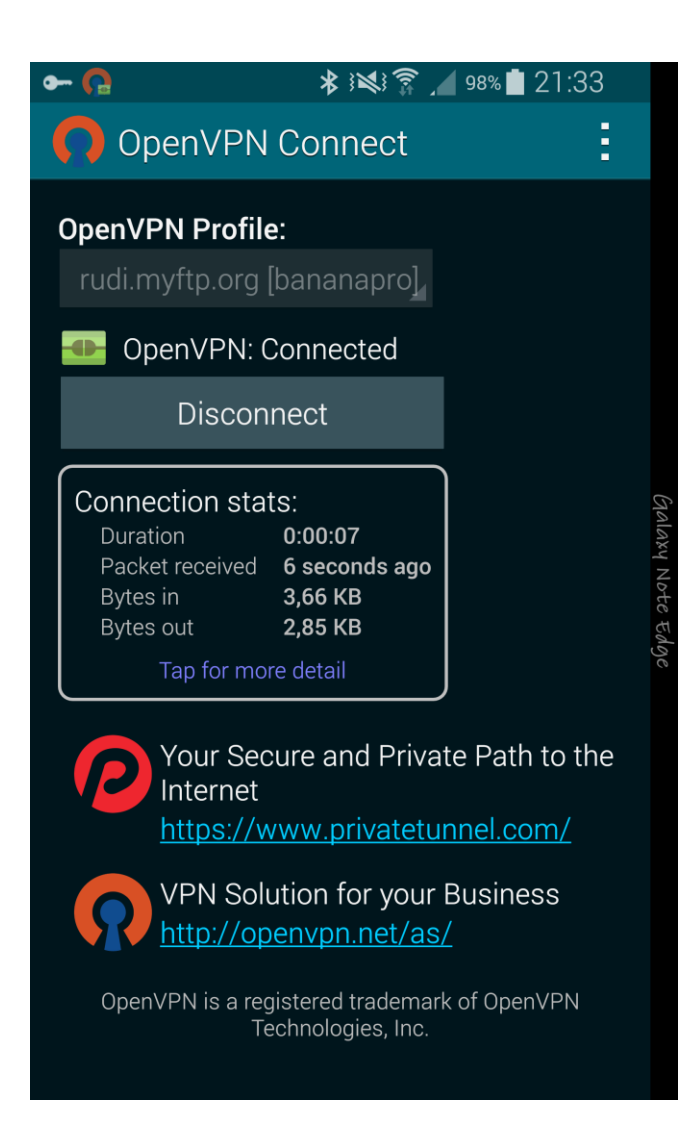

## **Setting up an access point mode**

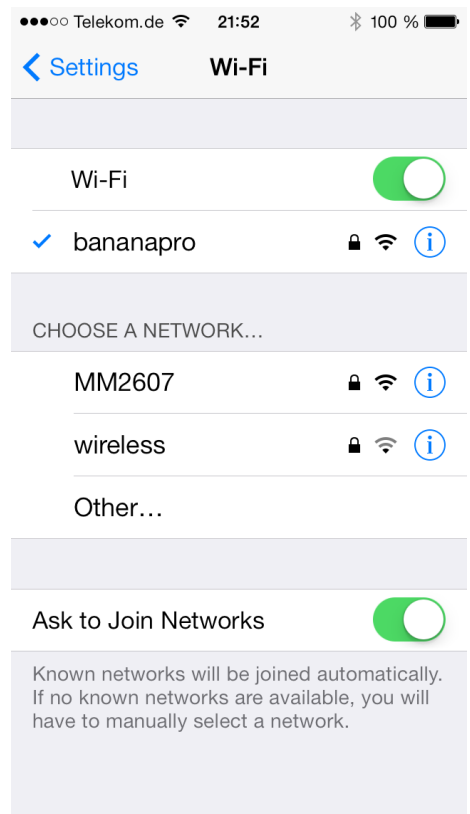

## **The AirPlay protocol**

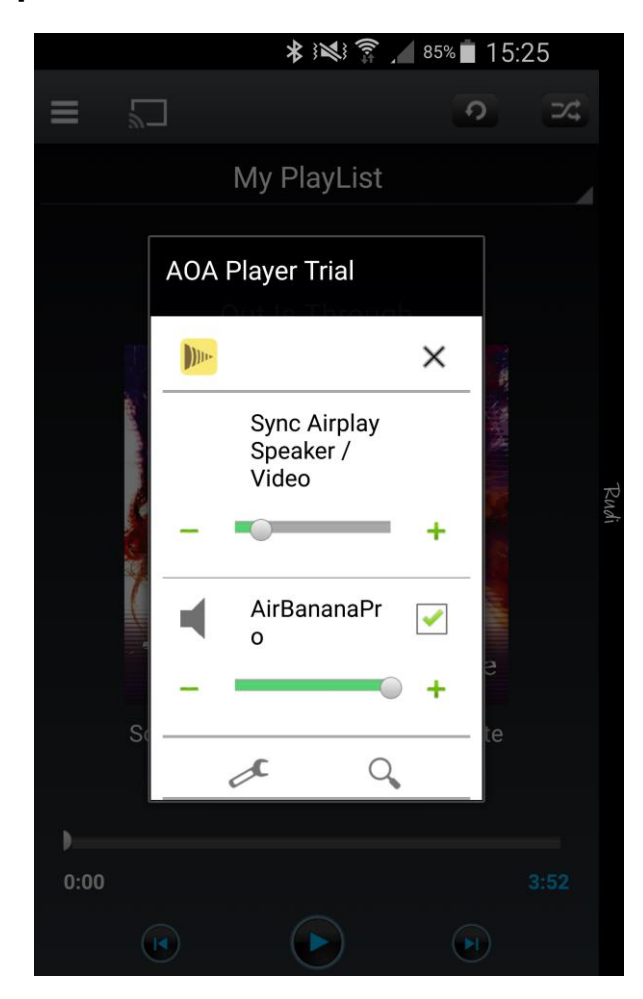
## **Using an external USB SPDIF soundcard**

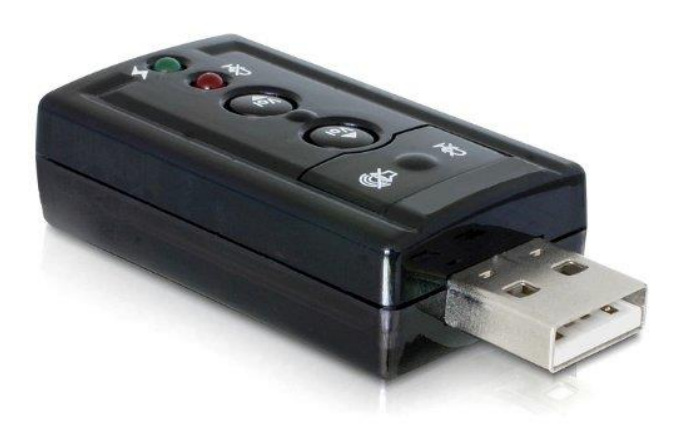

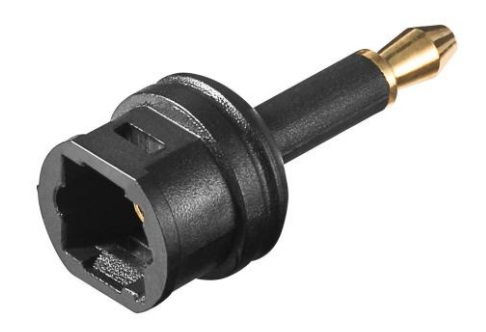

#### **Configuring CUPS**

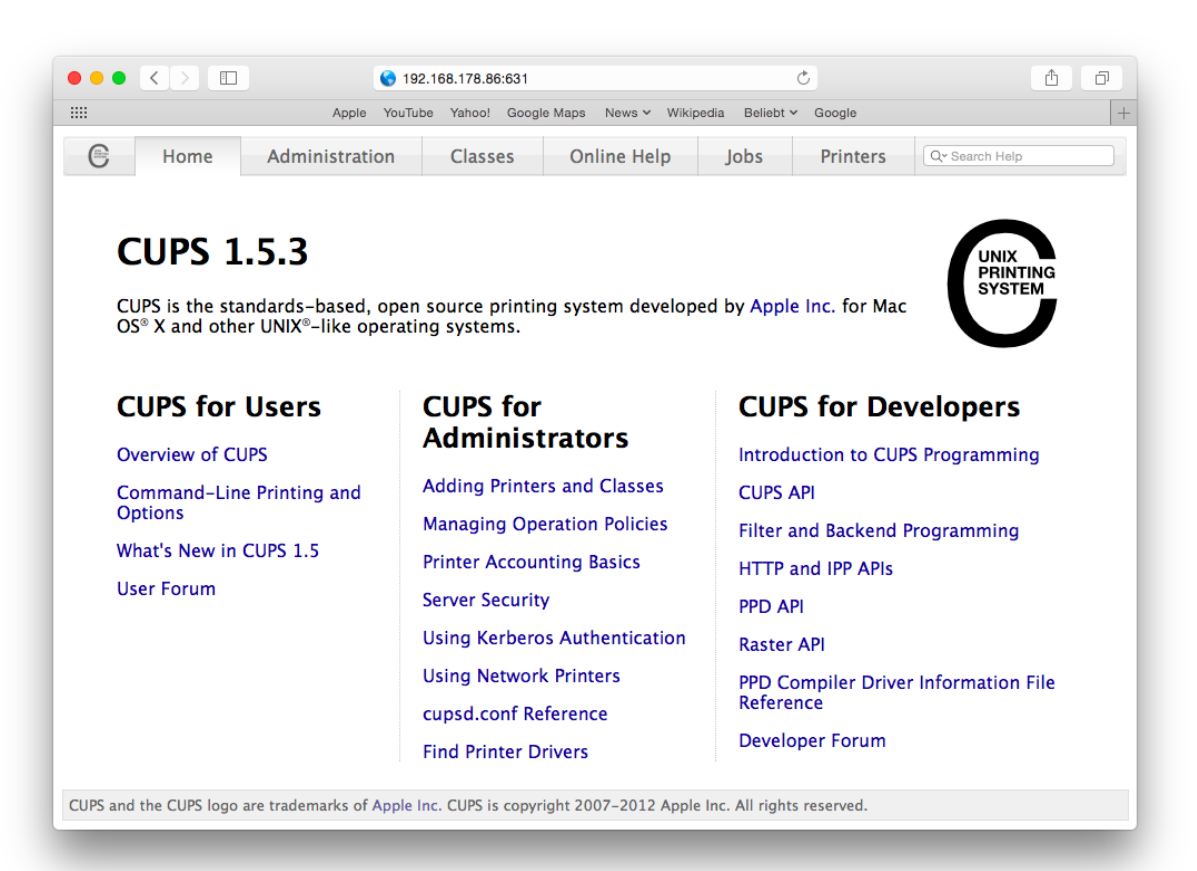

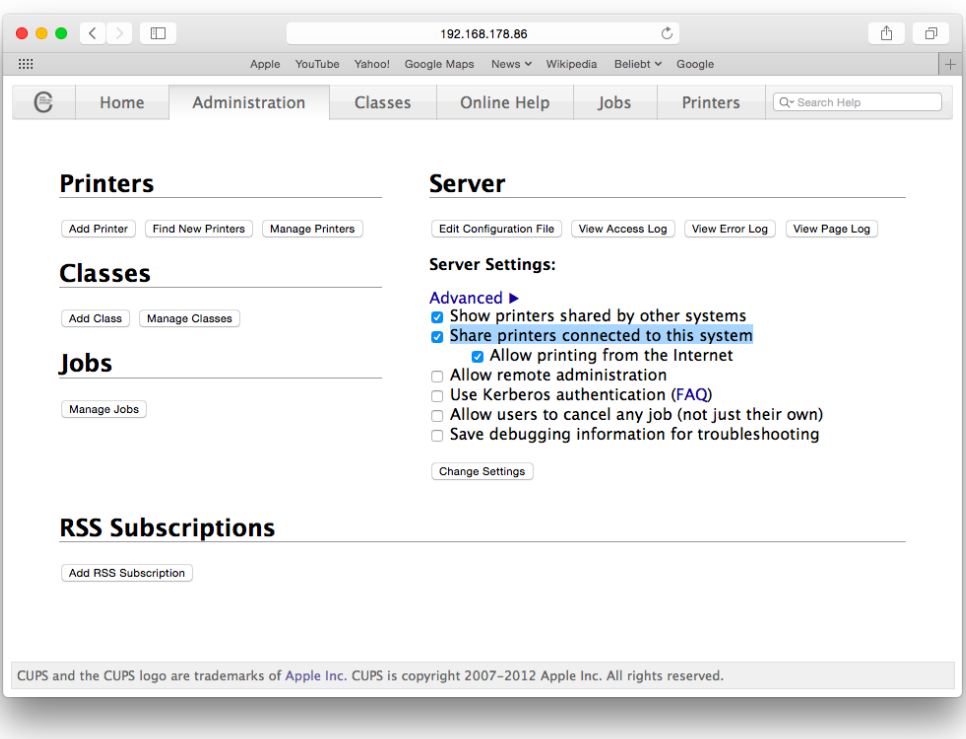

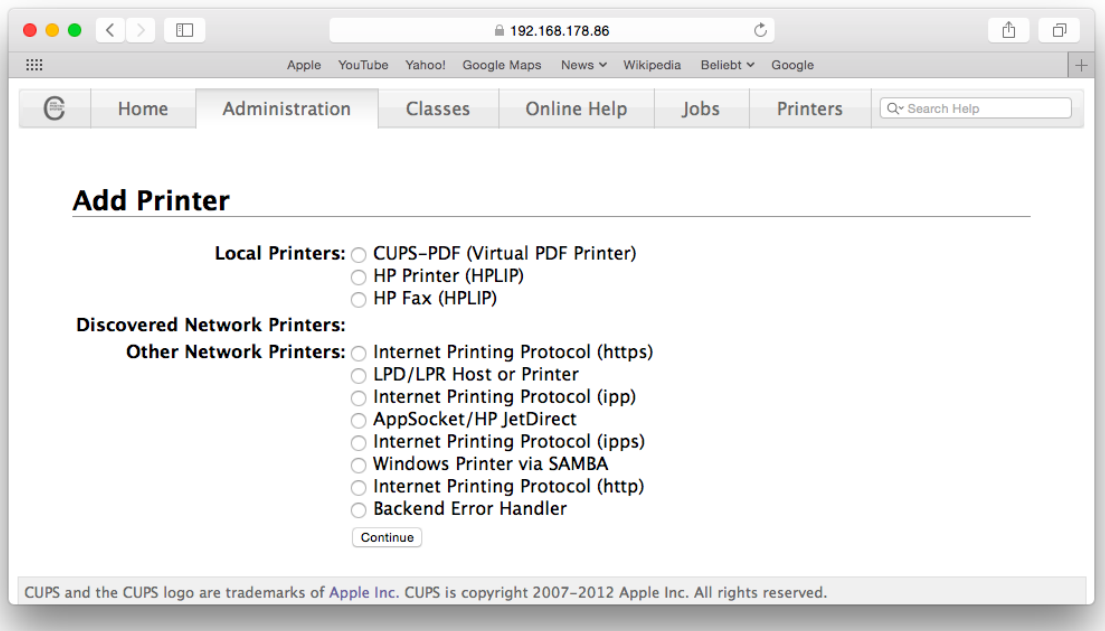

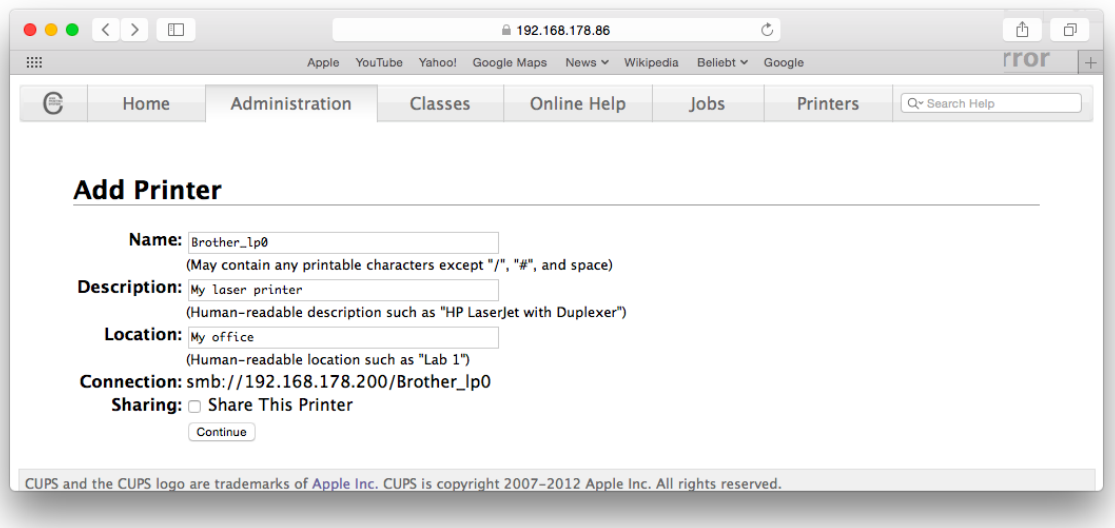

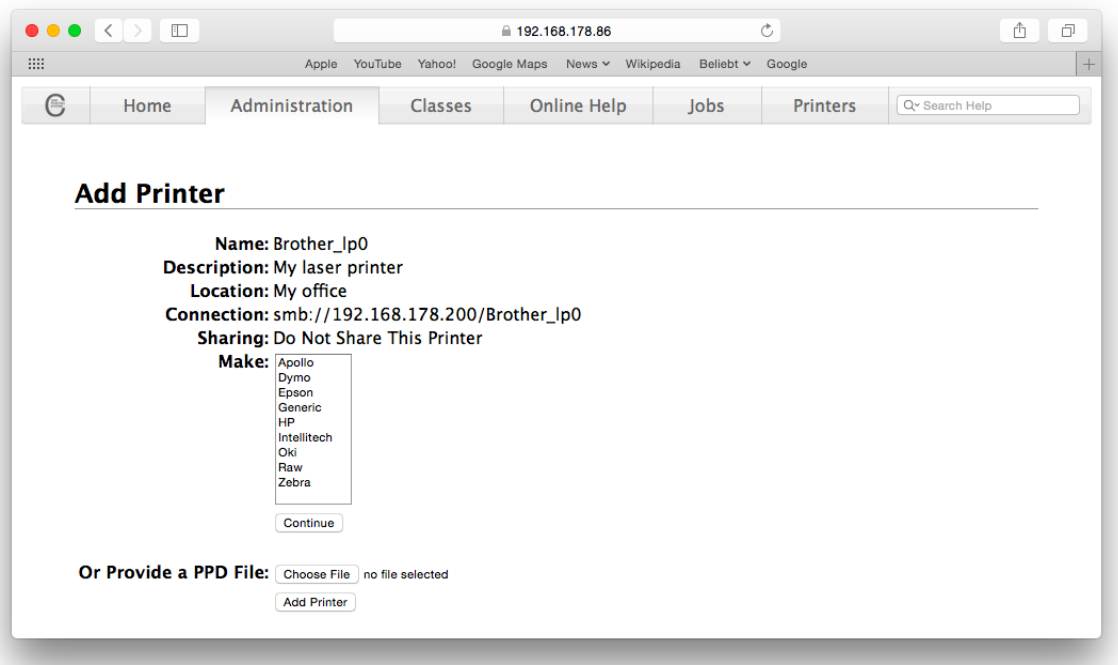

## **Printing from Android and iOS**

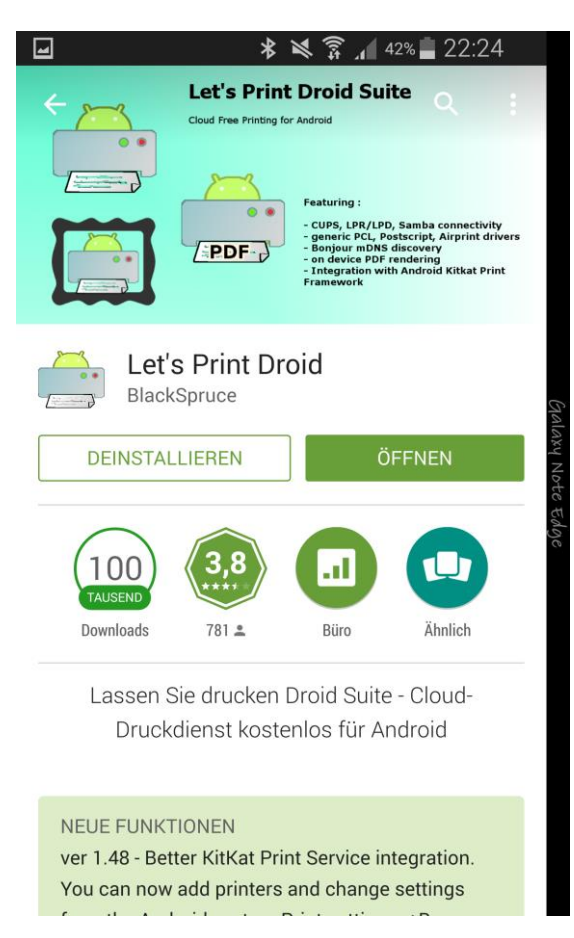

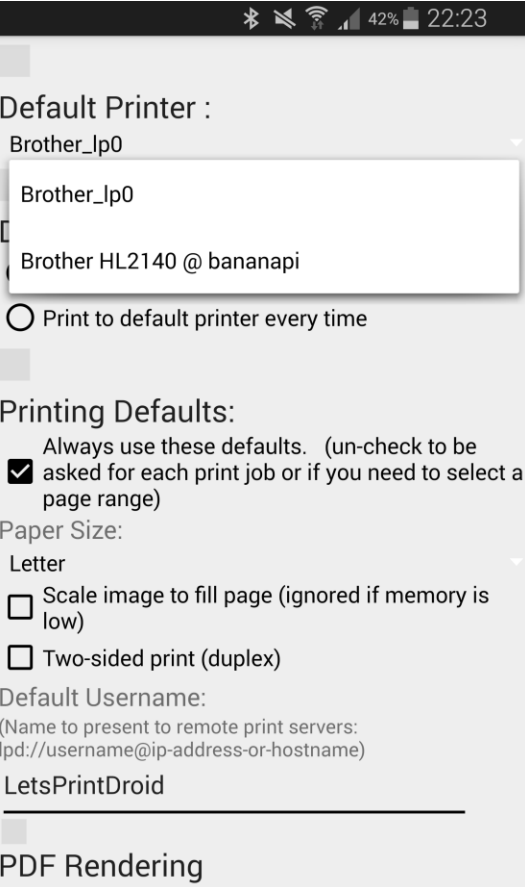

## **Serving web pages**

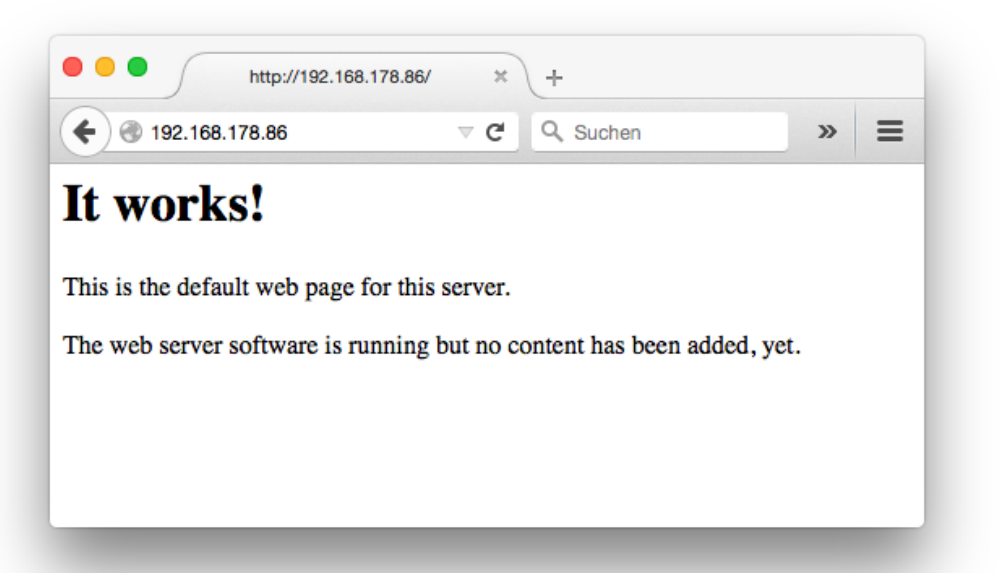

## **Installing php and mysql**

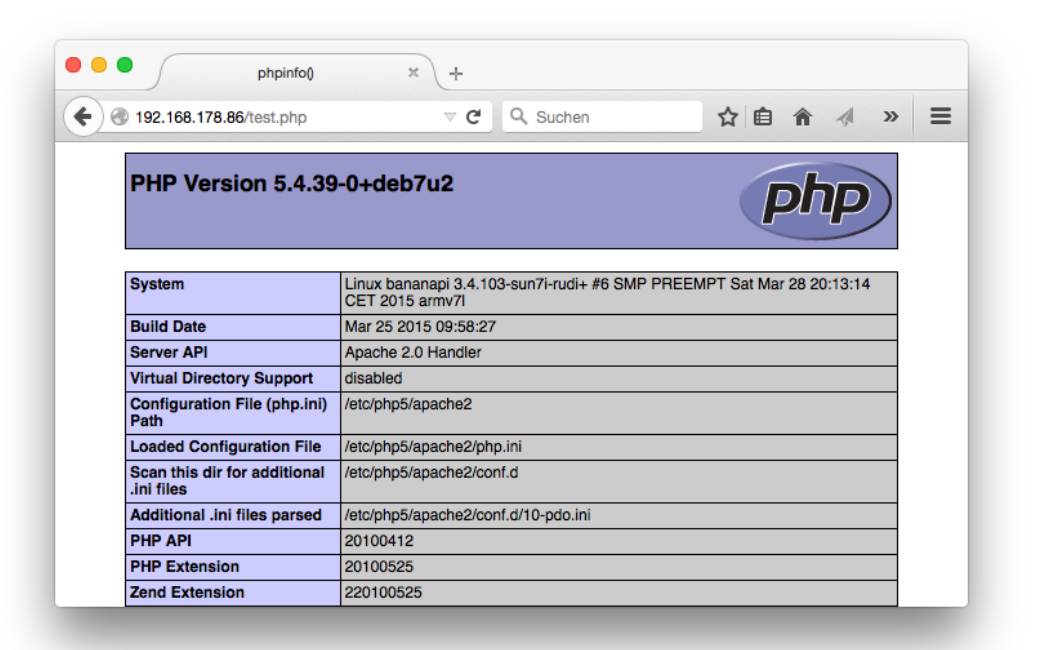

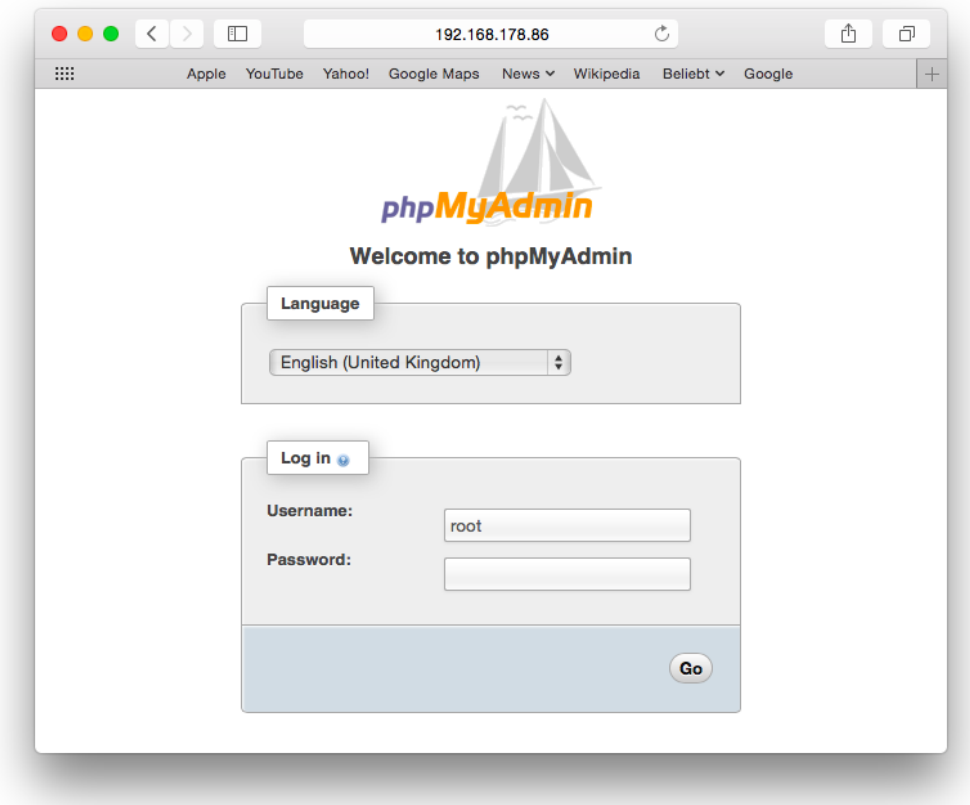

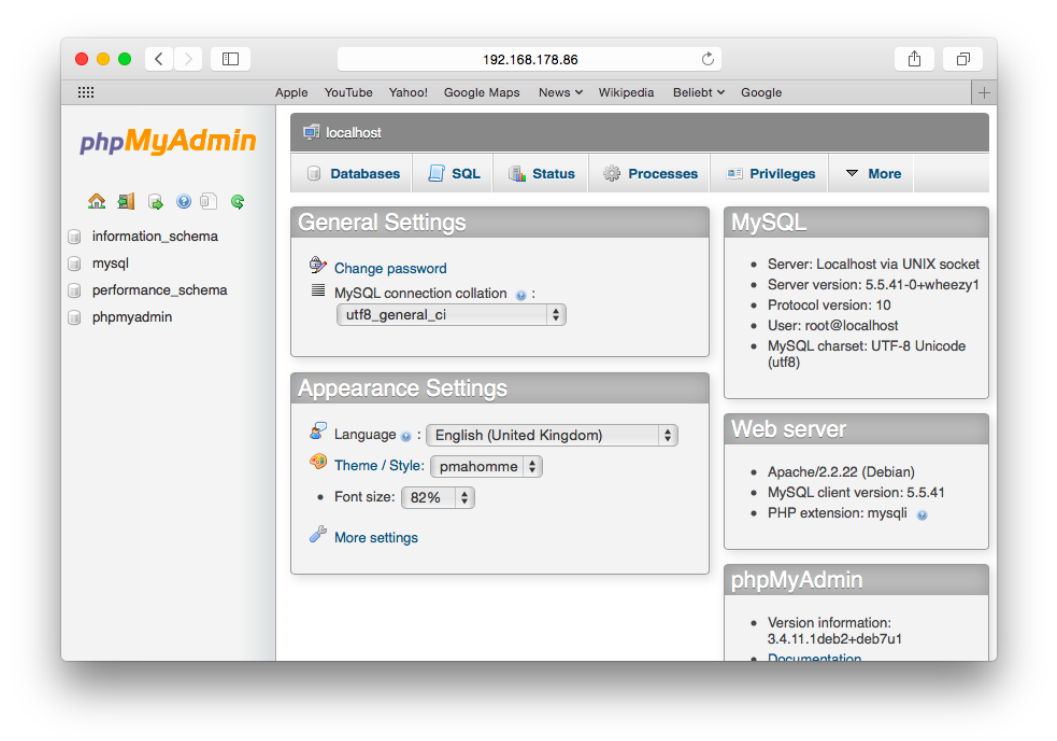

## **Installing contao**

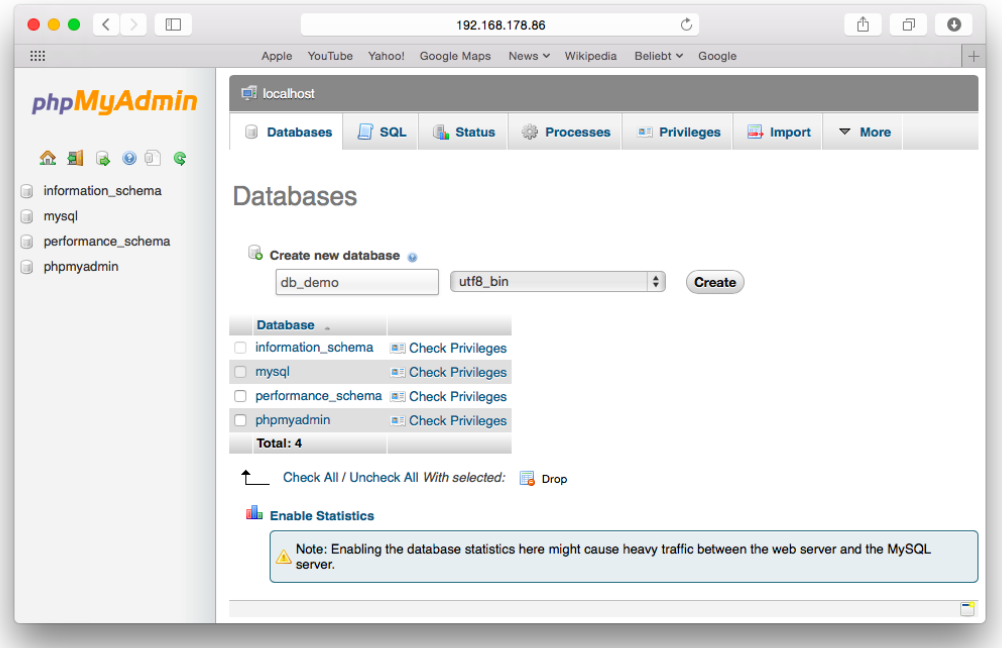

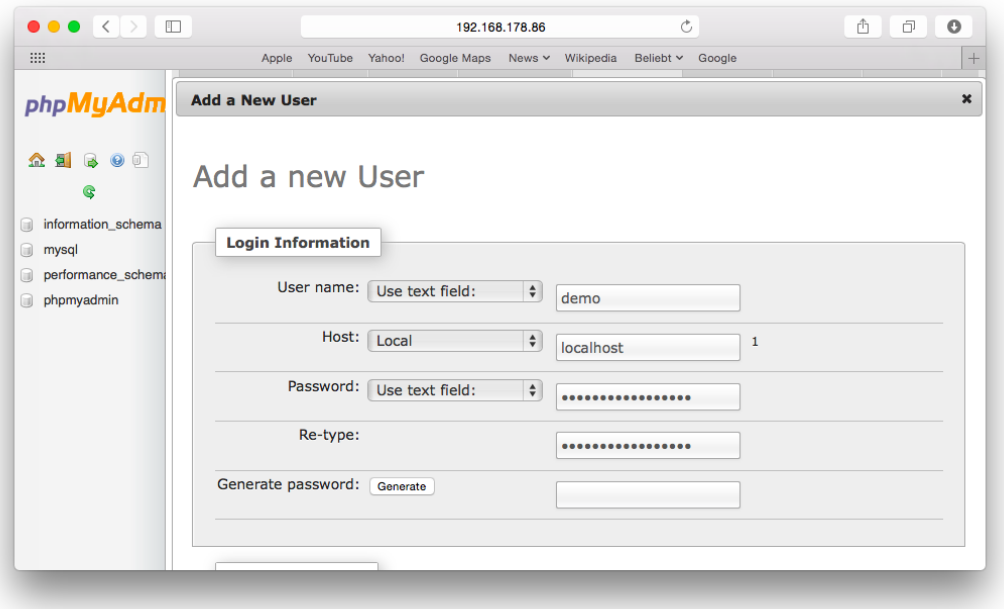

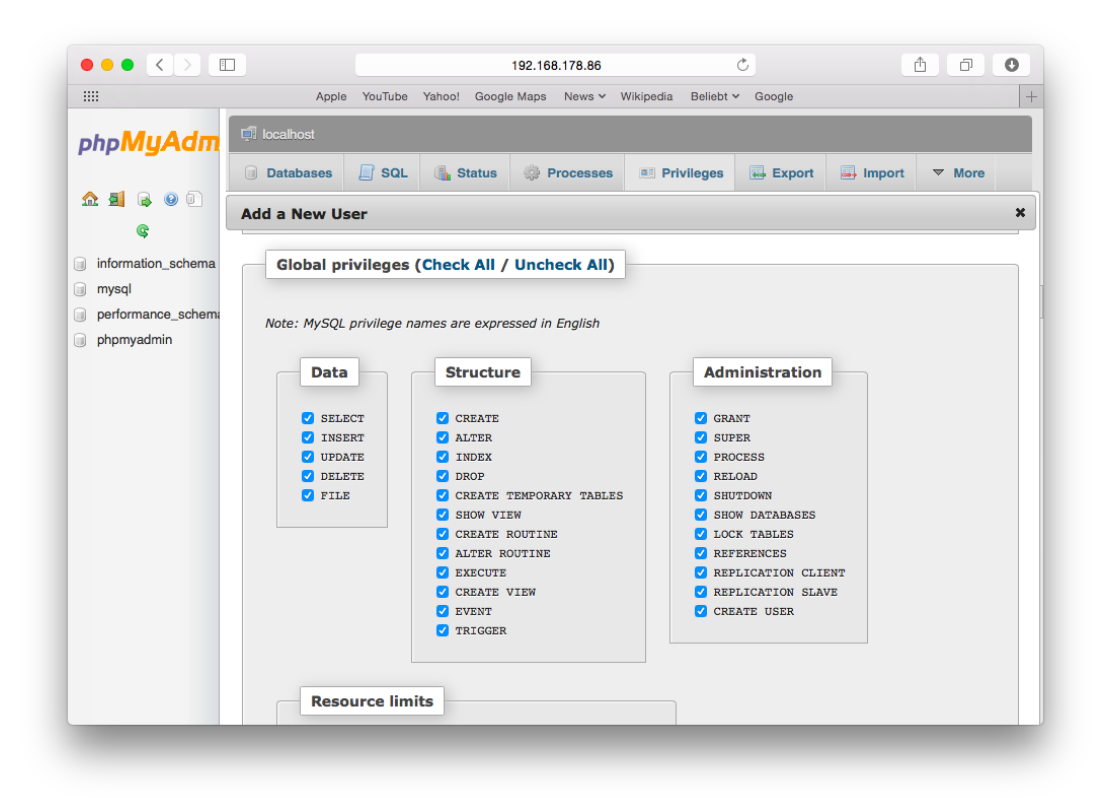

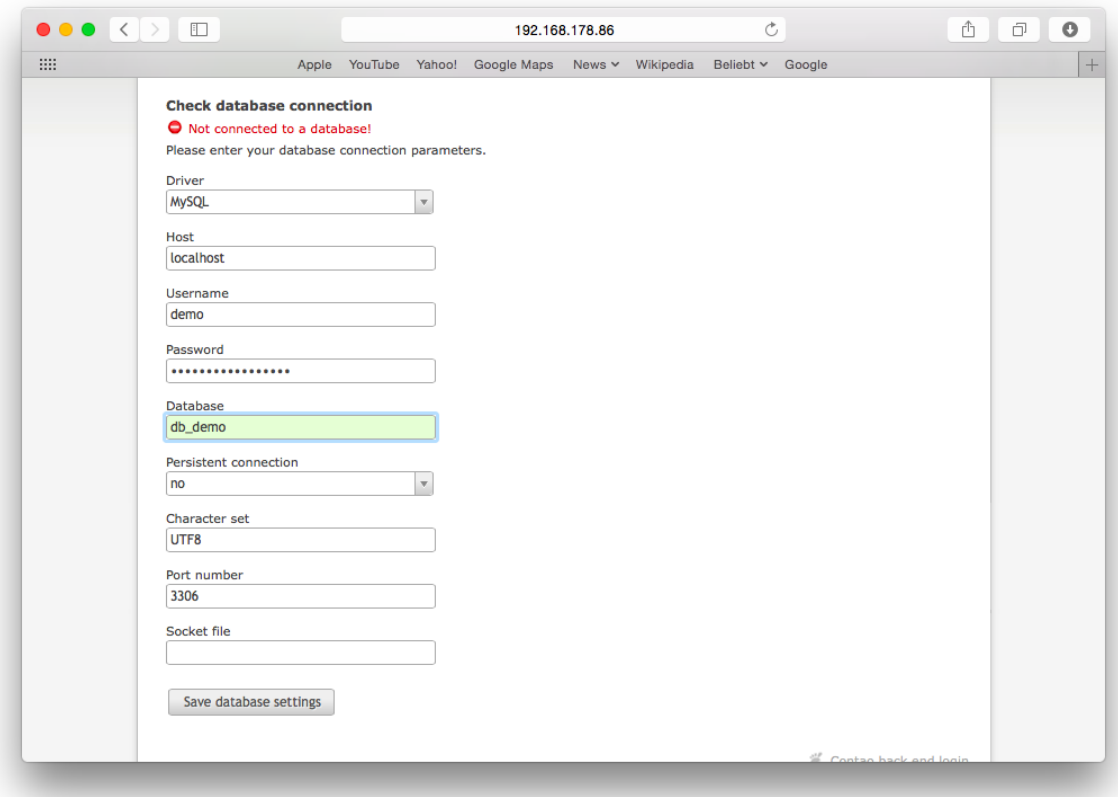

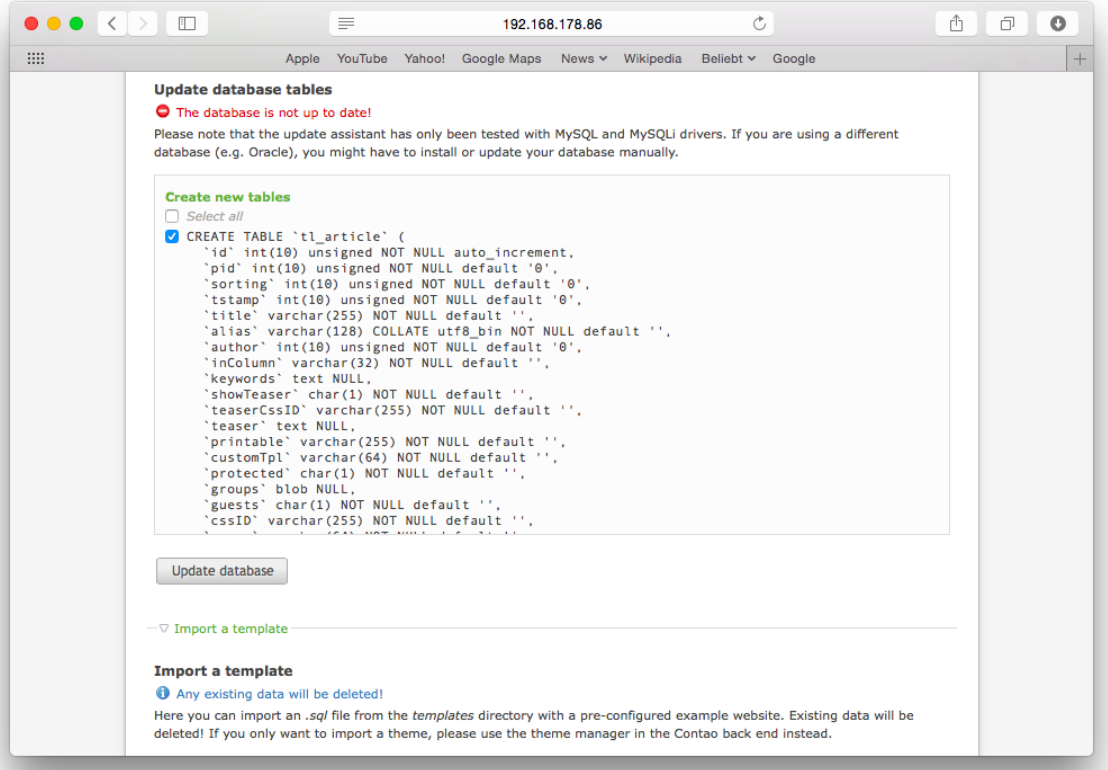

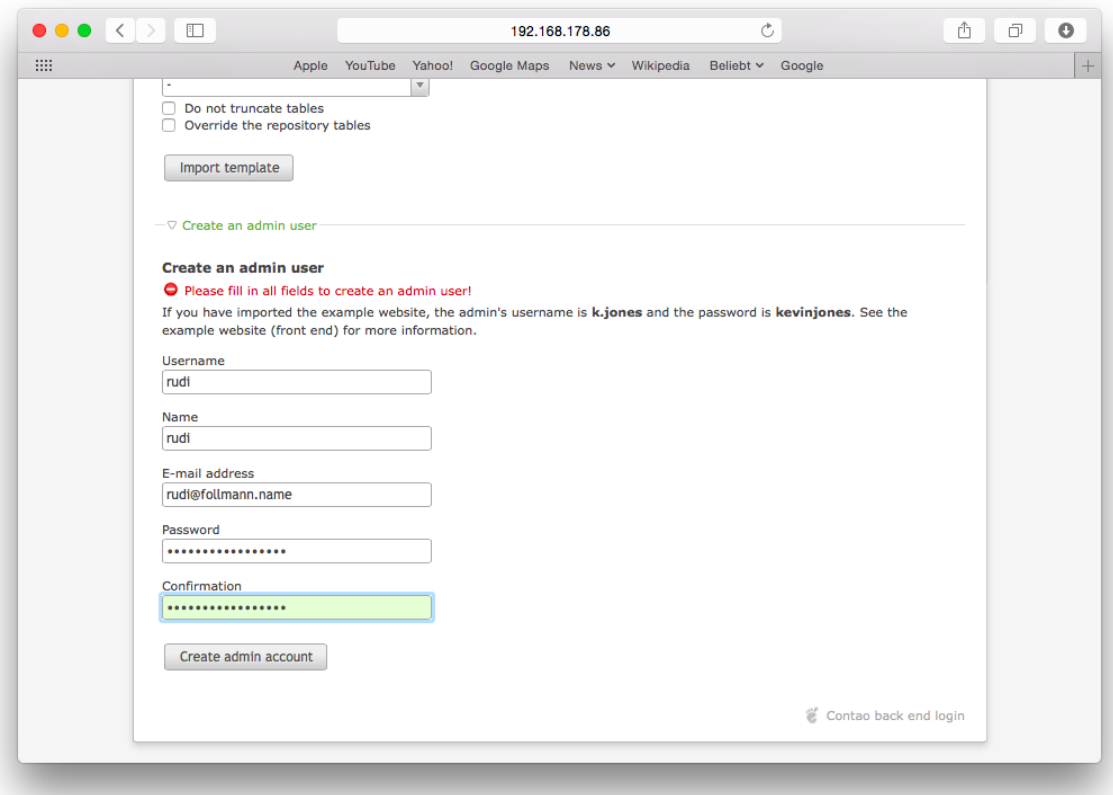

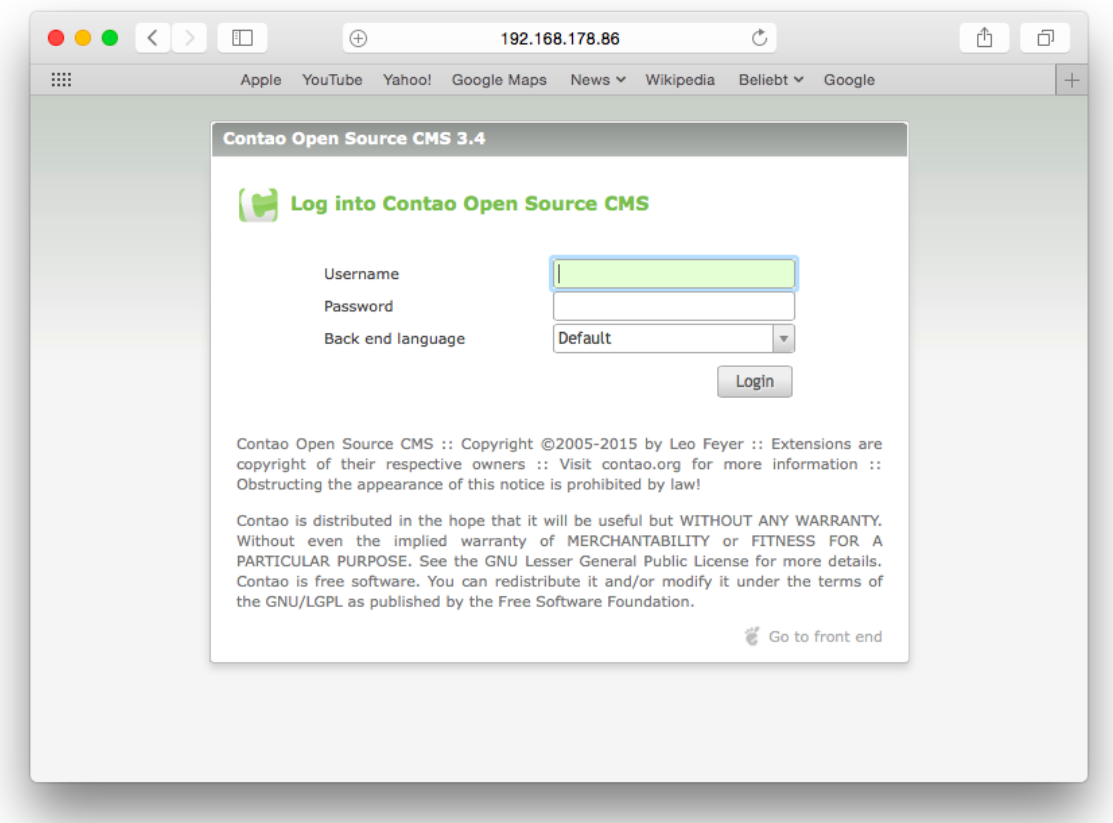

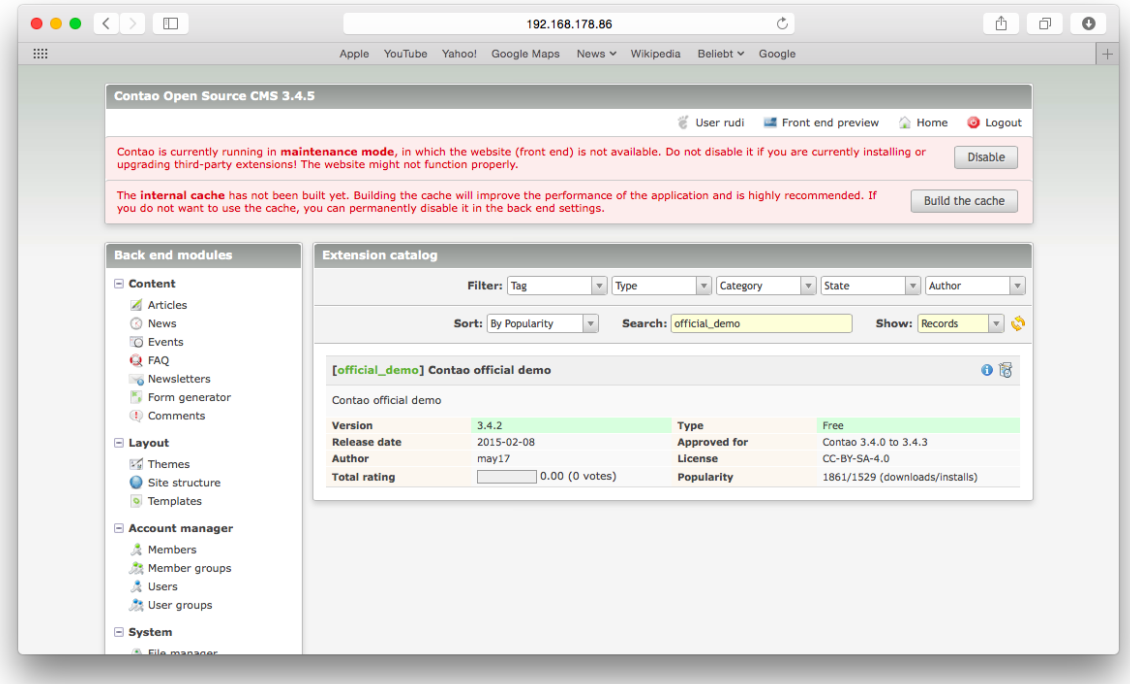

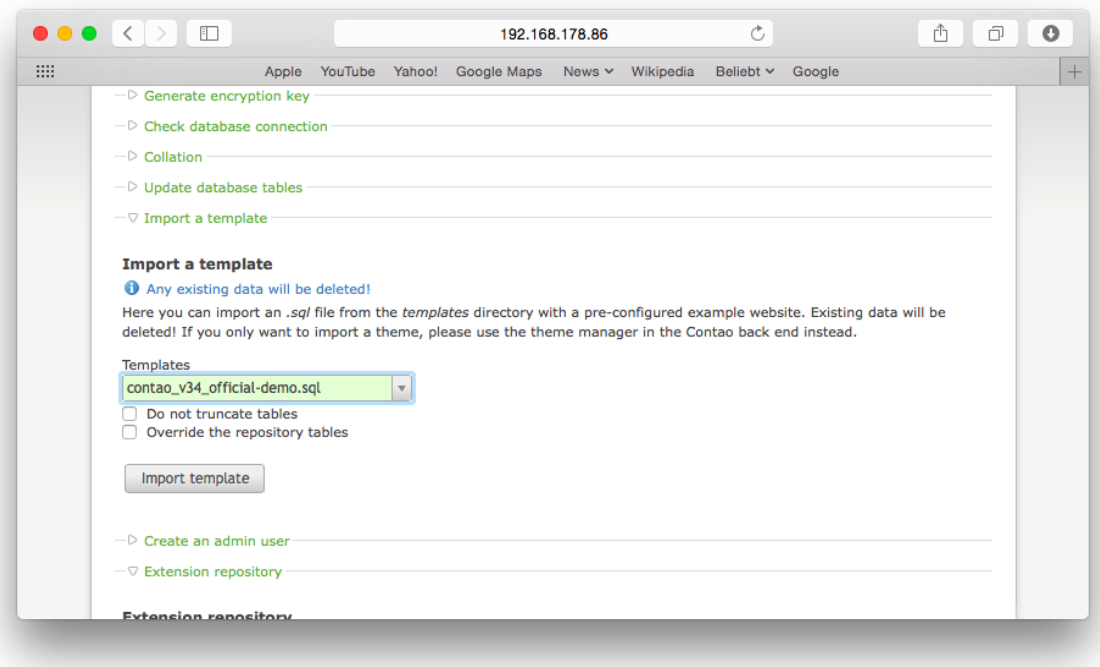

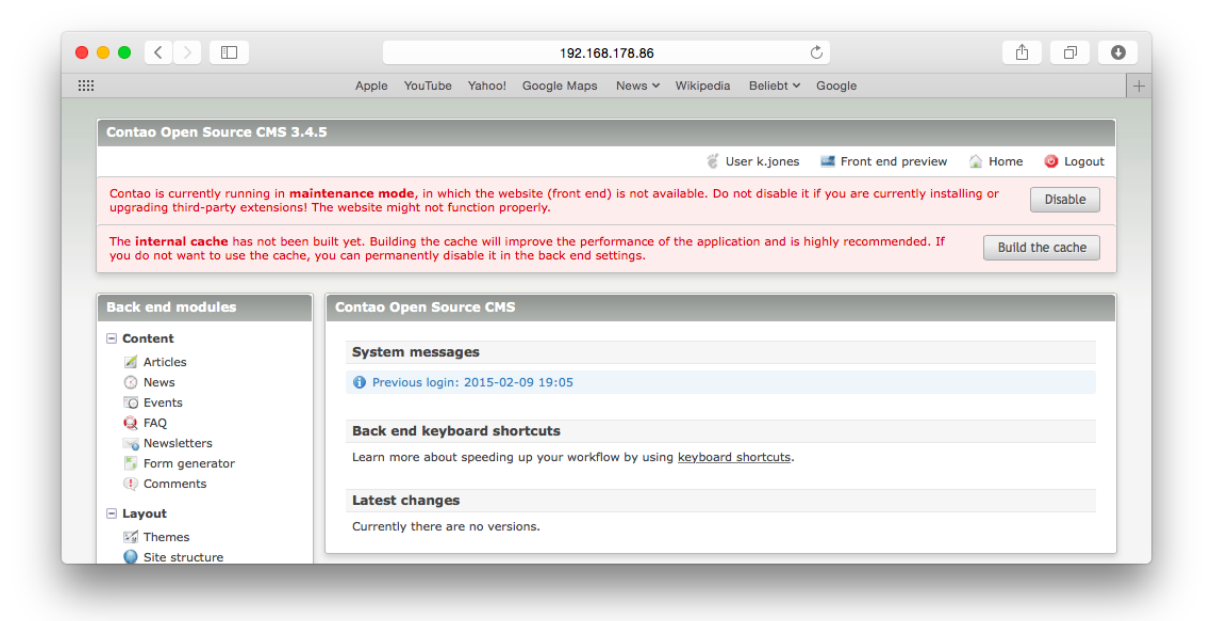

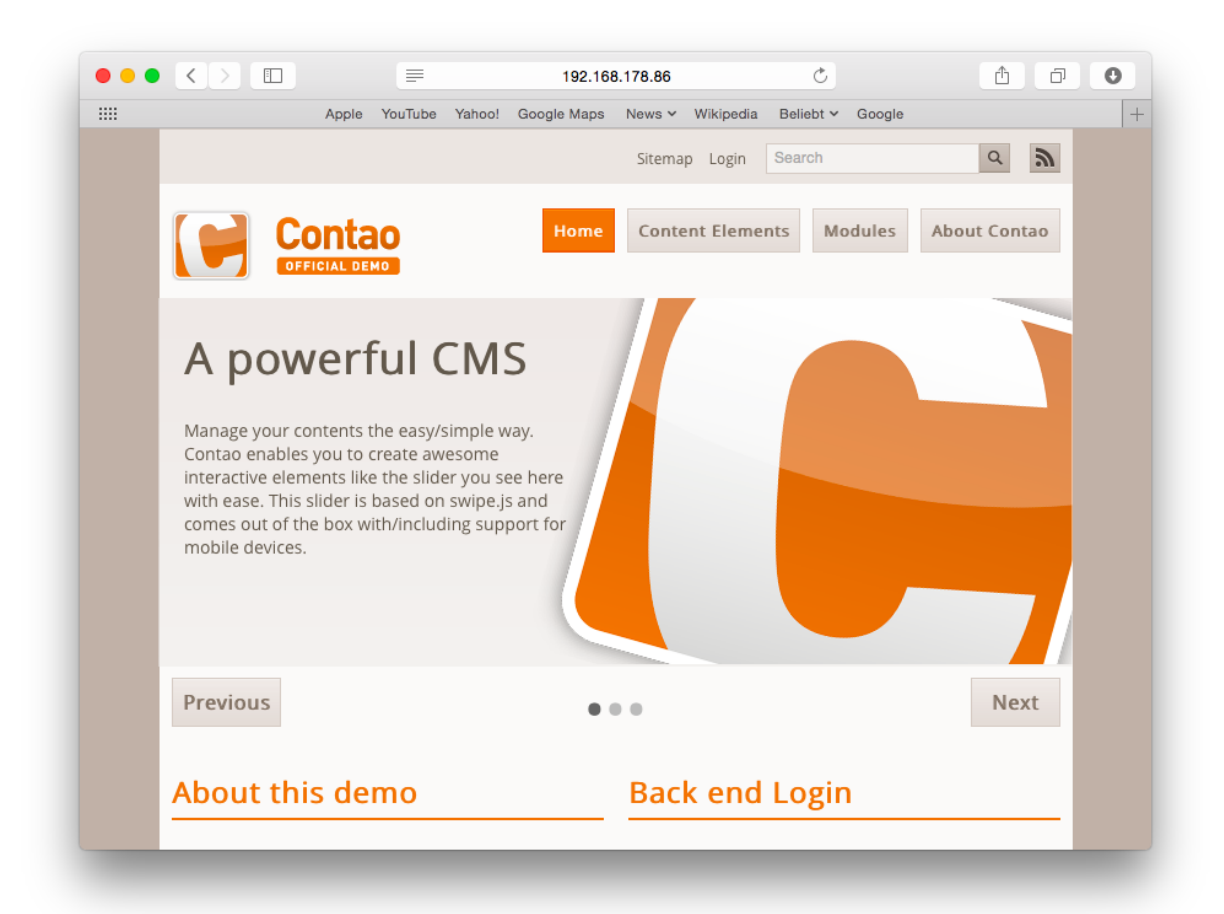

#### **A measurement server**

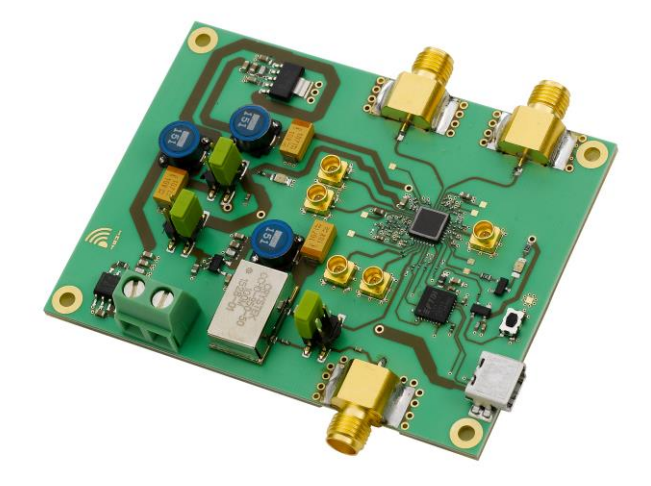

#### **The FTDI/SPI control of devices**

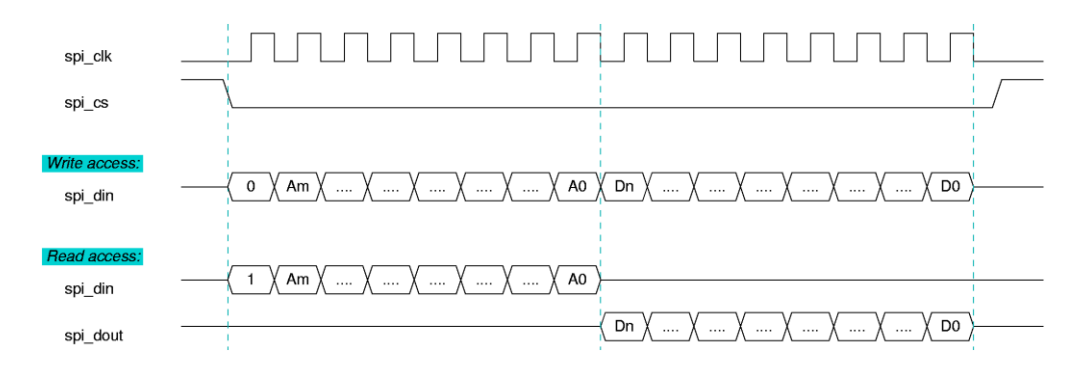

#### **A web server**

```
\bullet\bullet\bulletnudi - pi@bananapi: ~/novelo - ssh - 80×27
pi@bananapi:~/novelo$ ls -l
total 196
-rw-r--r-- 1 pi pi 1147 Mai 9 17:43 convert.cpp
-<i>rw</i>-<i>r</i>--<i>r</i>--1 pi pi326 Mai 9 17:43 convert.h
drwxr-xr-x 2 pi pi 4096 Mai 9 17:43 data
-rw-r--r-- 1 pi pi 3254 Mai 9 17:43 FTDI_Basic_IO.cpp
-<i>rw</i>-<i>r</i>--<i>r</i>-<math>-</math> 1 pi pi306 Mai 9 17:43 FTDI_Basic_IO.h
-rw-r--r-- 1 pi pi 9615 Mai 9 17:43 FTDI.cpp
-rw-r--r-- 1 pi pi 1075 Mai 9 17:43 FTDI.h
-rw-r--r-- 1 pi pi 11655 Mai 9 17:43 lo9.cc
-rw-r--r-- 1 pi pi 2213 Mai 9 17:43 L09 FTDI.h
-rw-r--r-- 1 pi pi 923 Mai 9 17:43 L09.h
-rw-r--r-- 1 pi pi 3265 Mai 9 17:43 lo.py
-rw-r--r-- 1 pi pi 465 Mai 9 17:43 Makefile
-rw-r--r-- 1 pi pi 10612 Mai 9 17:43 novelo.cc
-rw-r--r-- 1 pi pi 827 Mai 9 17:43 novelo.h
-rw-r--r-- 1 pi pi 12822 Mai 9 17:43 novelo_main.cpp
-rw-r--r-- 1 pi pi 20542 Mai 9 17:43 novelo_sub.cpp
-rw-r--r-- 1 pi pi 616 Mai 9 17:43 novelo_sub.h
-<i>rw</i>-<i>r</i>--<i>r</i>--1 pi pi159 Mai 9 17:43 server.ini
-rw-r--r-- 1 pi pi 21574 Mai 9 17:43 server.py
-rw-r--r-- 1 pi pi 902 Mai 9 17:43 setup.py
-rw-r--r-- 1 pi pi 1009 Mai 9 17:43 simple.c
drwxr-xr-x 2 pi pi 4096 Mai 9 17:43 styles
-rw-r--r-- 1 pi pi 6323 Mai 9 17:43 test.cpp
-rw-r--r-- 1 pi pi 22635 Mai 9 17:43 Write_Read_L09_Regs.cpp
pi@bananapi:~/novelo$
```
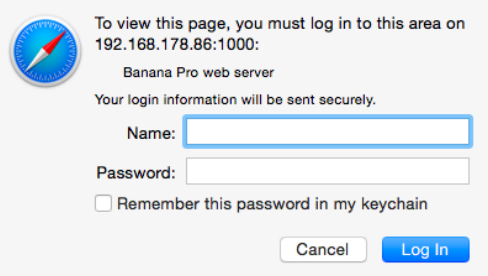

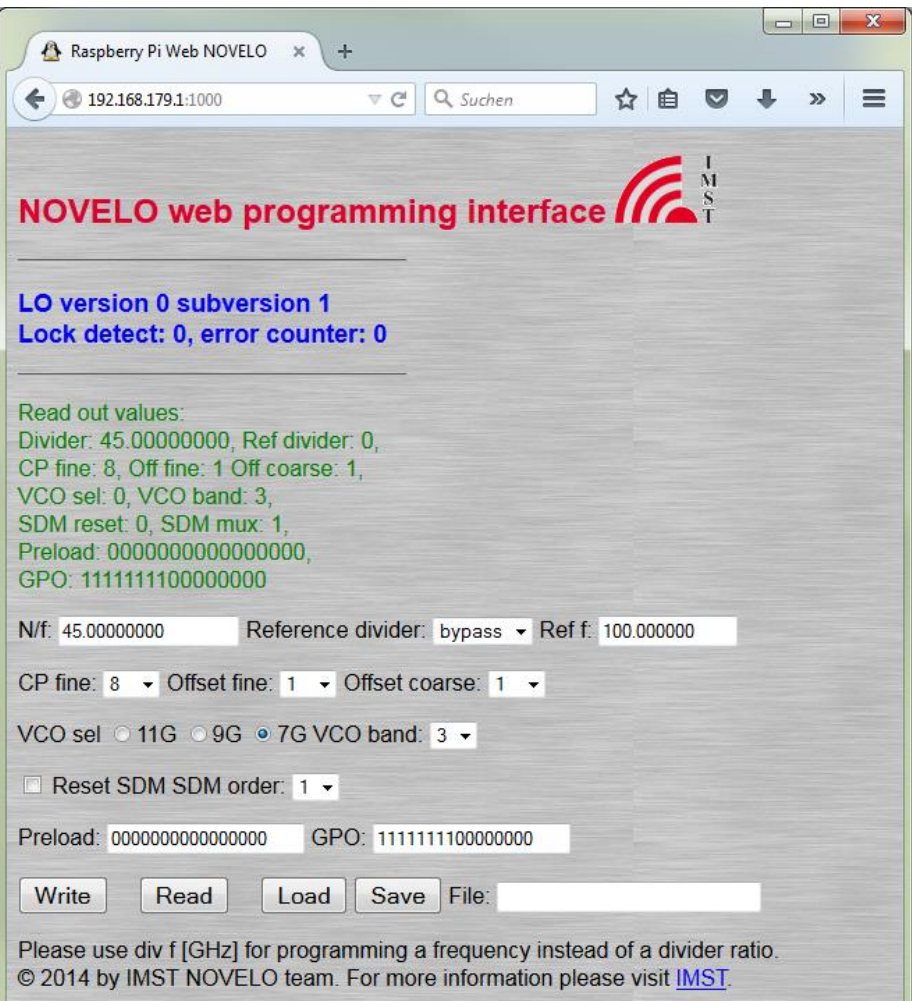

ш

# 4 Arcade Cabinet

#### **Installing modules**

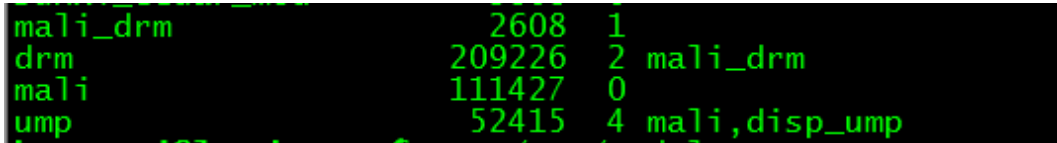

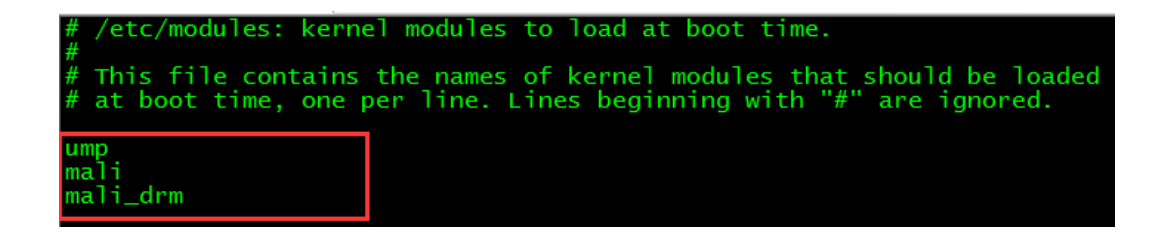

#### **Installing libump**

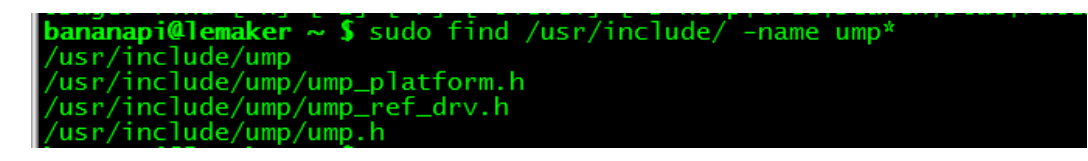

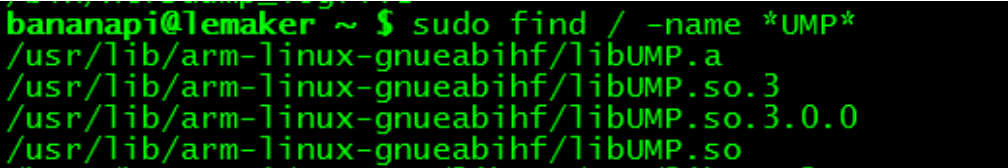

## **Testing hardware acceleration**

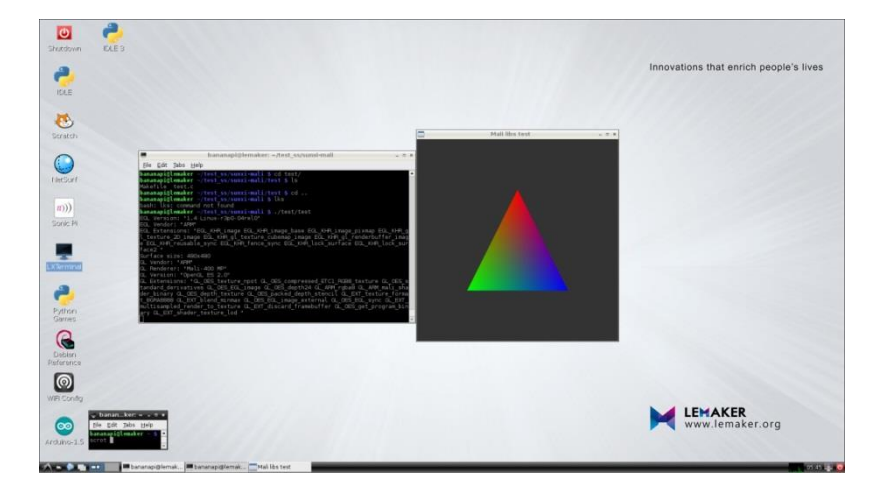

#### **Framebuffer version RetroArch**

bananapi@lemaker ~/RetroArch \$ l̃s /opt/retroarch/bin/retroarch<br>/opt/retroarch/bin/retroarch \_ \_

## **Playing a game from RetroArch menu interface**

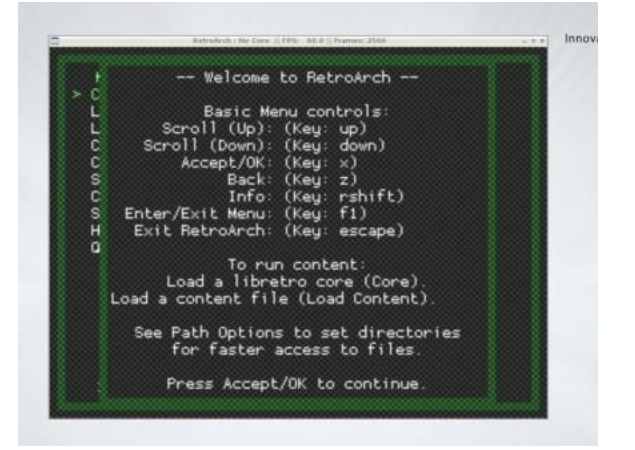

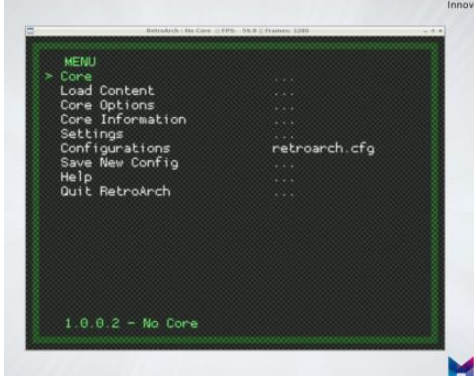

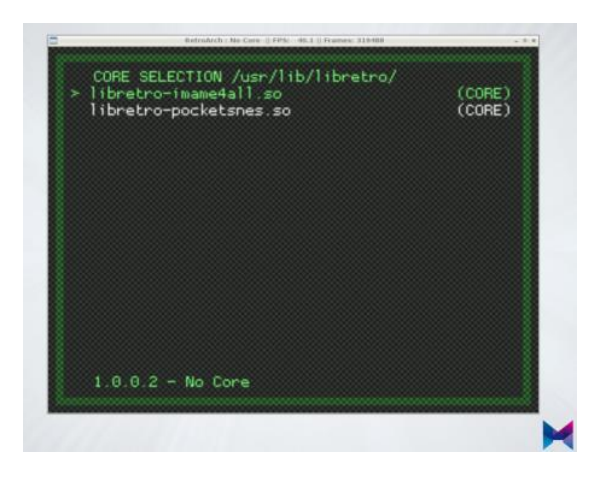

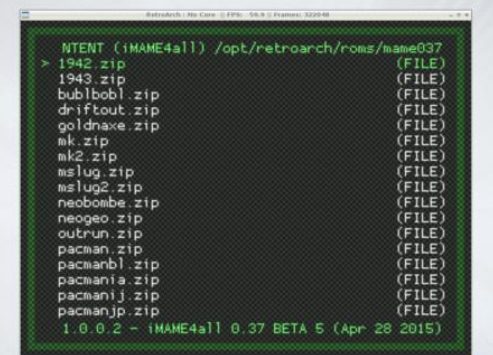

īм.

#### **Suitcase**

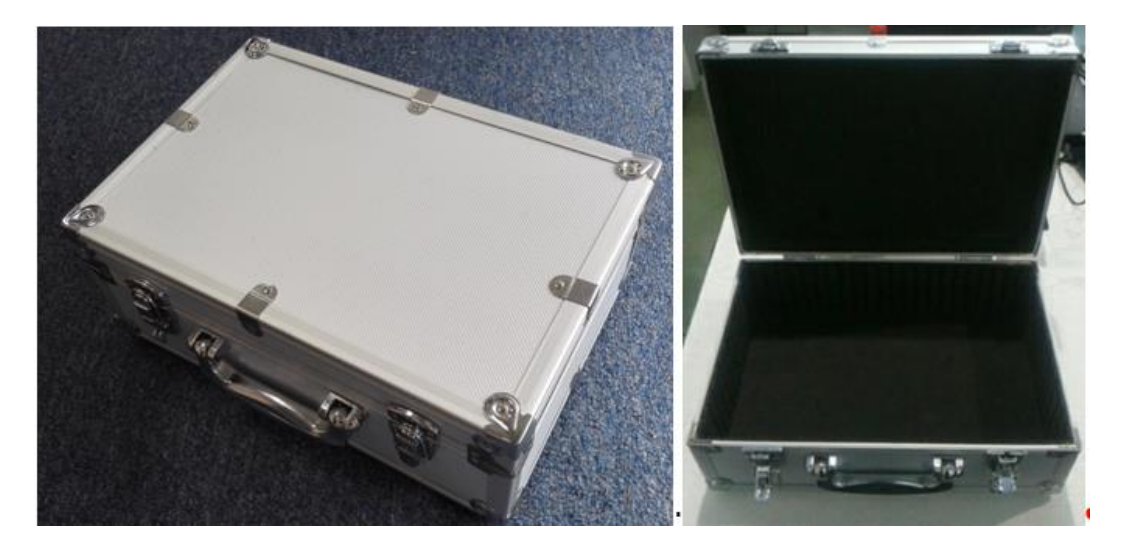

## **Joystick**

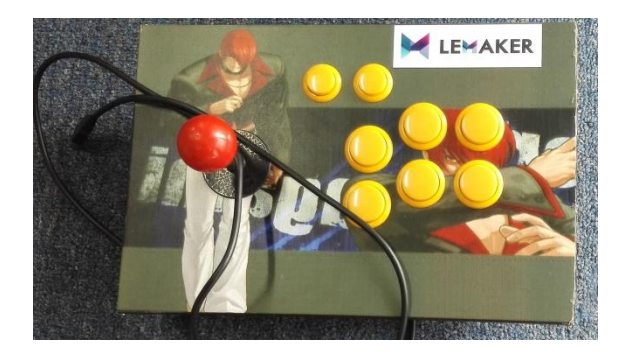

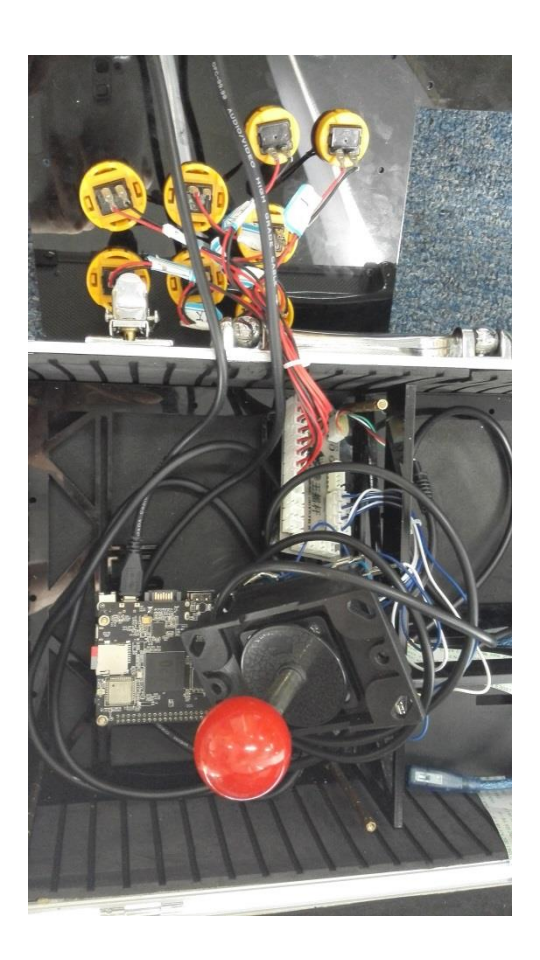

#### **A micro USB extended line**

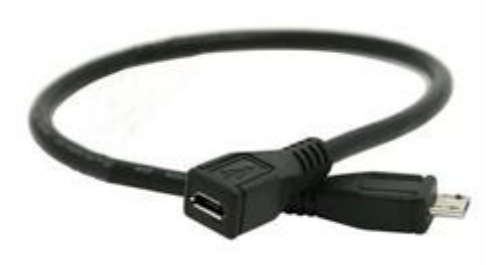

#### **A USB hub**

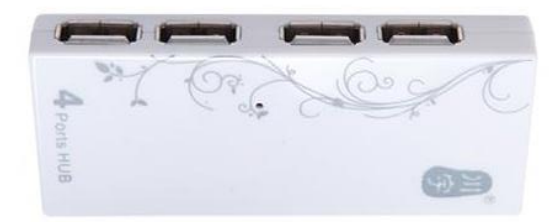

**An LCD display** 

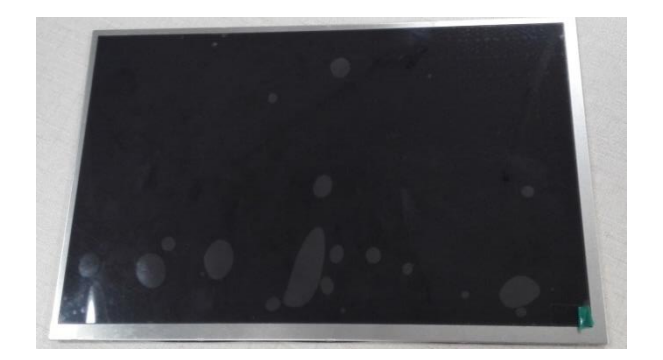

## **An audio extended line**

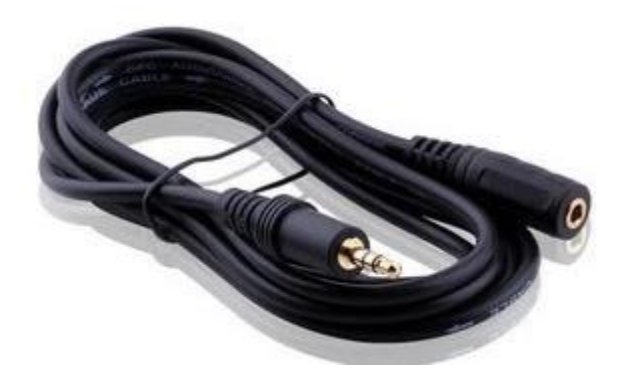

## **A mini keyboard**

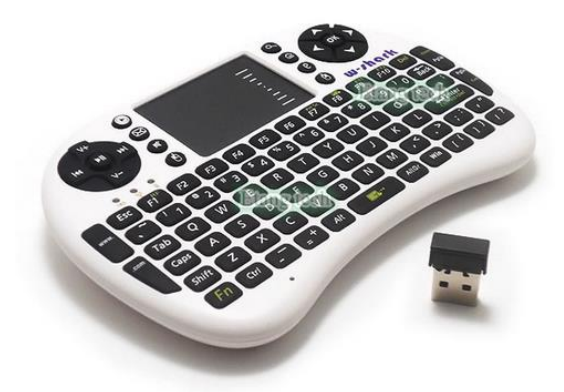

## **Designing a frame**

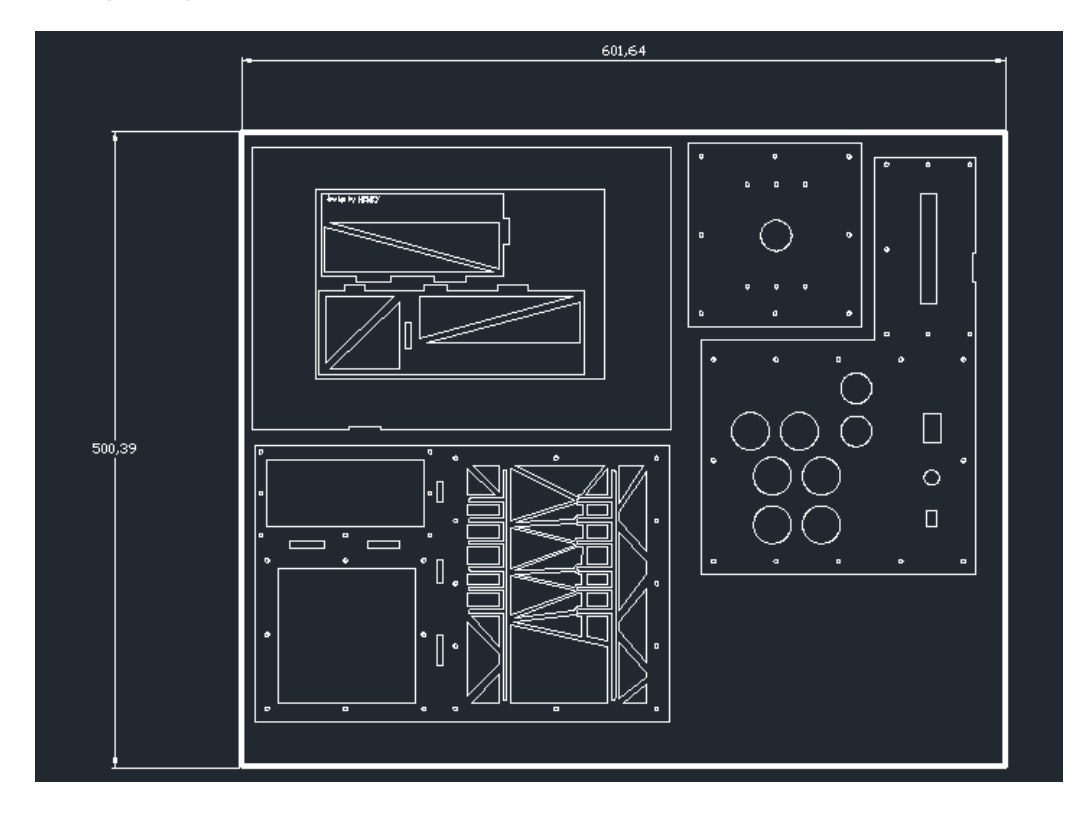

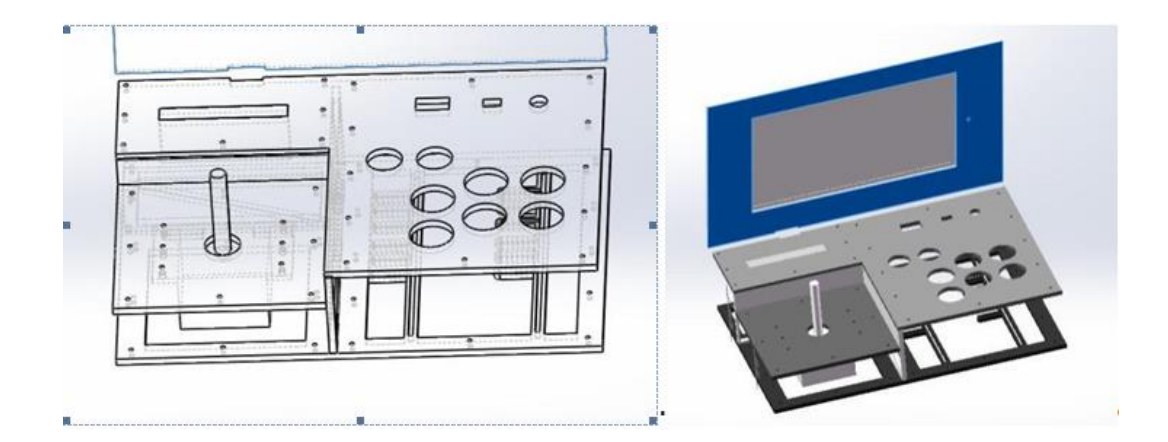
## **Assembling a base frame**

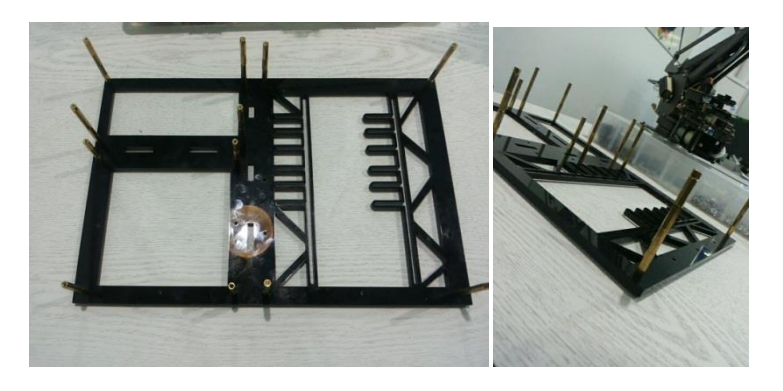

## **Assembling Banana Pro and a joystick**

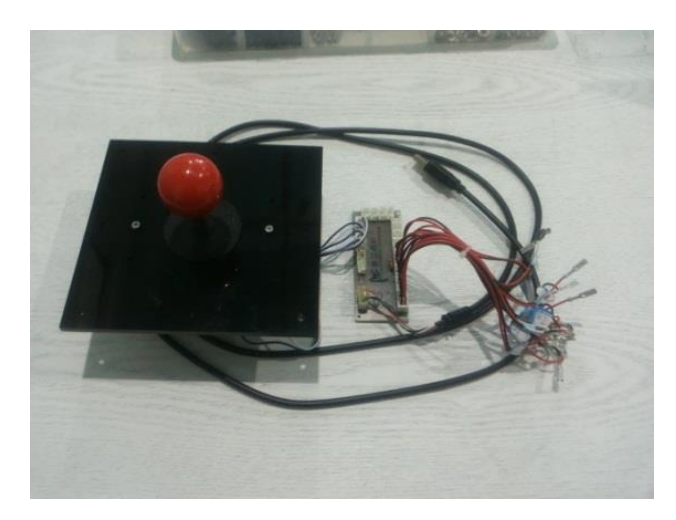

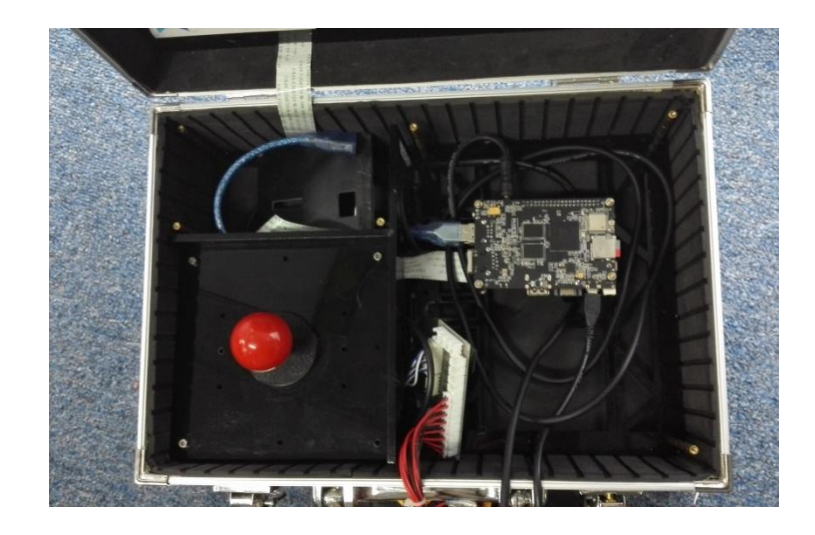

## **Mounting an LCD**

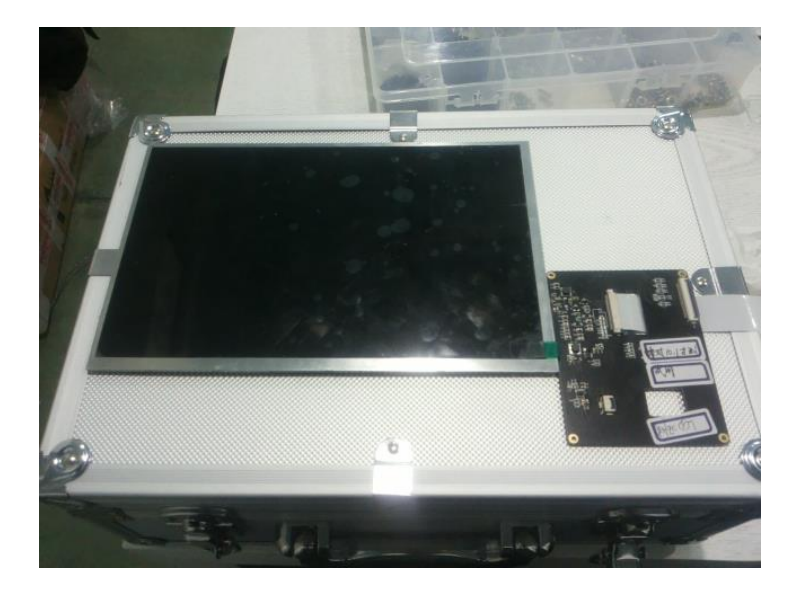

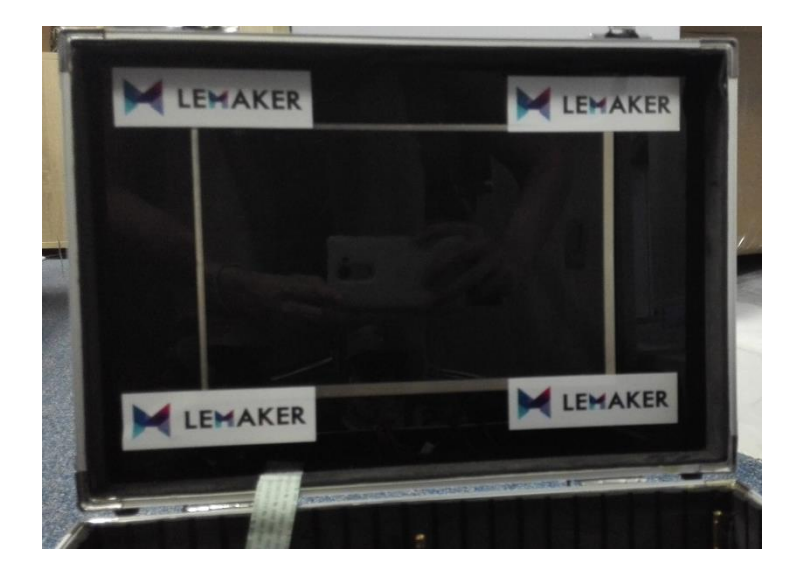

## **Assembling a top frame**

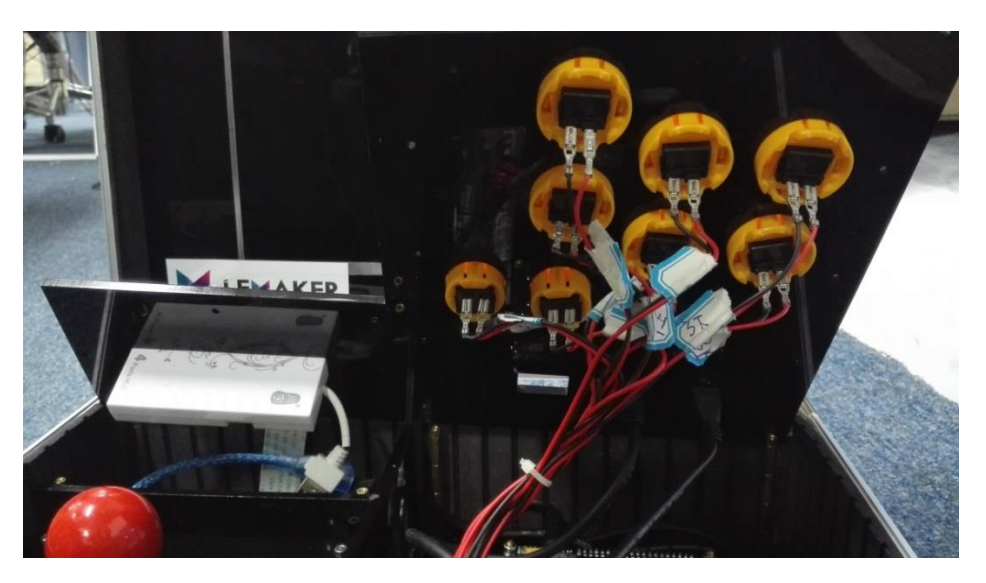

# **Configuring output to an LCD**

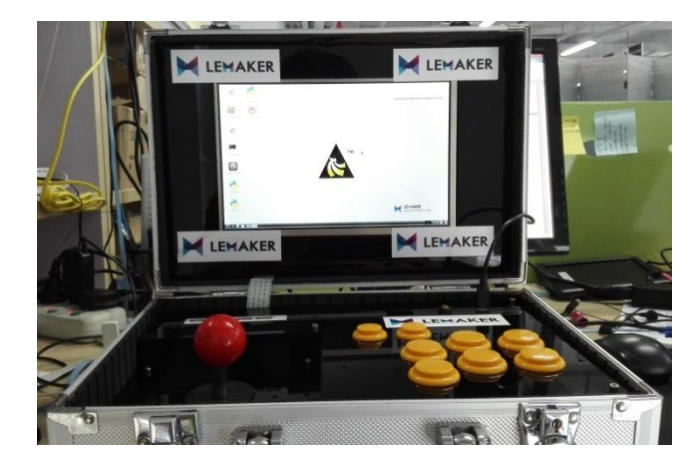

# **Playing the game on the arcade cabinet**

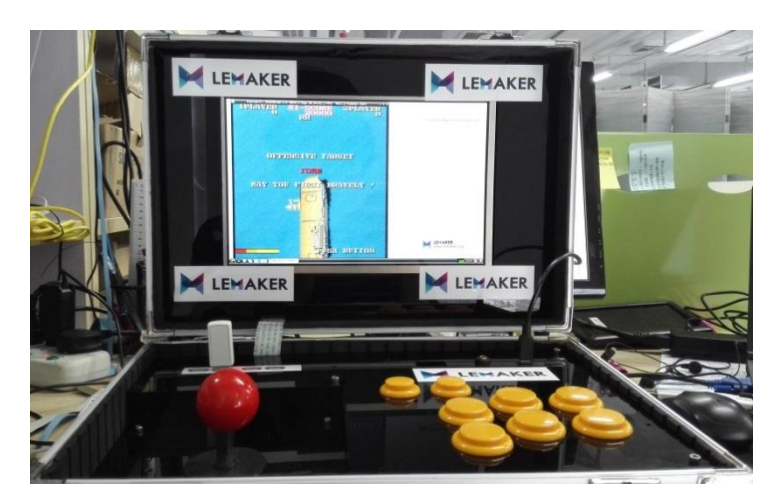

# 5 A Multimedia Centre

#### **Adding the I2S audio device**

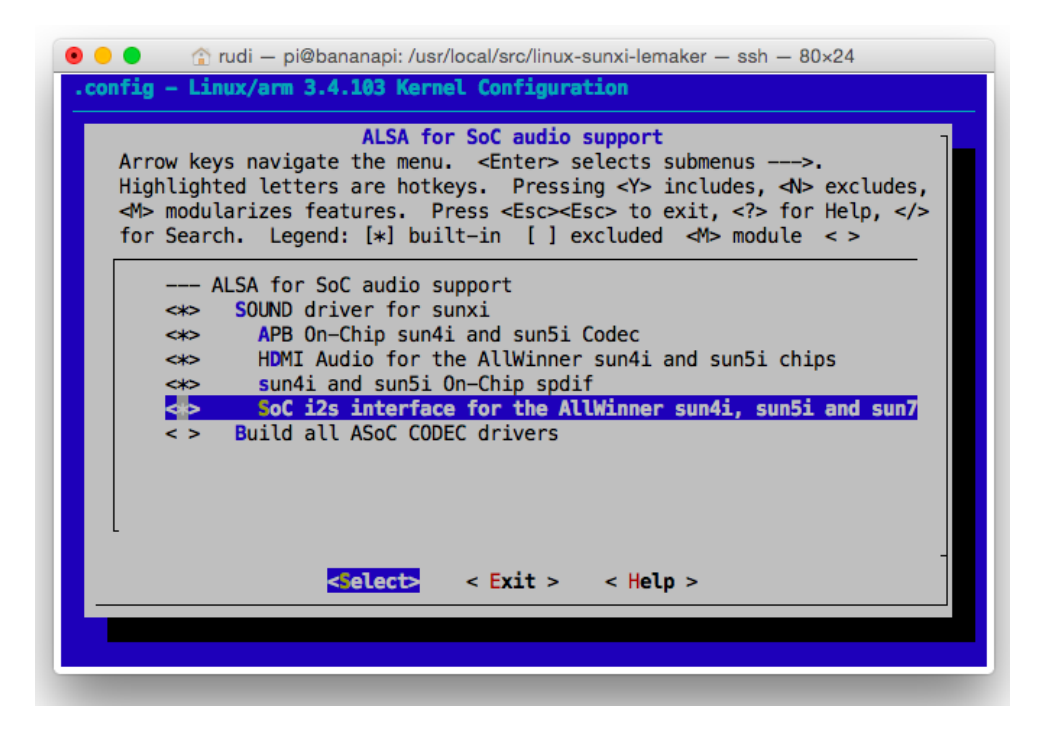

```
\bullet\bullet\bulletrudi - pi@bananapi: /usr/local/src/linux-sunxi-lemaker - ssh - 80x15
pi@bananapi:/usr/local/src/linux-sunxi-lemaker$ aplay -l
**** List of PLAYBACK Hardware Devices ****
card 0: sunxicodec [sunxi-CODEC], device 0: M1 PCM [sunxi PCM]
 Subdevices: 1/1
 Subdevice #0: subdevice #0
card 1: sunxisndspdif [sunxi-sndspdif], device 0: SUNXI-SPDIF sndspdif-0 []
 Subdevices: 1/1
 Subdevice #0: subdevice #0
card 2: sunxisndi2s [sunxi-sndi2s], device 0: SUNXI-I2S sndi2s-0 []
 Subdevices: 1/1
 Subdevice #0: subdevice #0
card 3: sunxisndhdmi [sunxi-sndhdmi], device 0: SUNXI-HDMIAUDIO sndhdmi-0 []
 Subdevices: 1/1
 Subdevice #0: subdevice #0
pi@bananapi:/usr/local/src/linux-sunxi-lemaker$
```
#### **Deactivating display driver kernel logging**

**Activating the sunxi lirc driver**

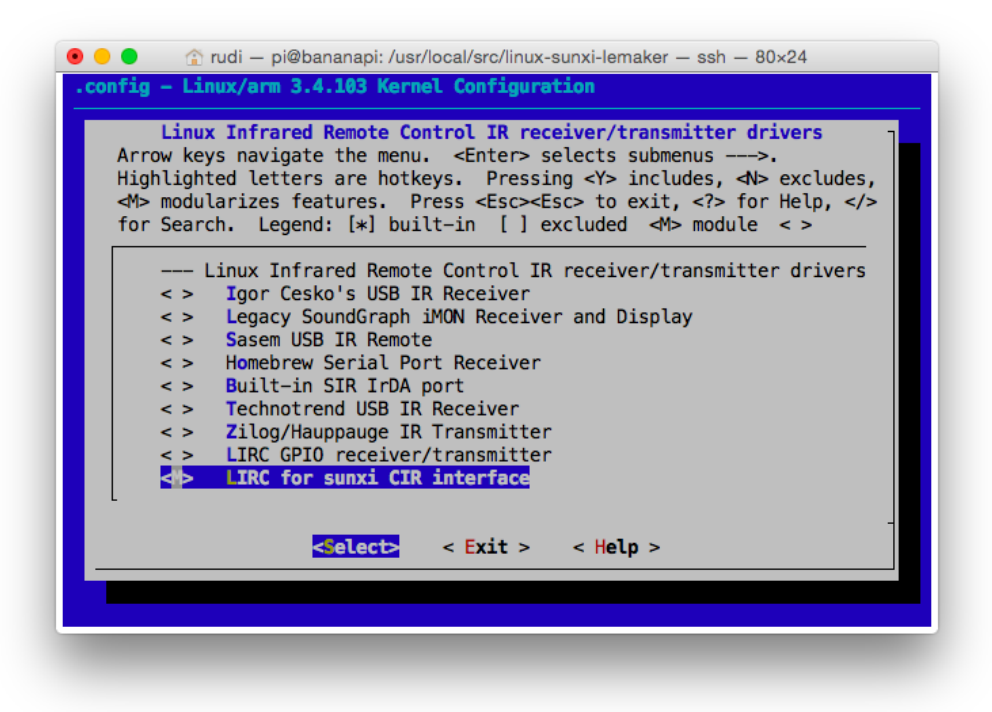

### **Using an electrical SPDIF with Banana Pro**

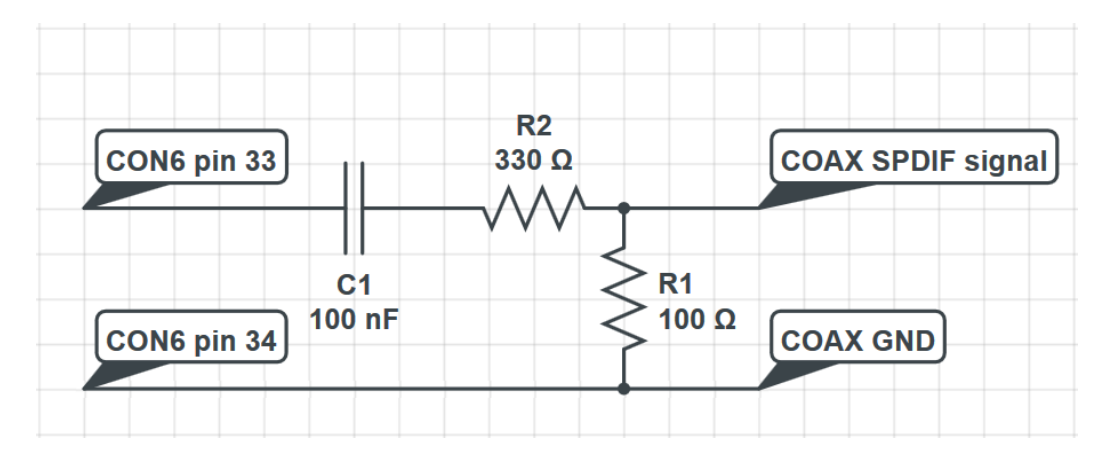

# **Configuring a remote control**

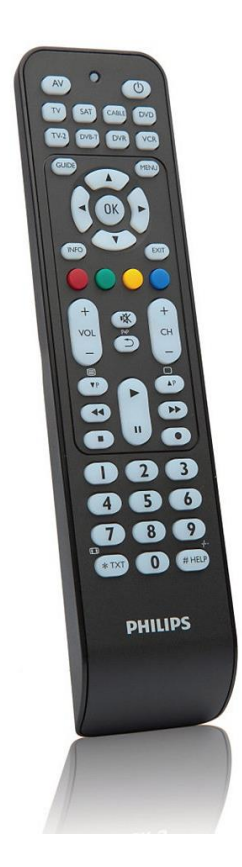

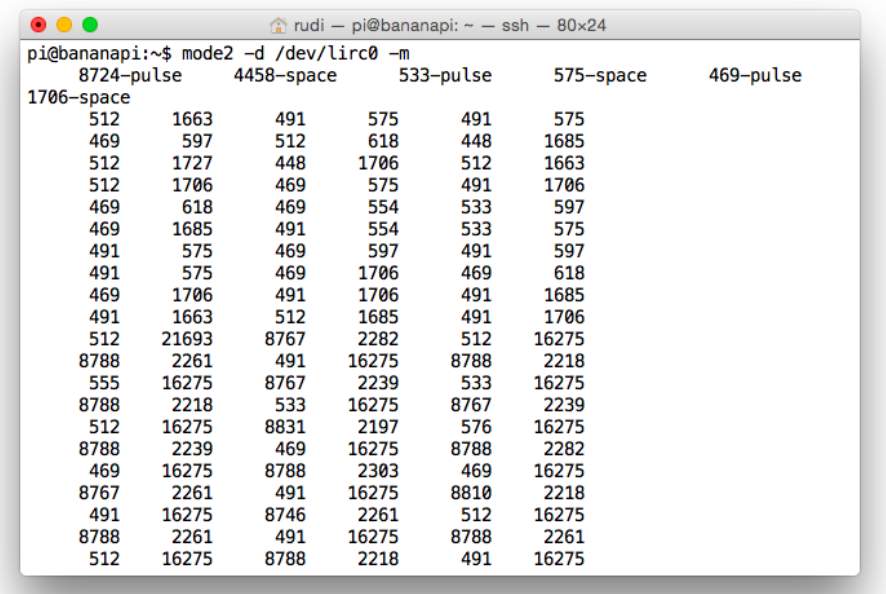

**The DVB kernel driver**

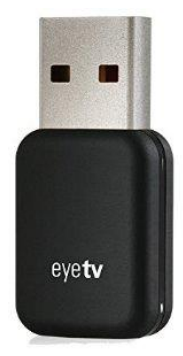

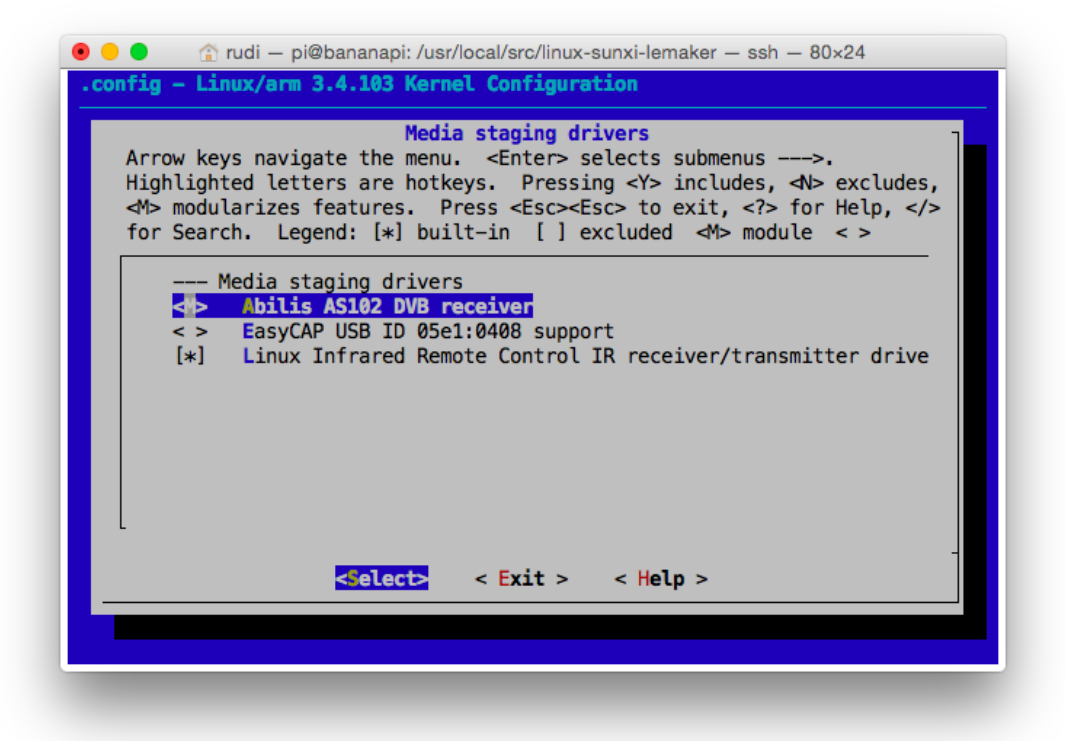

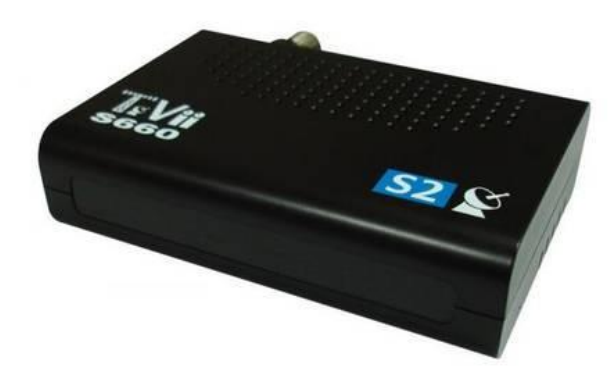

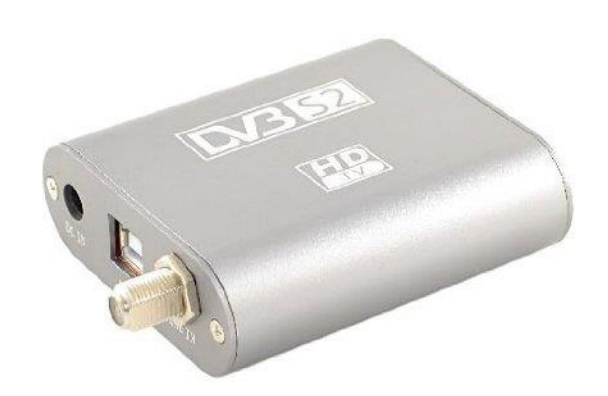

#### **The DVB userspace driver**

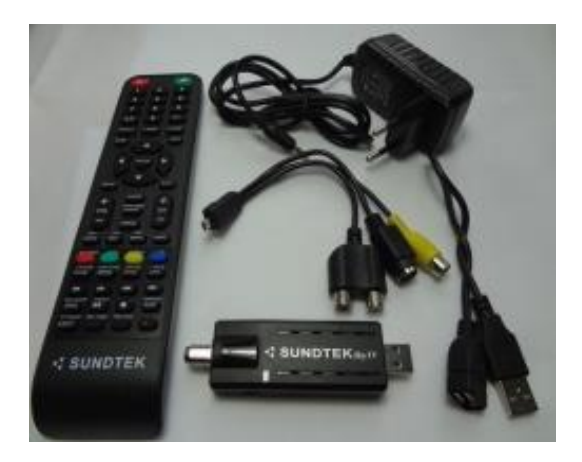

### **VDR scripts**

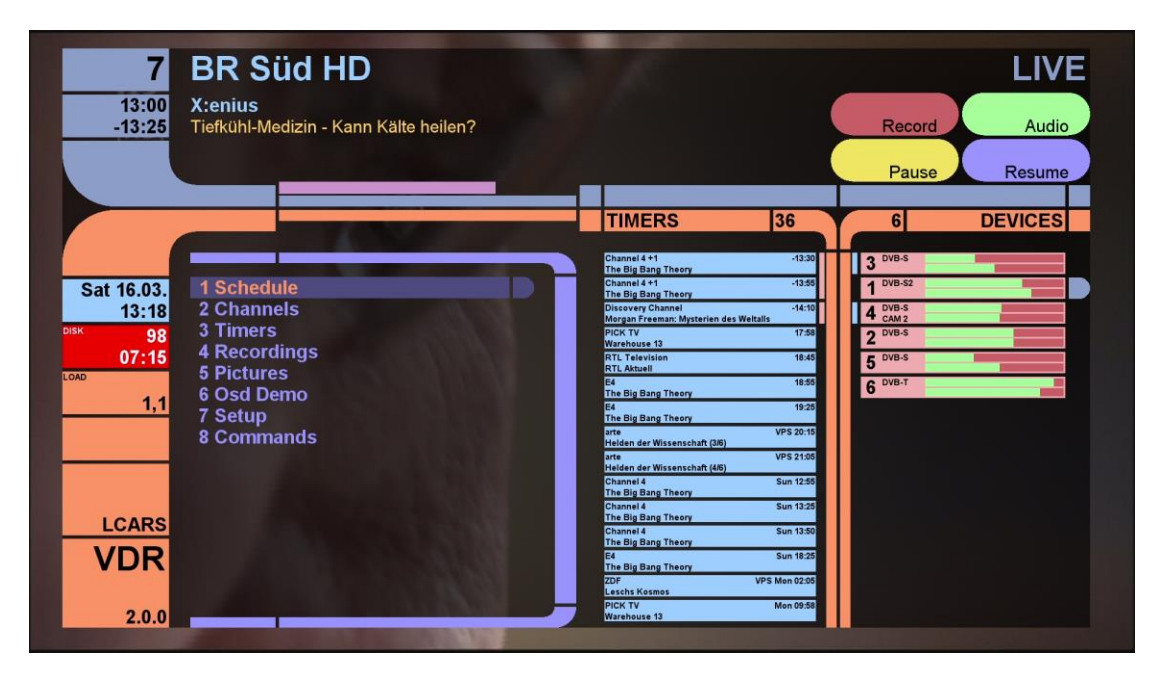

#### **Watching teletext**

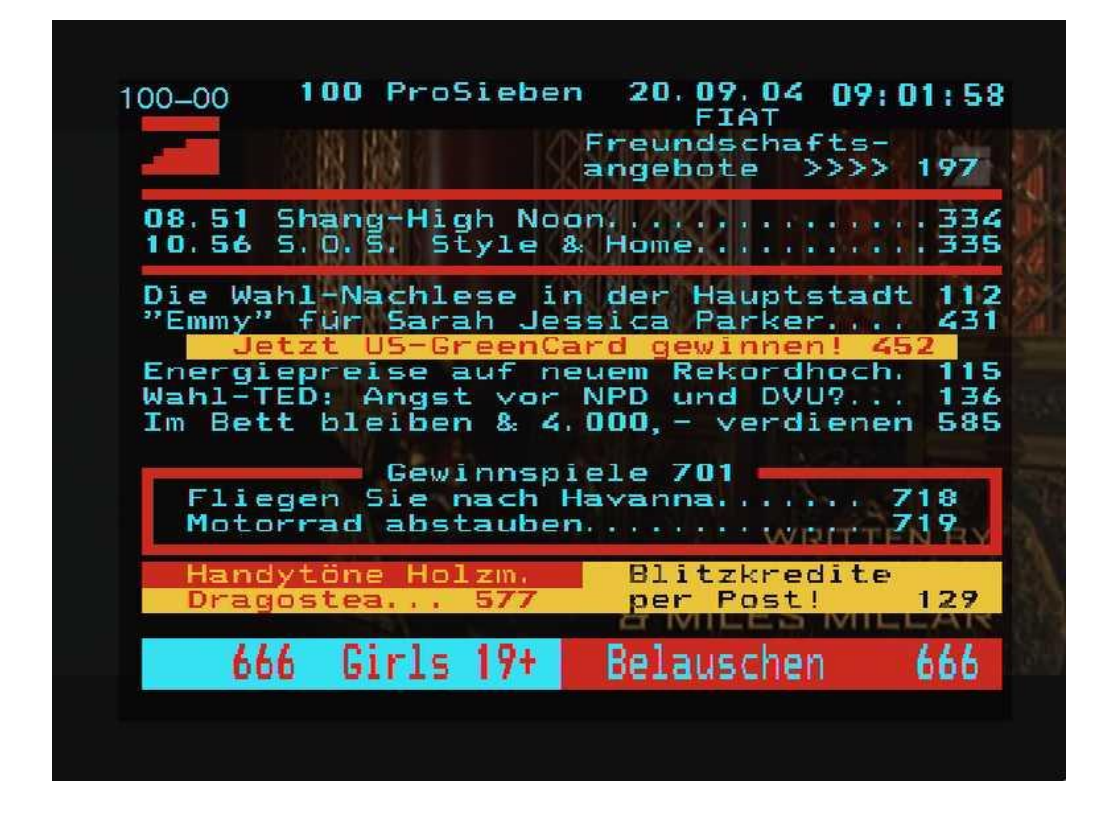

### **Changing VDR's skin**

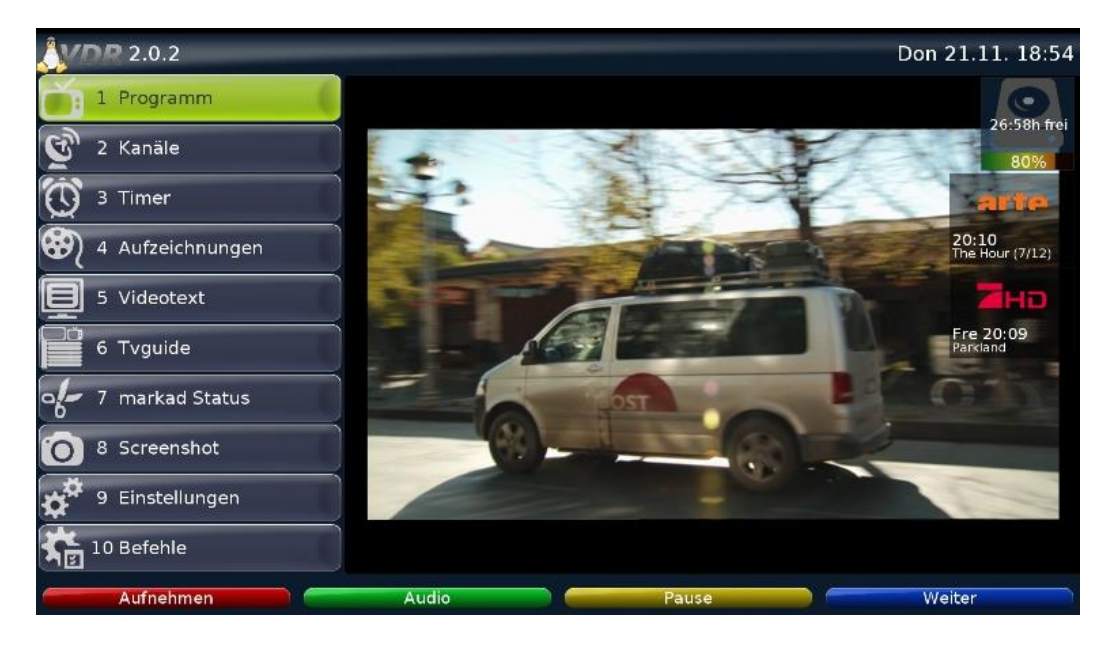

#### **Vdradmin-am**

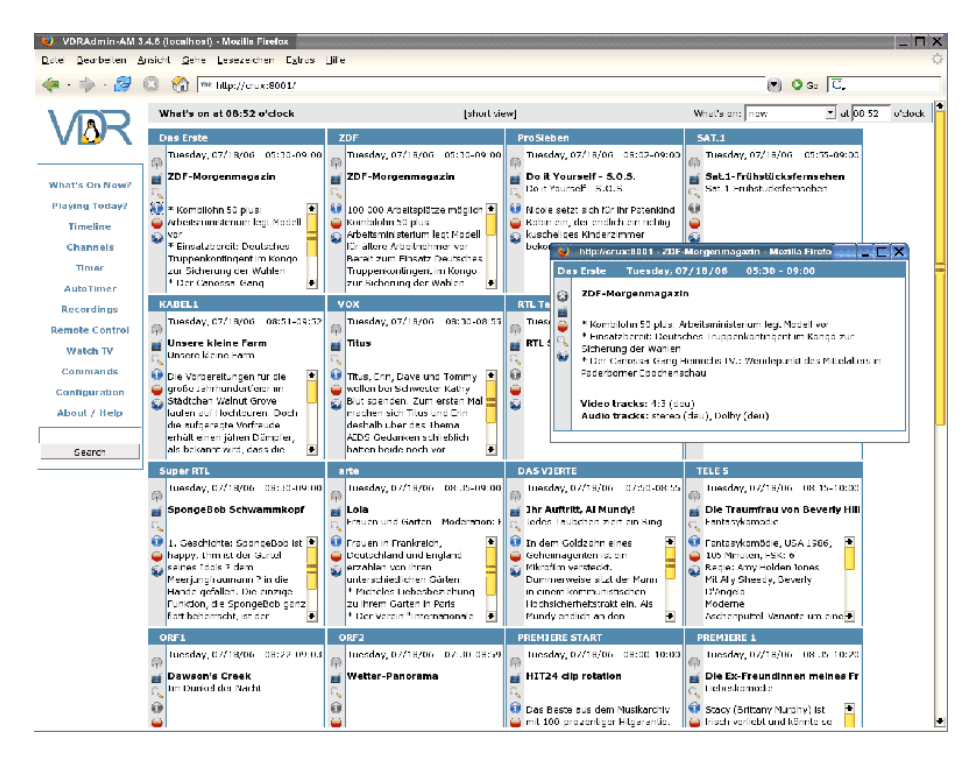

# 6 Remote Controlling a Smart Monitor Car

**Starting the nginx server**

bananapi@lemaker ~/remote\_monitor\_car/bananapro\_ipcamera \$ sudo /usr/local/live/nginx/sbin/nginx<br>nginx: [emerg] open() "/home/logs/nginx-rtmp/1936.error.log" failed (2: No such file or directory)

**Accessing the nginx server**

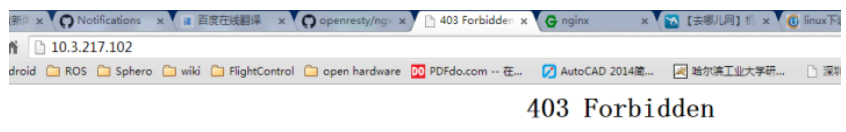

openresty/1.7.4.1

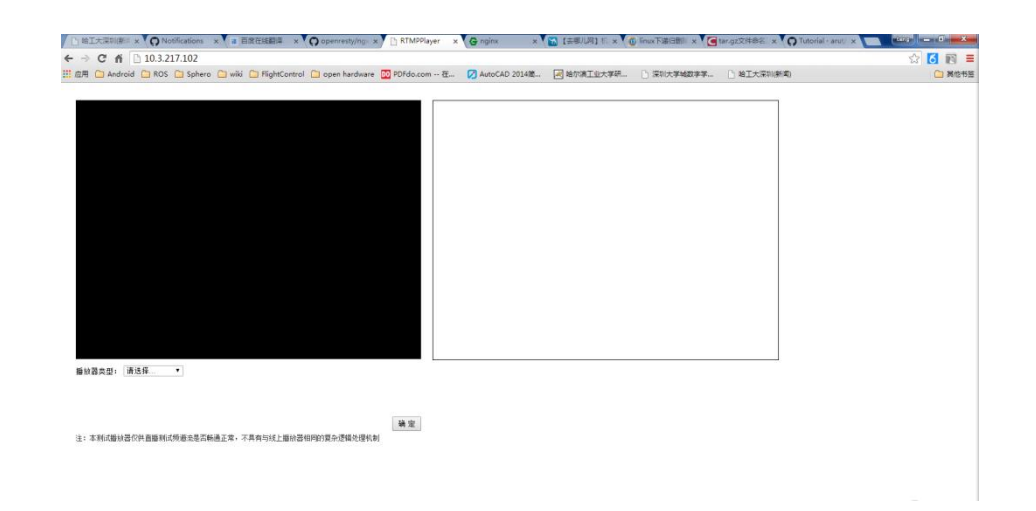

## **Setting up a camera**

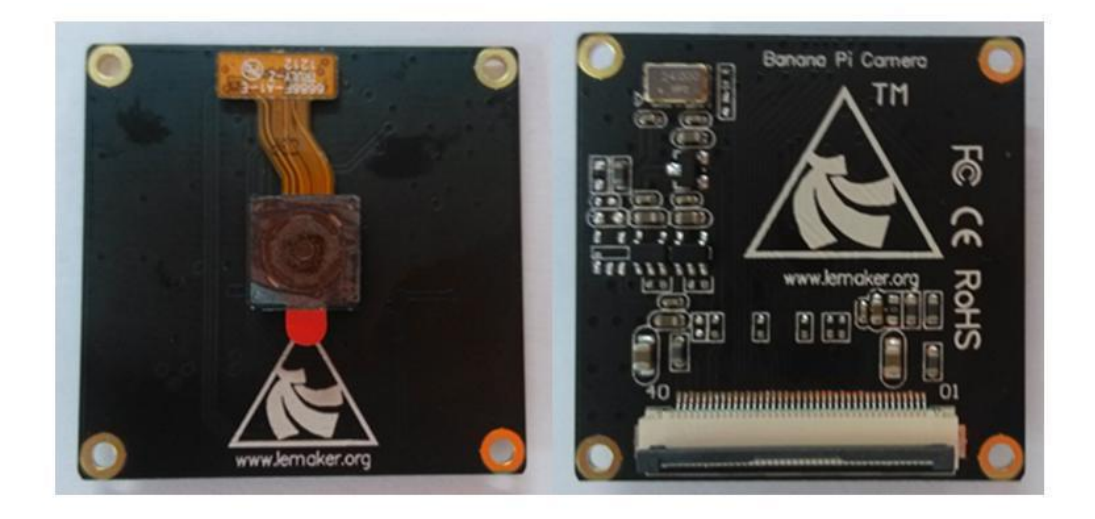

## **Connecting the camera module**

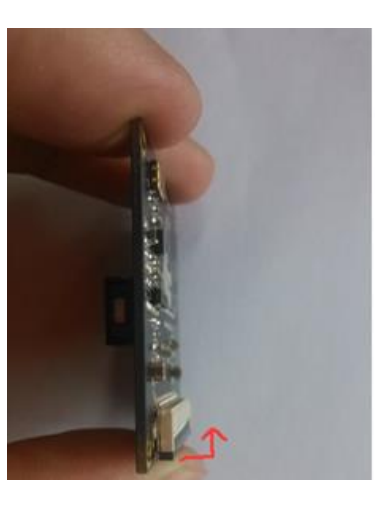

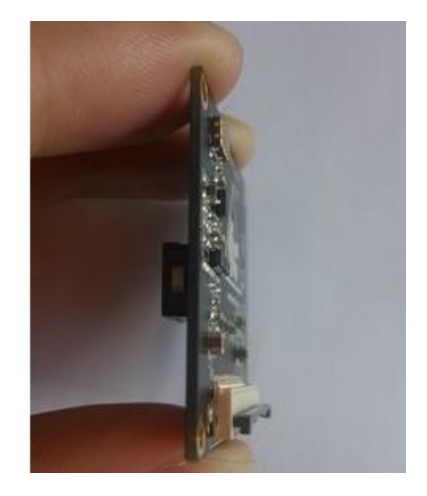

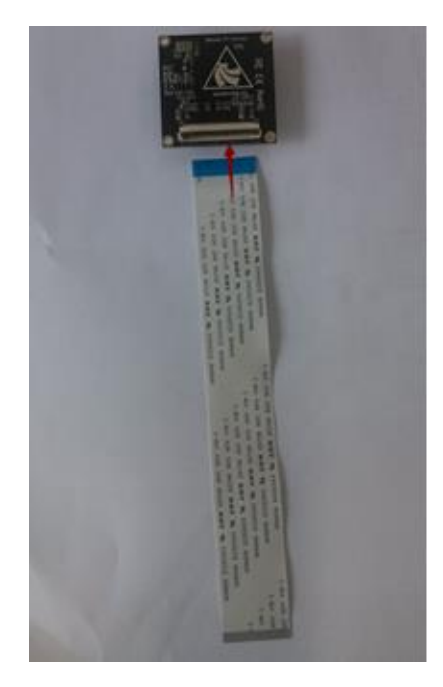

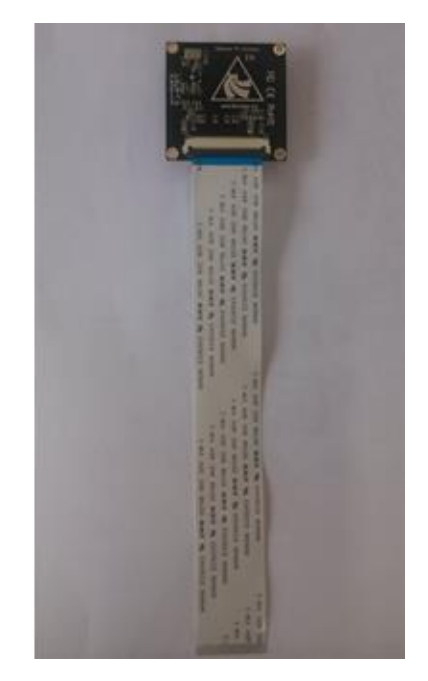

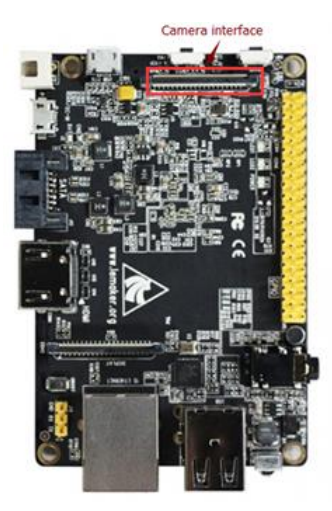

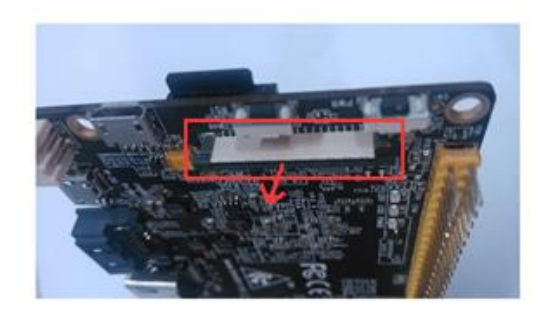

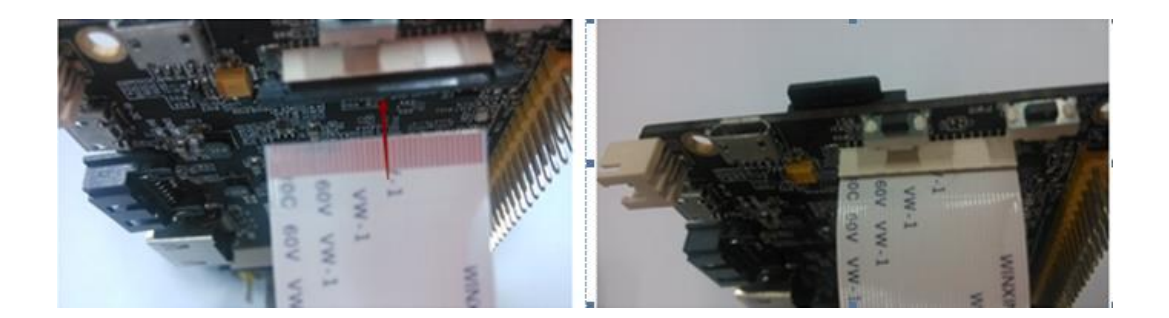

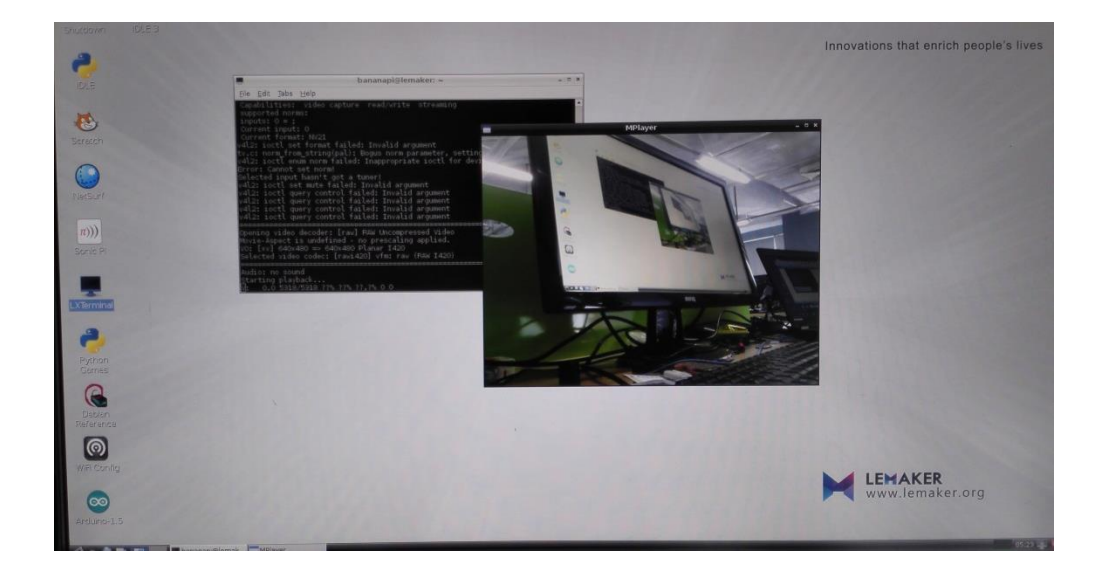

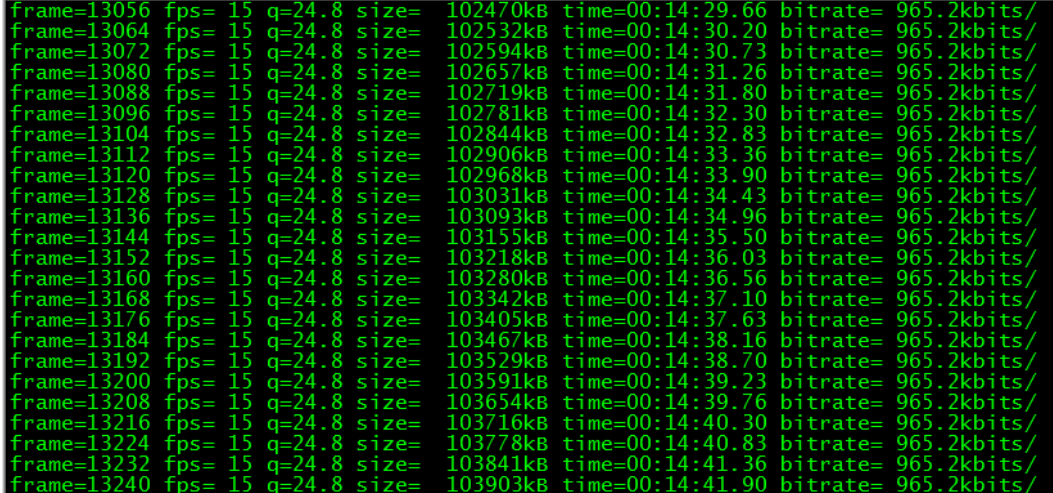

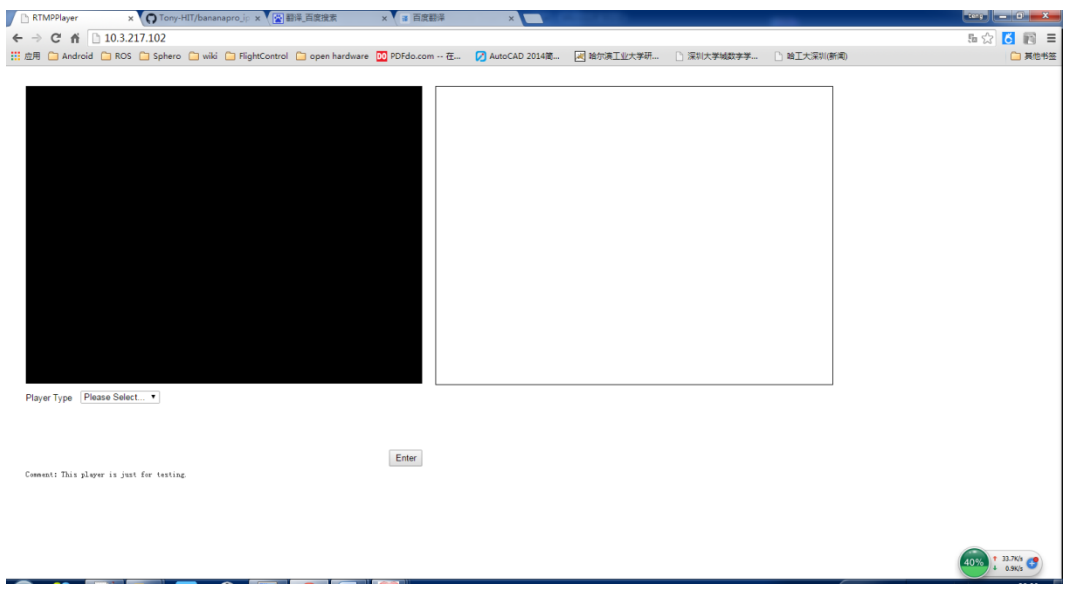

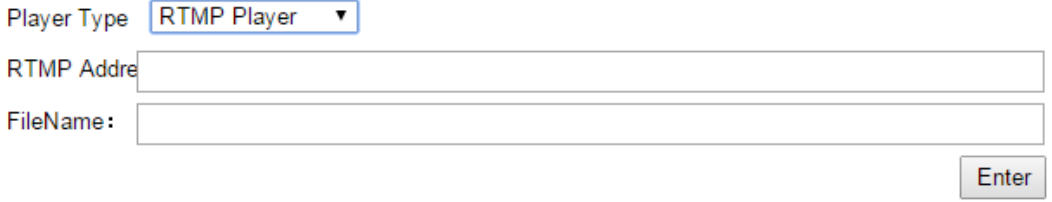

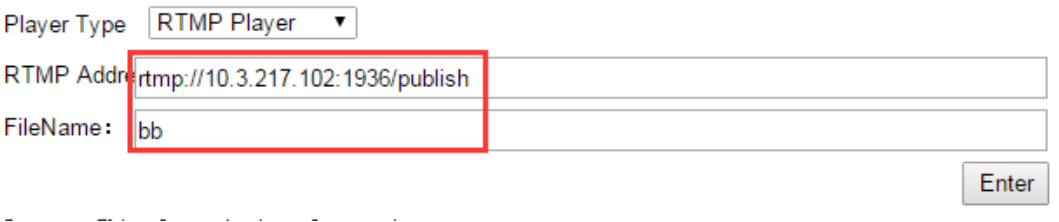

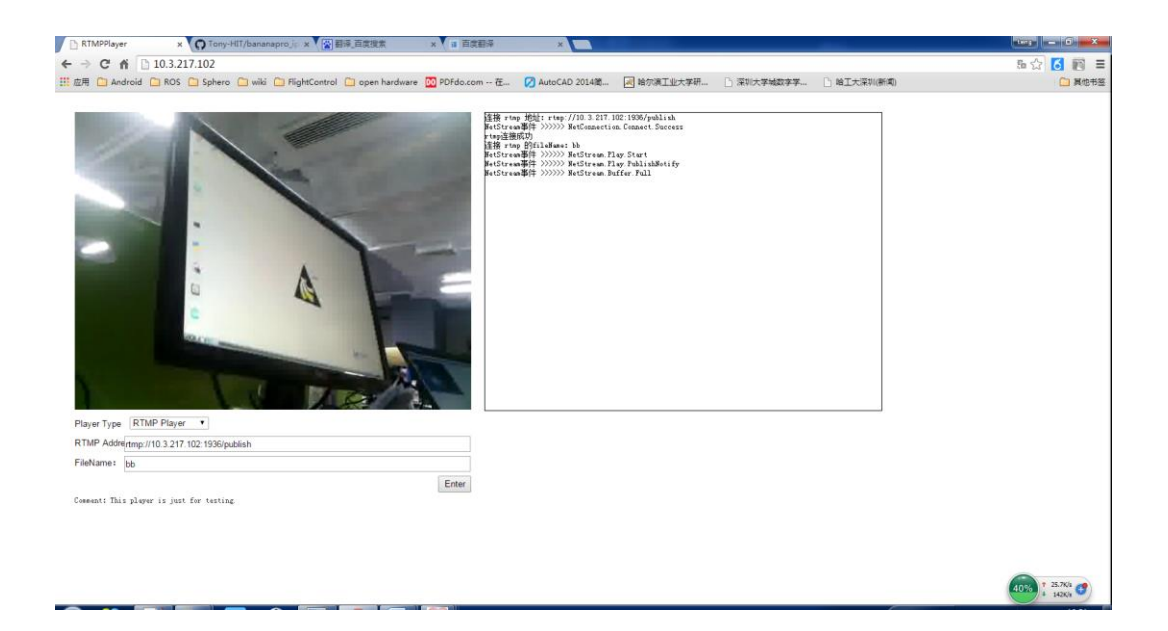

#### **A car suite**

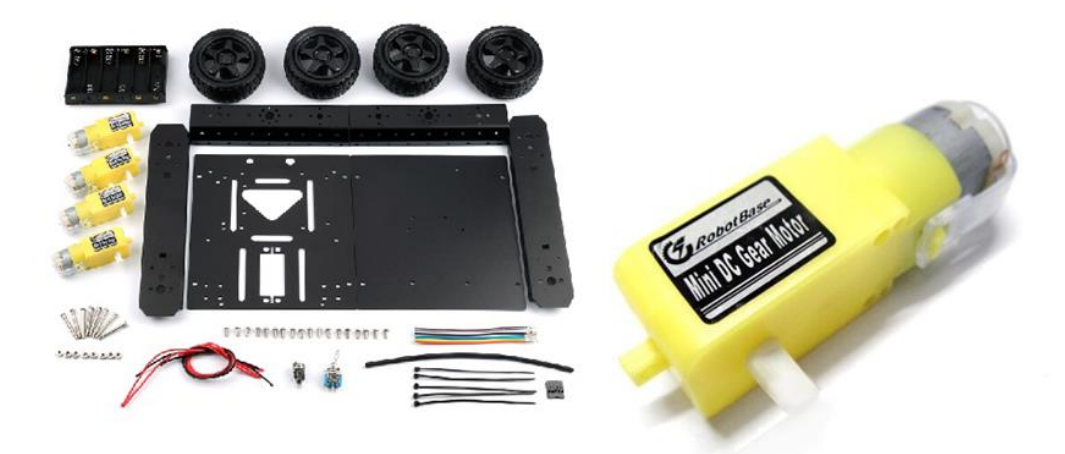

#### **The L289N motor drive board**

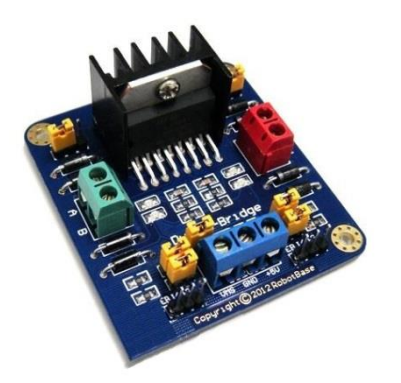

## **Battery**

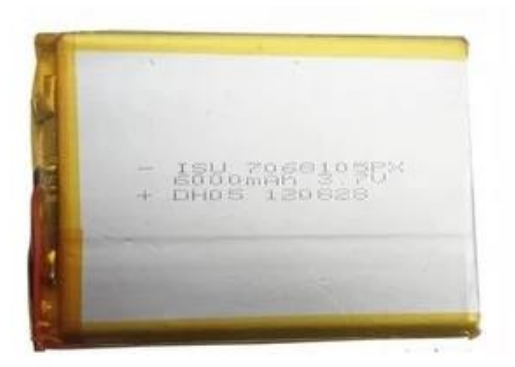

## **A 5 inch LCD**

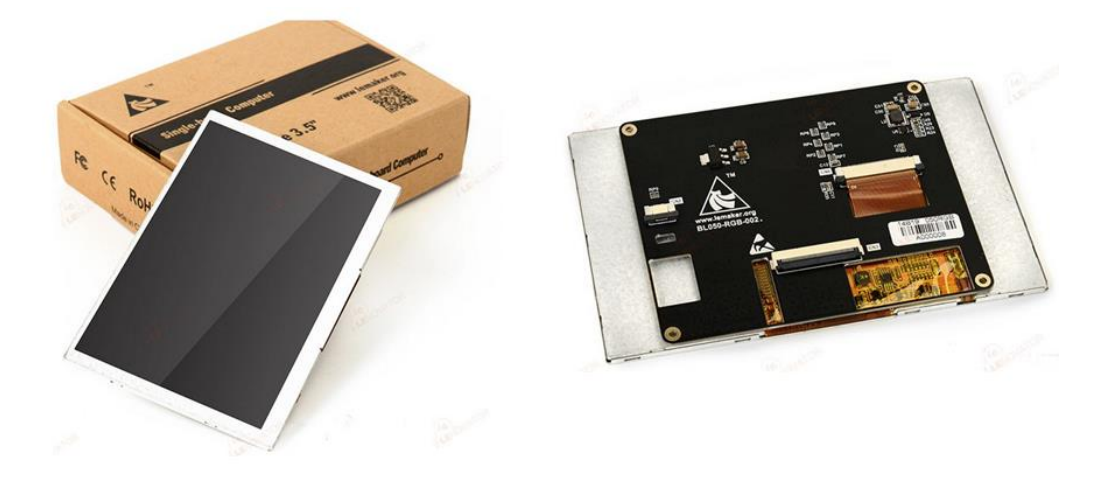

# **Assembly**

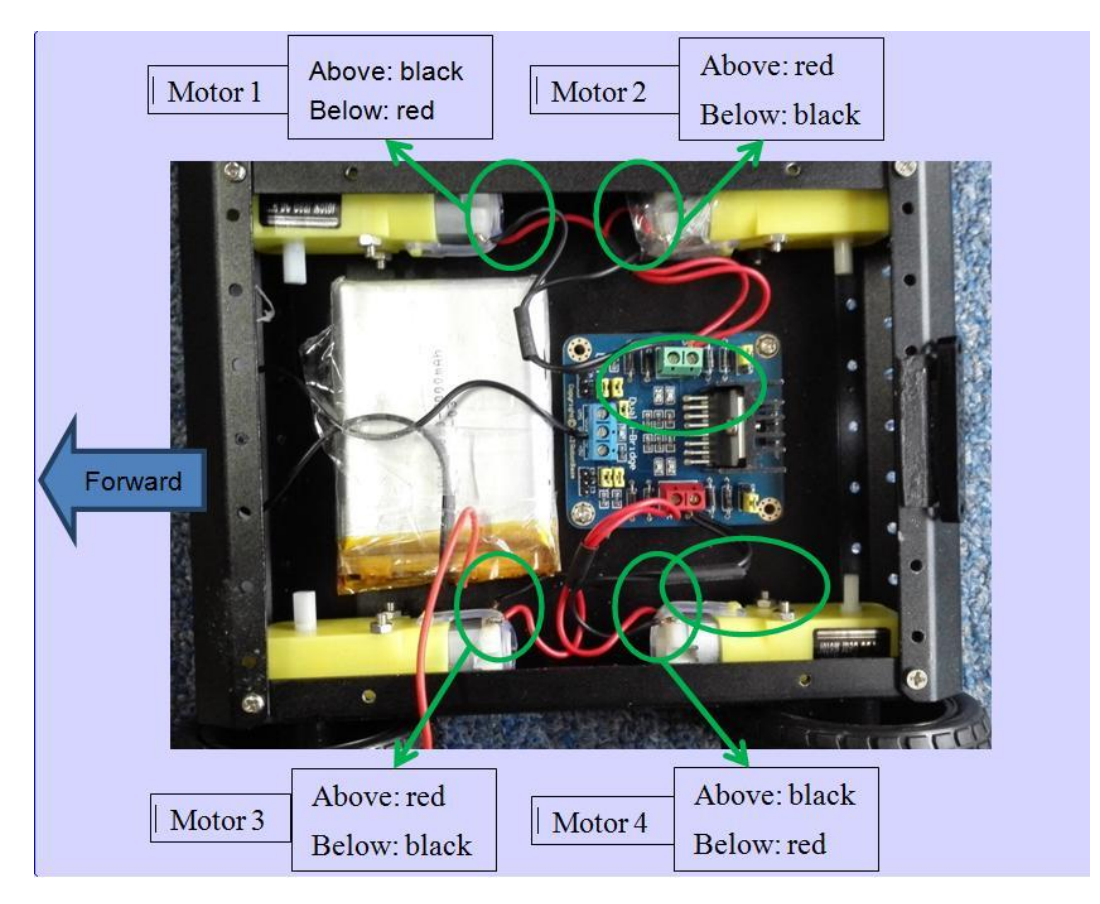

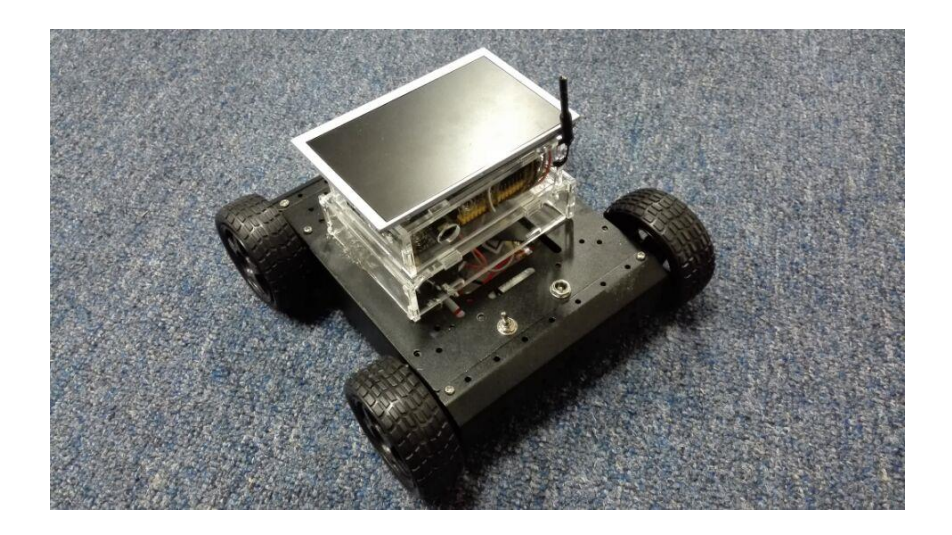

## **Testing webiopi on Banana Pro**

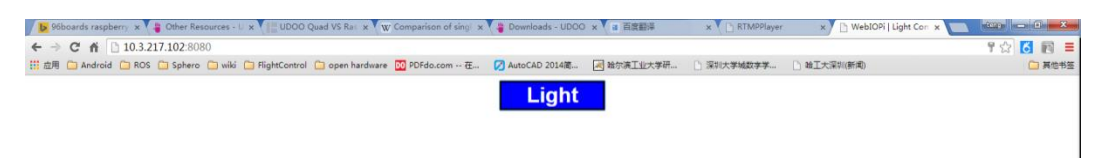

### **Writing the webiopi controlling code**

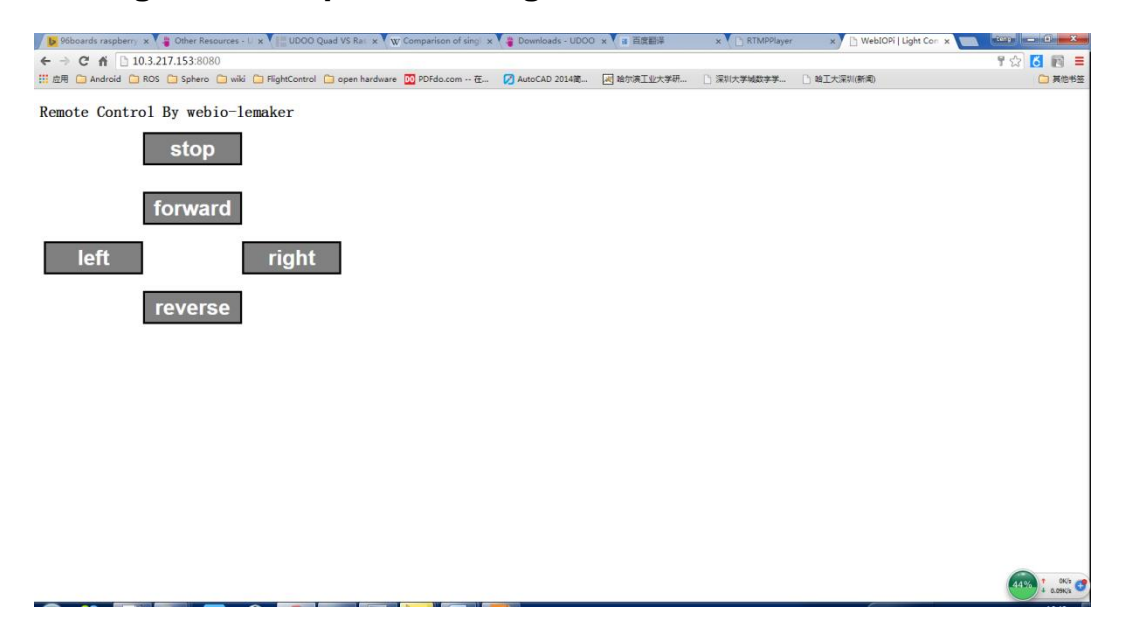

# **Adding the car controls to the IP camera web page**

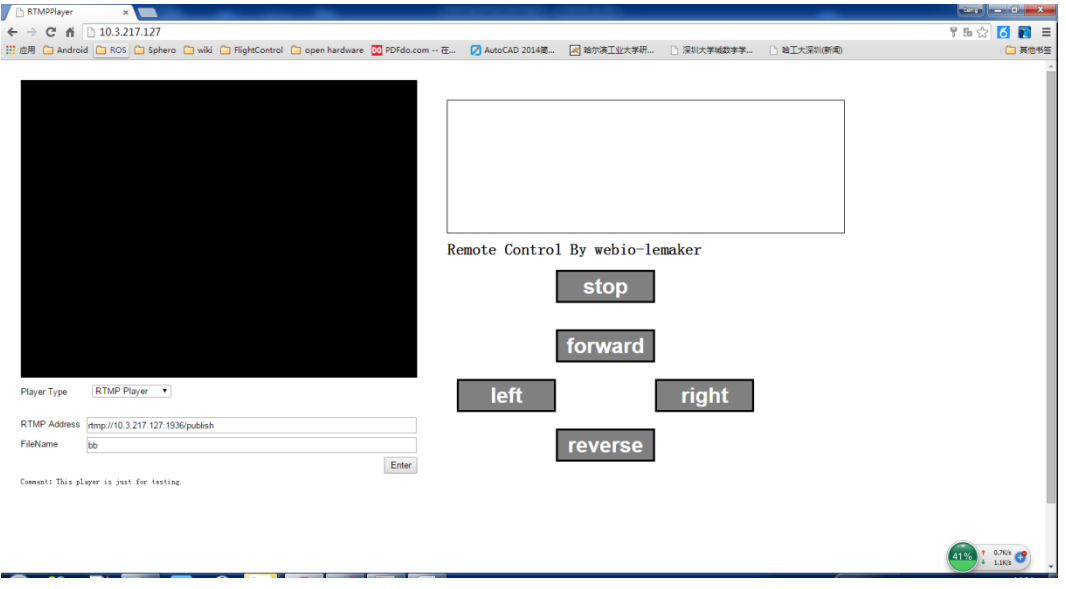

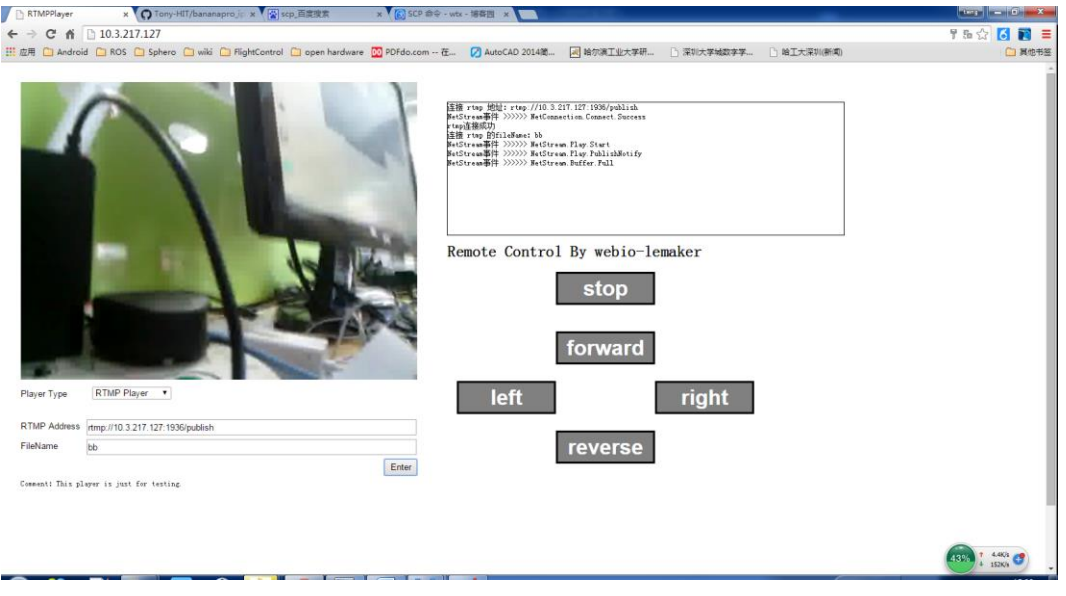

# 7 Laser Engraver

**Preparing materials**

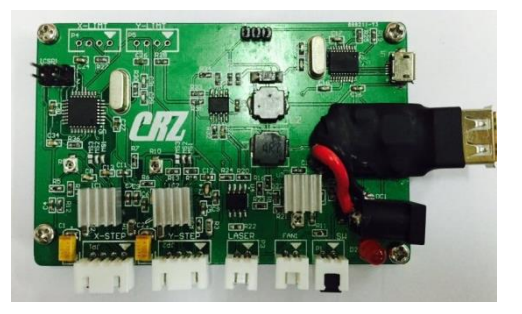

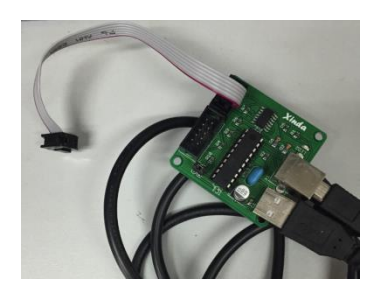

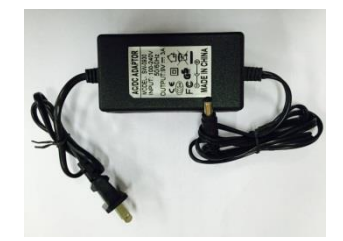

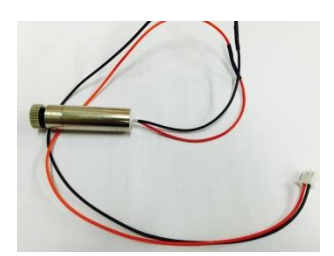

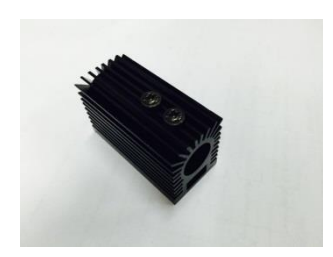

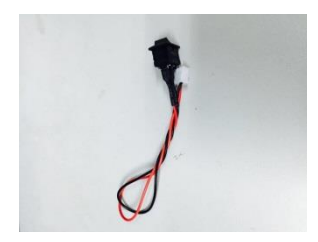

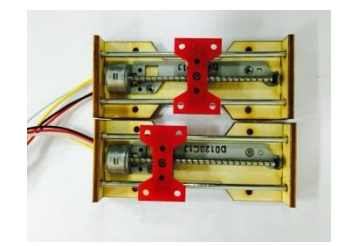

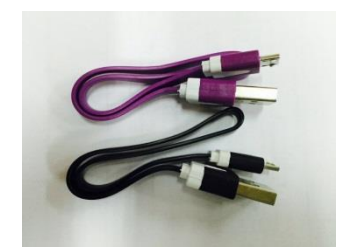

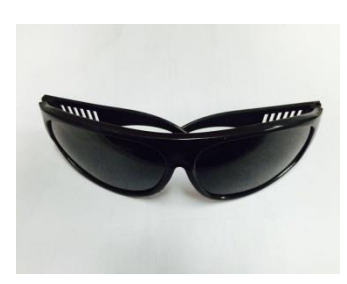

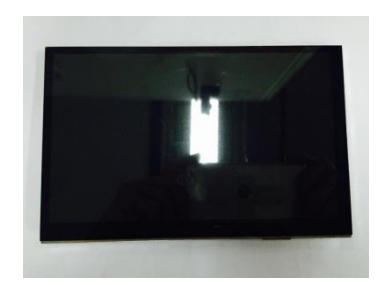

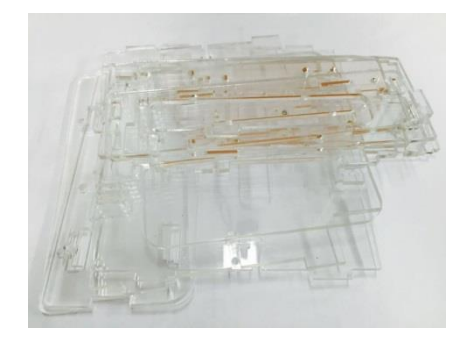

# **Setting up the laser engraving machine hardware**

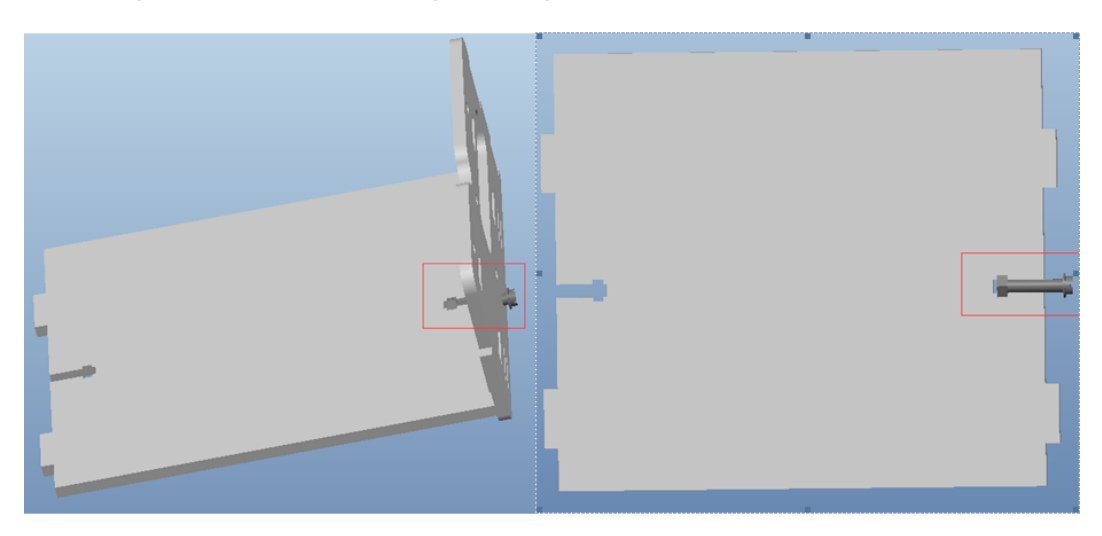

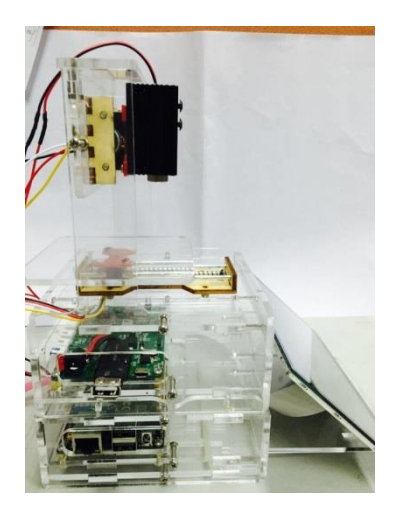

# **Installing dependencies**

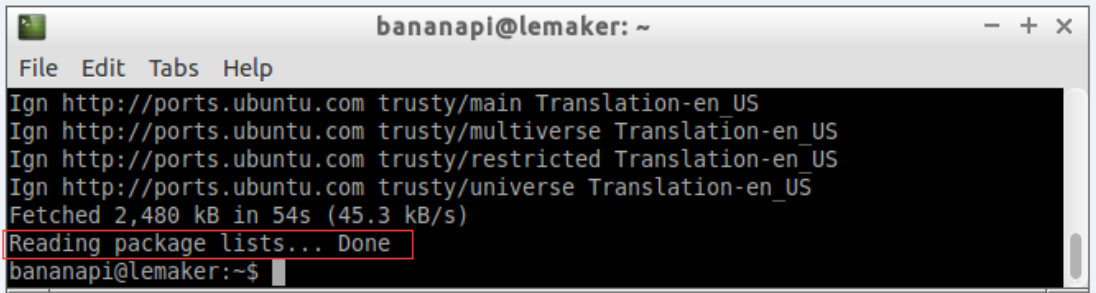

# **Installing the GrblController software**

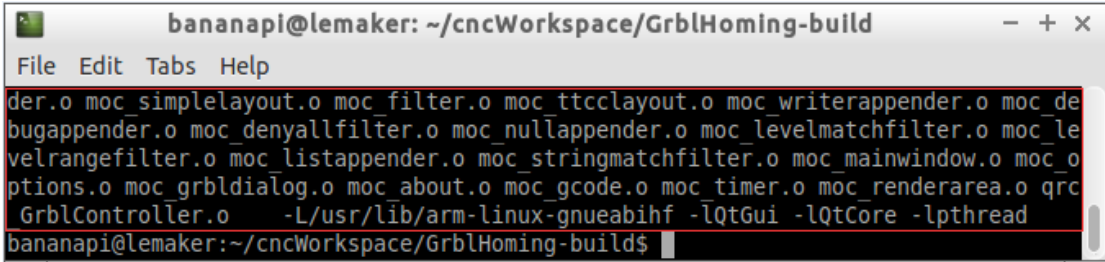

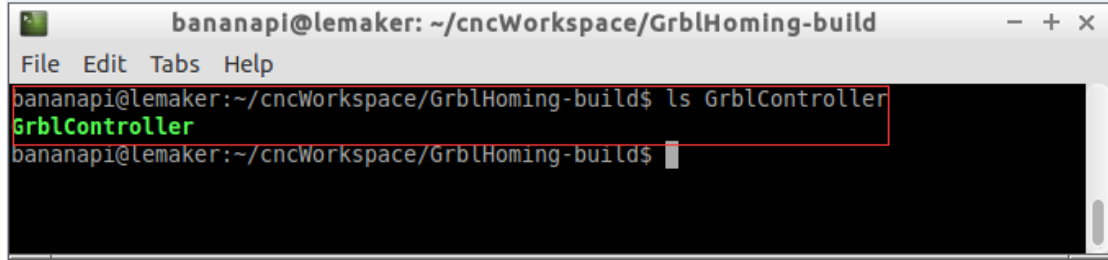
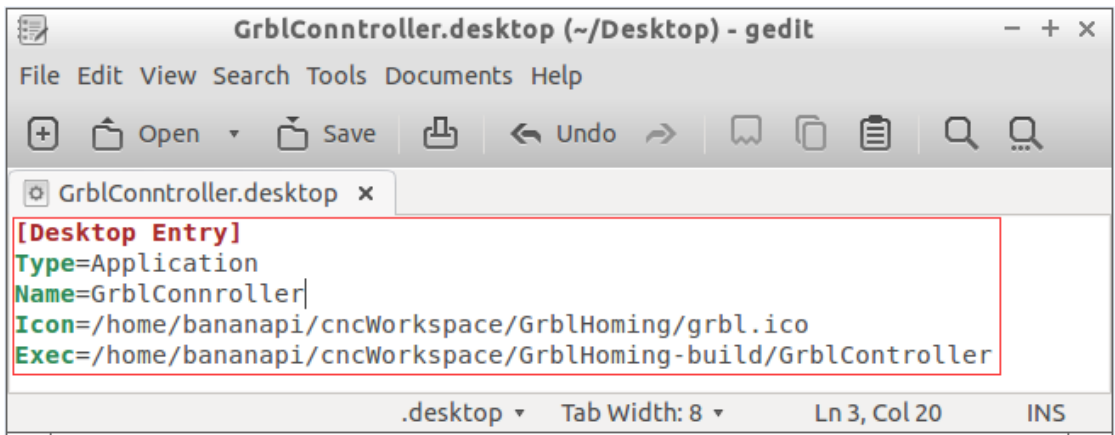

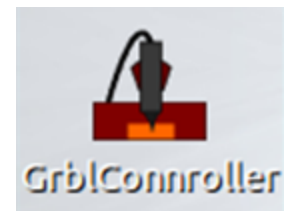

**Installing Inkscape** 

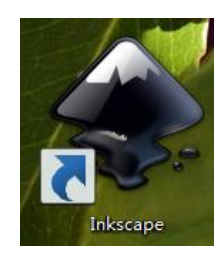

#### **Installing Arduino**

# Download the Arduino Software

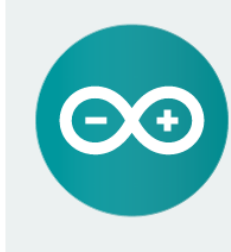

#### ARDUINO 1.6.5

The open-source Arduino Software (IDE) makes it easy to write code and upload it to the board. It runs on Windows, Mac OS X, and Linux. The environment is written in Java and based on Processing and other opensource software.

This software can be used with any Arduino board. Refer to the Getting Started page for Installation instructions.

**Windows** Installer<br>**Windows** ZIP file for non admin install

Mac OS X 10.7 Lion or newer

Linux 32 bits Linux 64 bits

Release Notes Source Code<br>Checksums

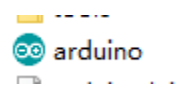

# **Loading bootloader**

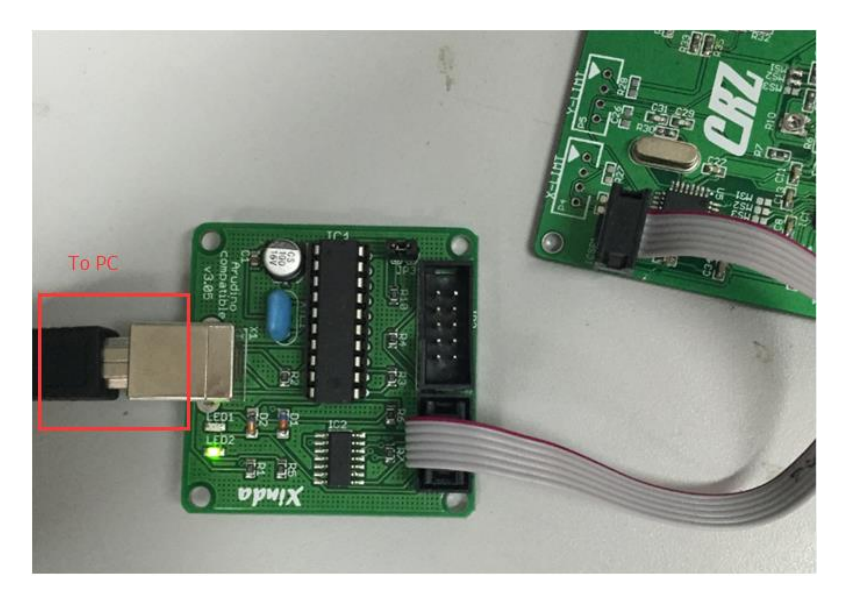

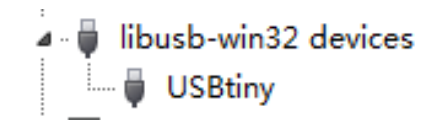

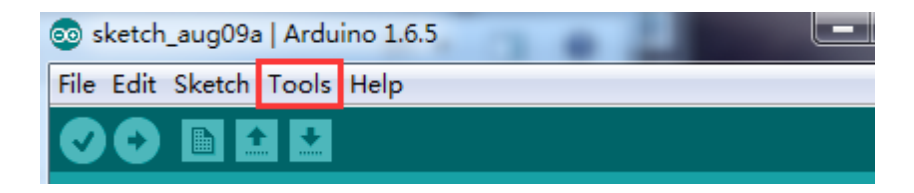

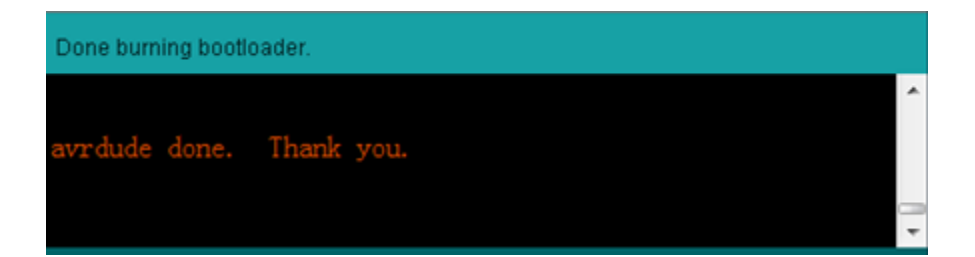

# Loading the driving code

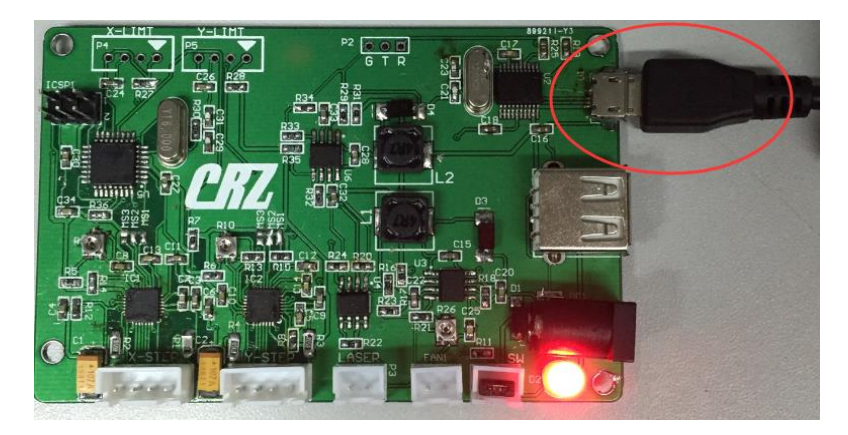

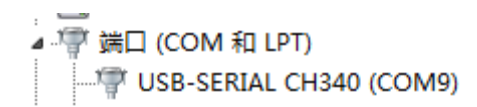

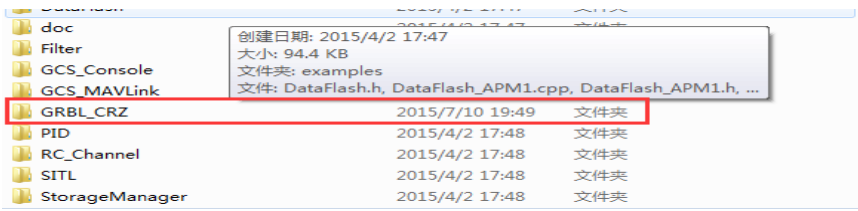

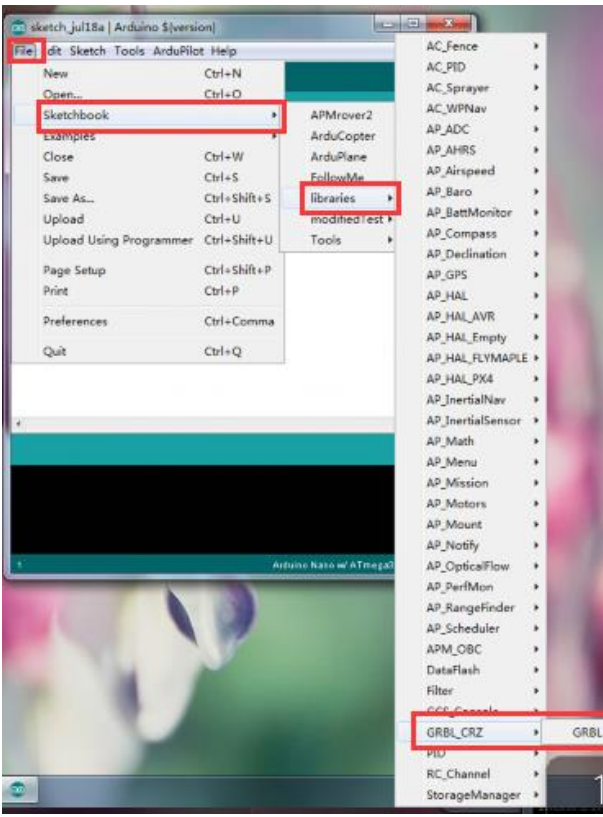

#### Done compiling.

#### **Generate the G code**

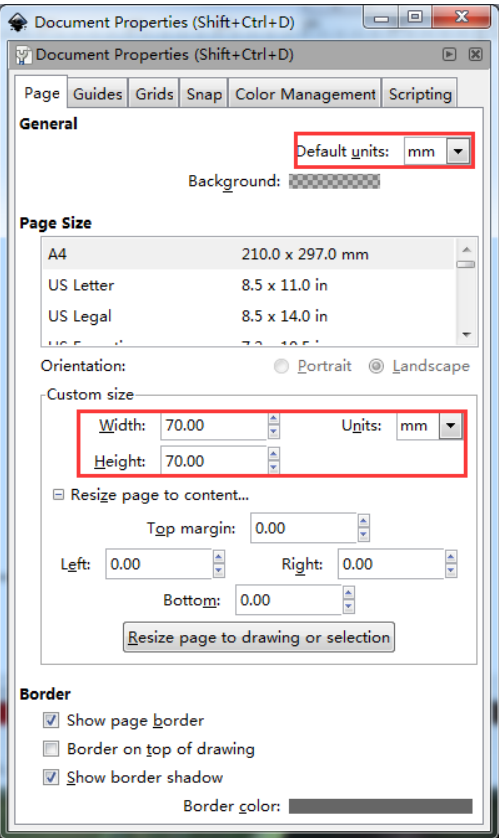

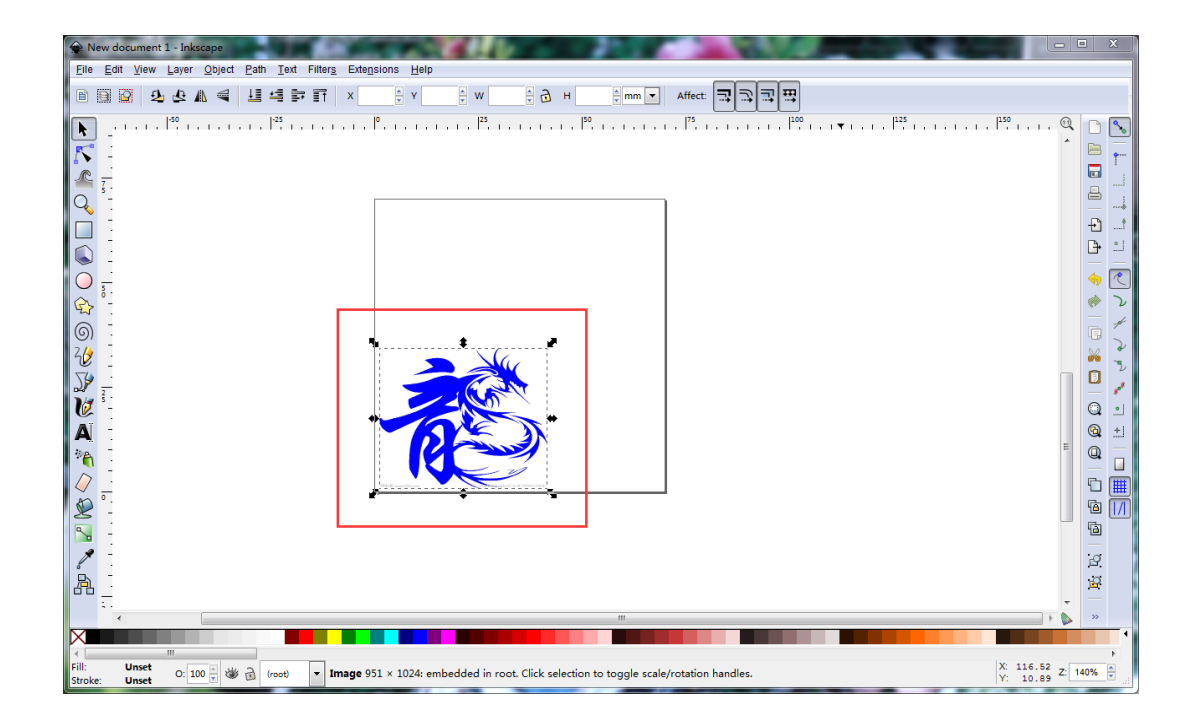

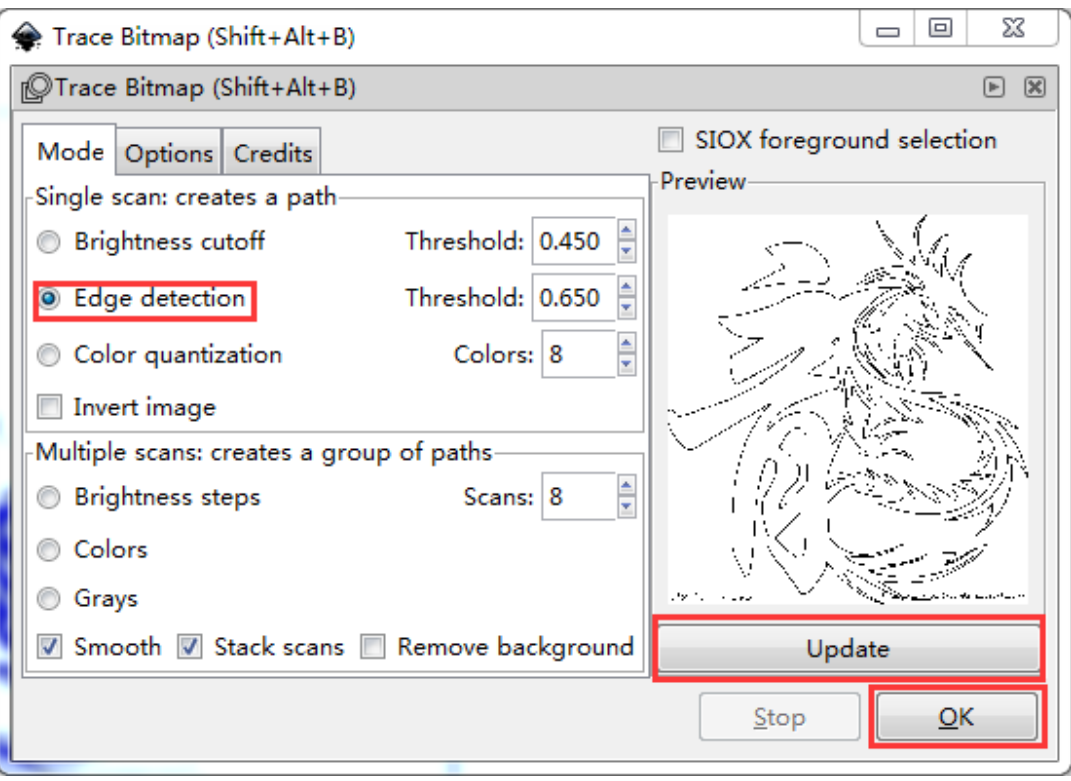

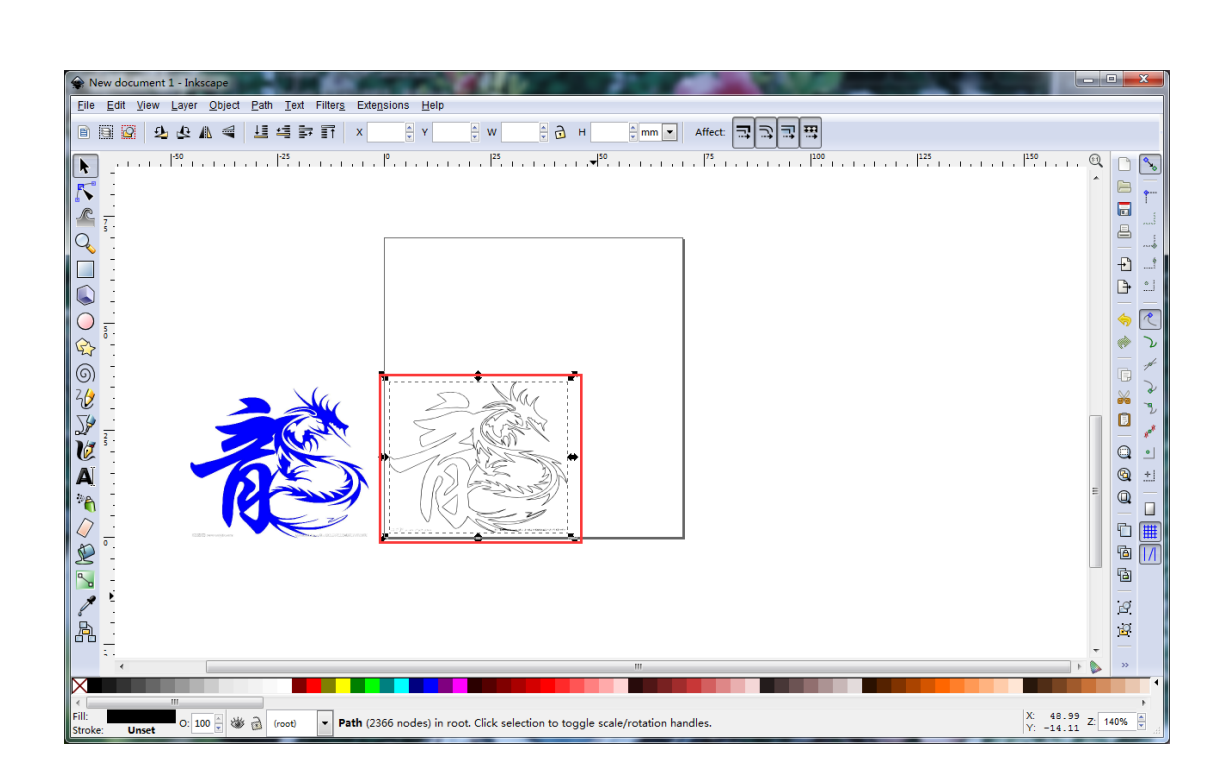

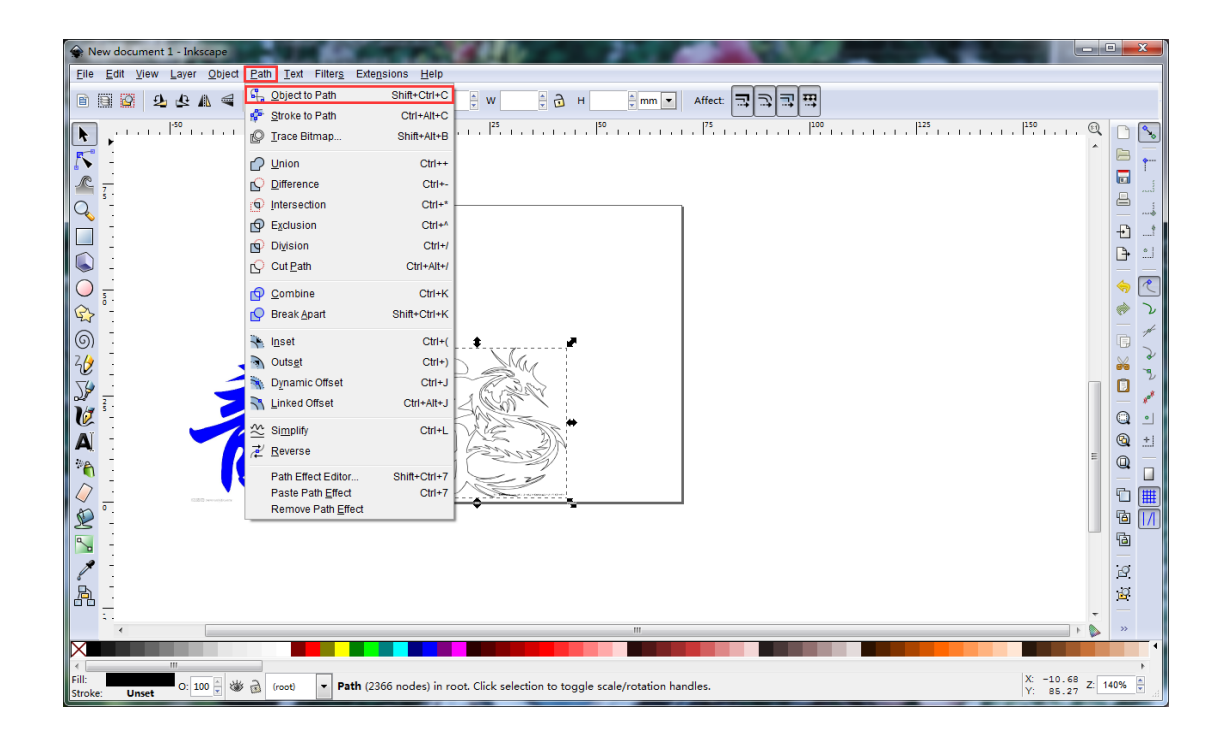

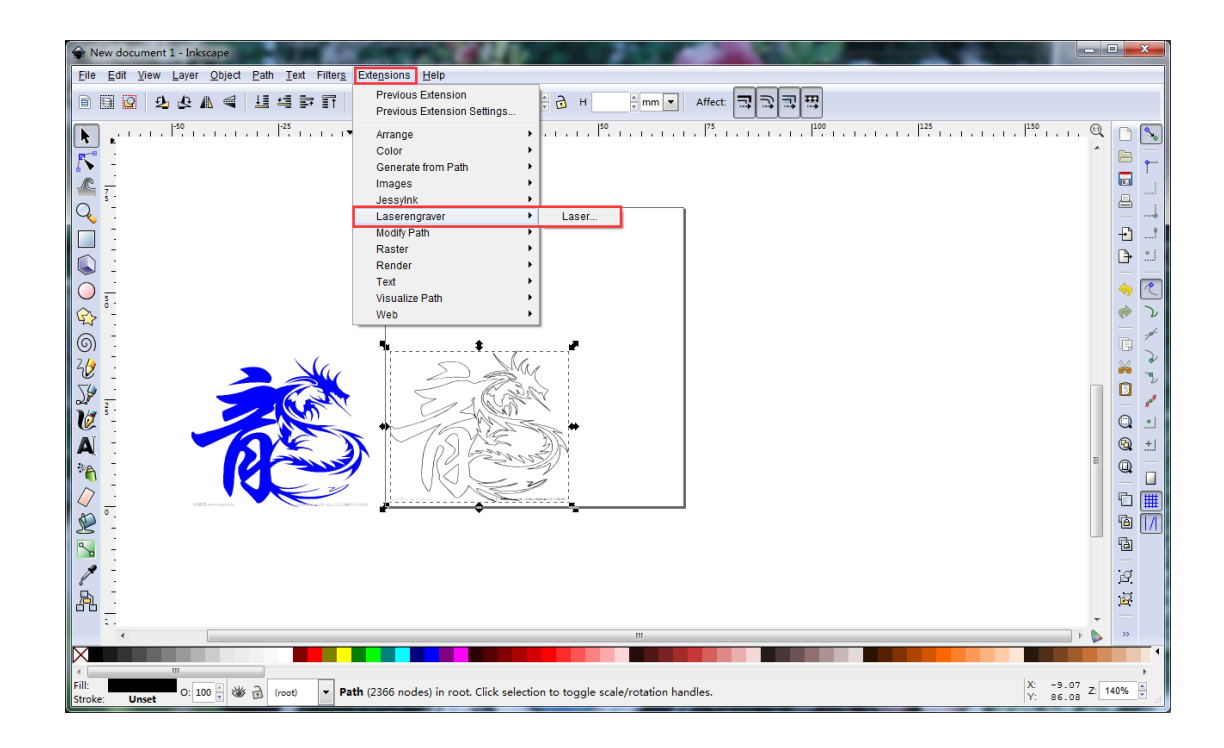

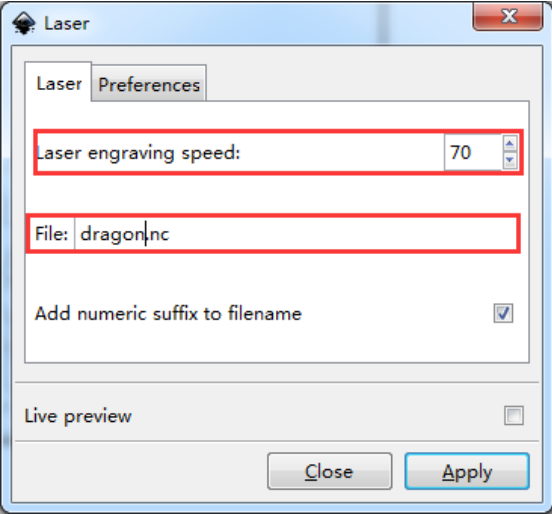

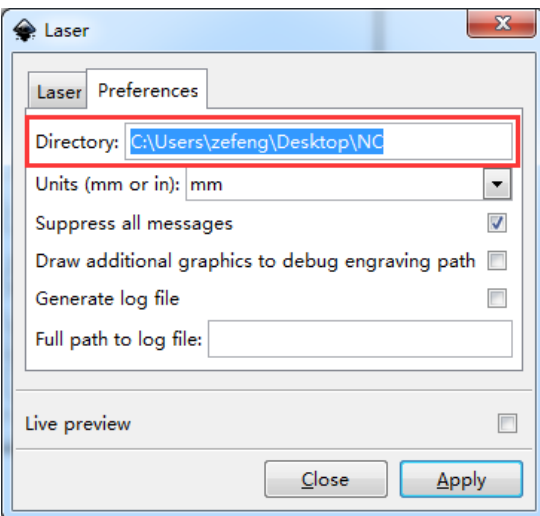

#### **Beginning the engraving process**

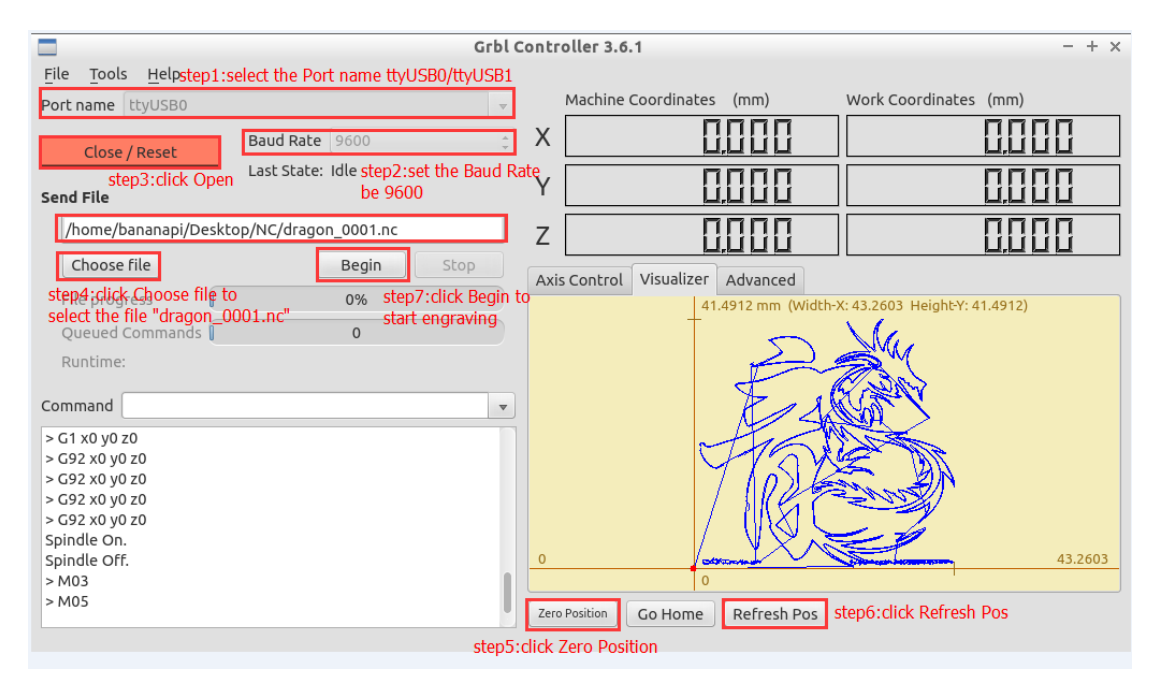

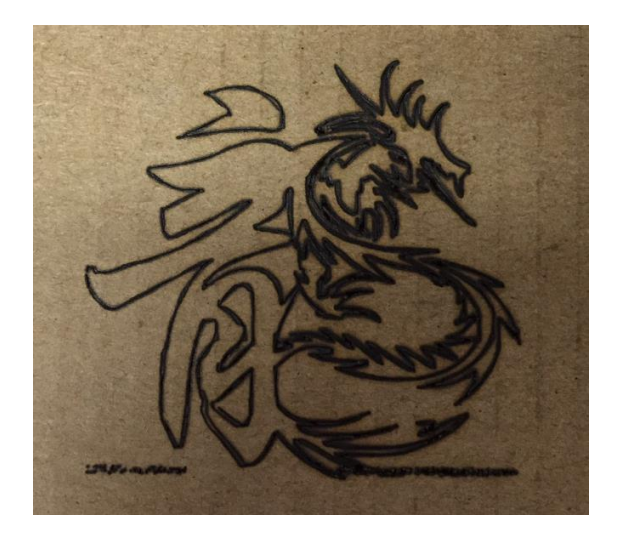

# 8 Scratch-Building a Smart House

## **Running LeScratch**

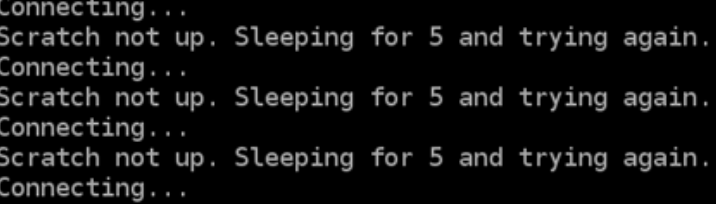

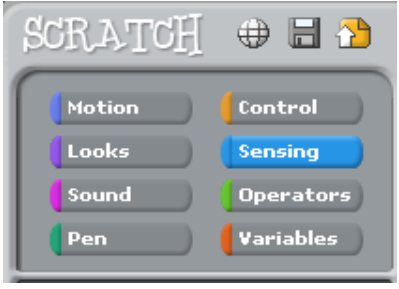

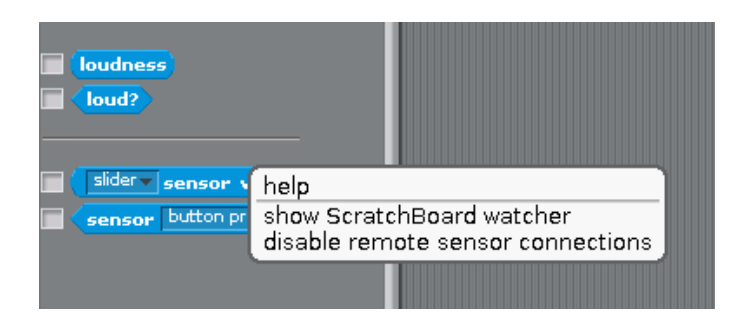

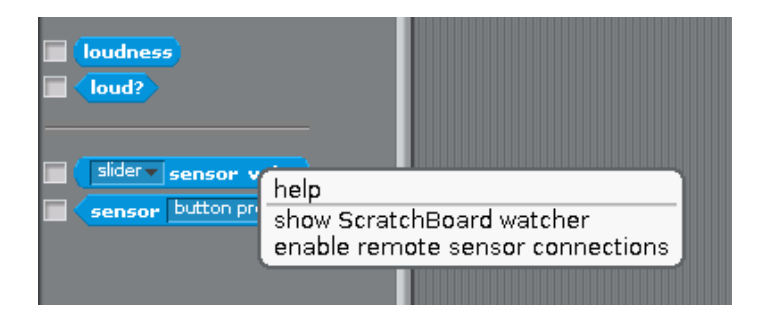

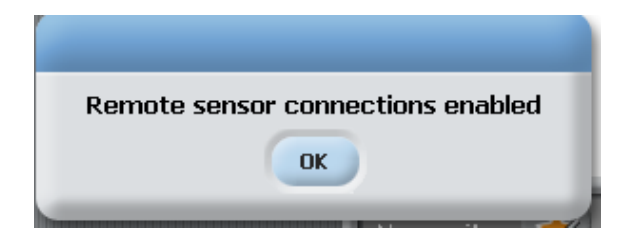

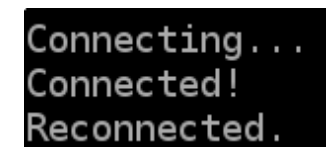

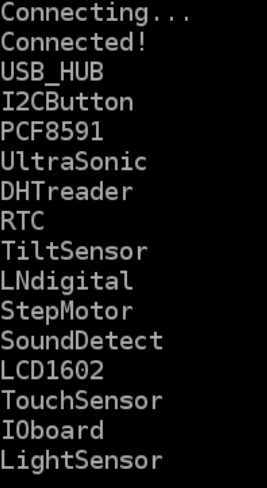

Example - The GPIO board

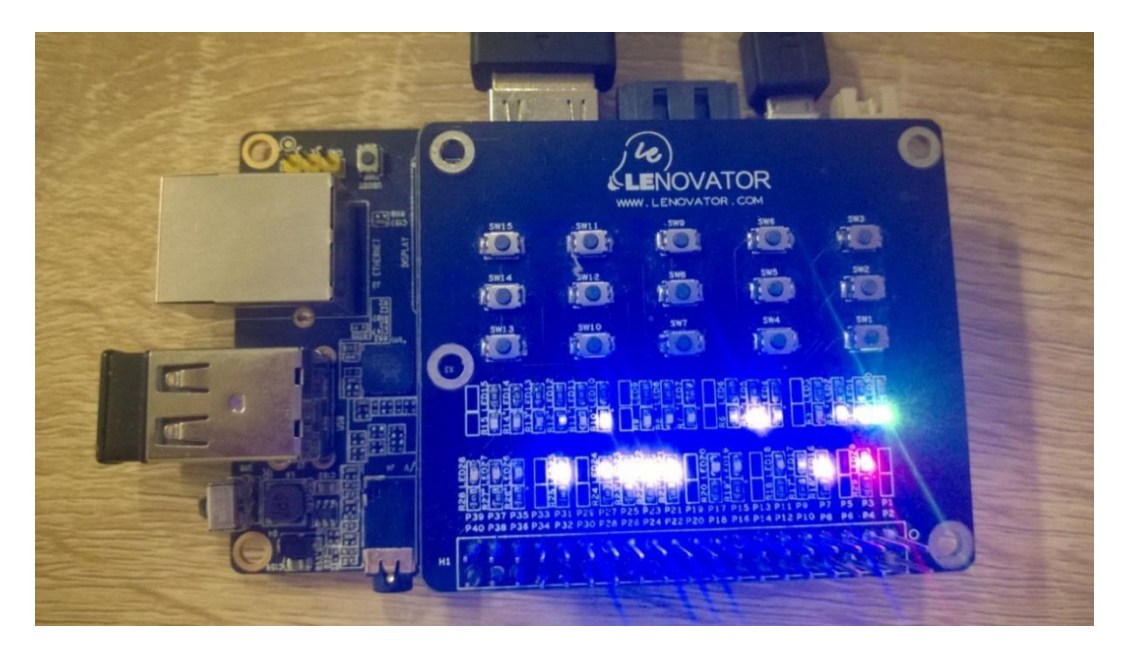

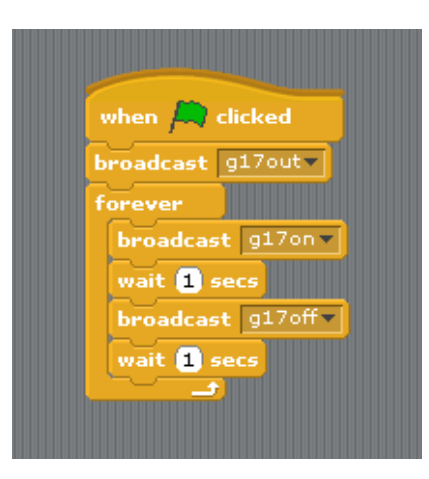

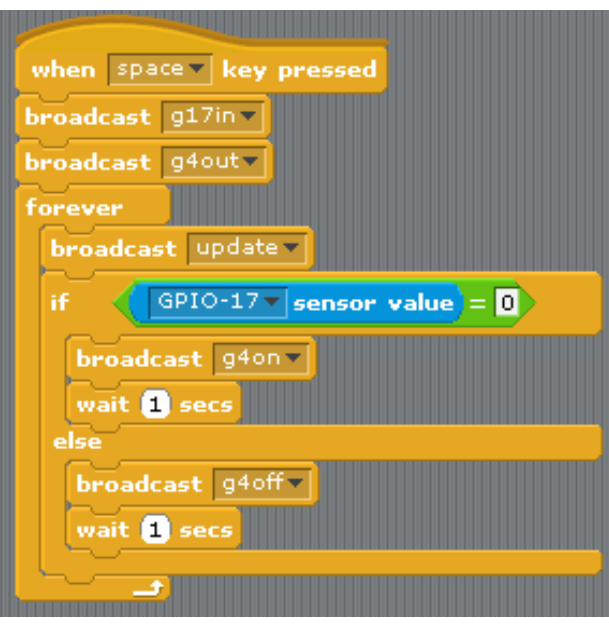

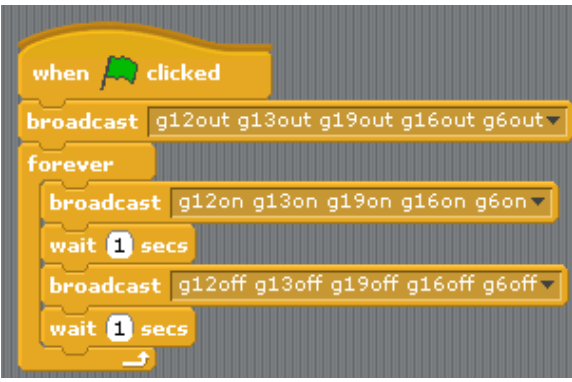

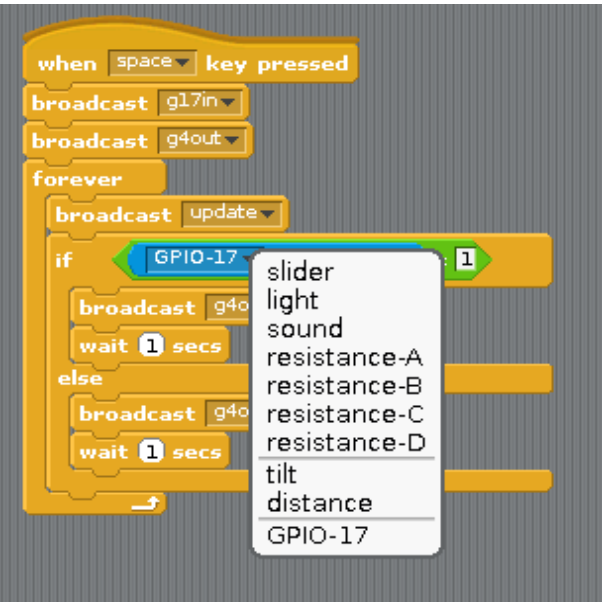

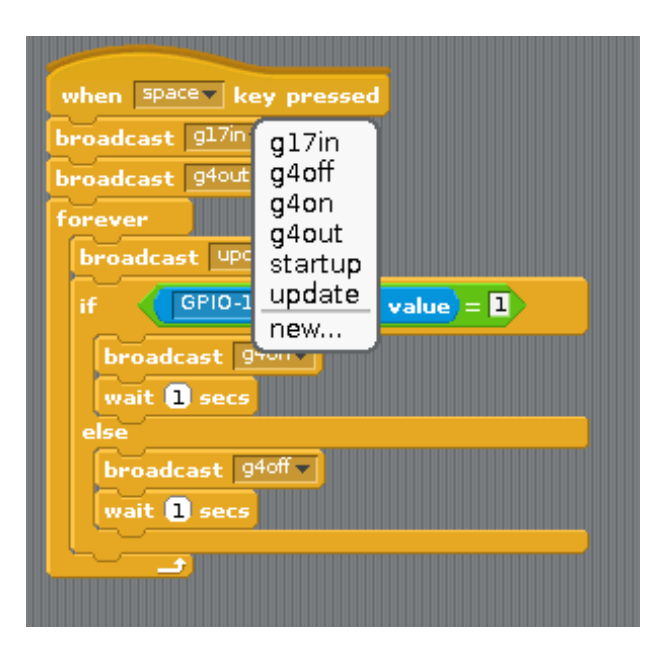

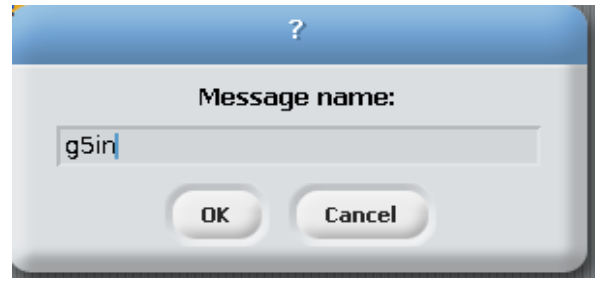

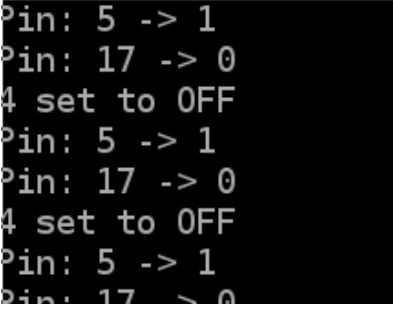

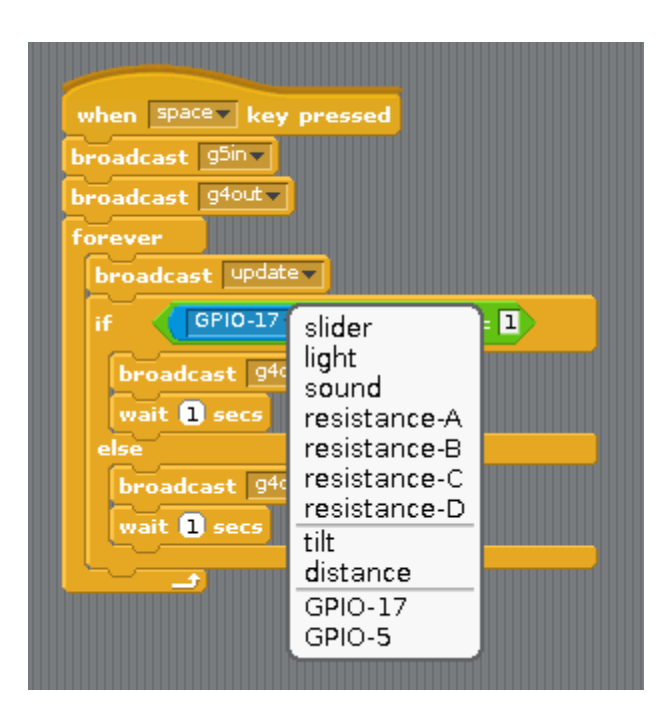

## Example - A USB Hub

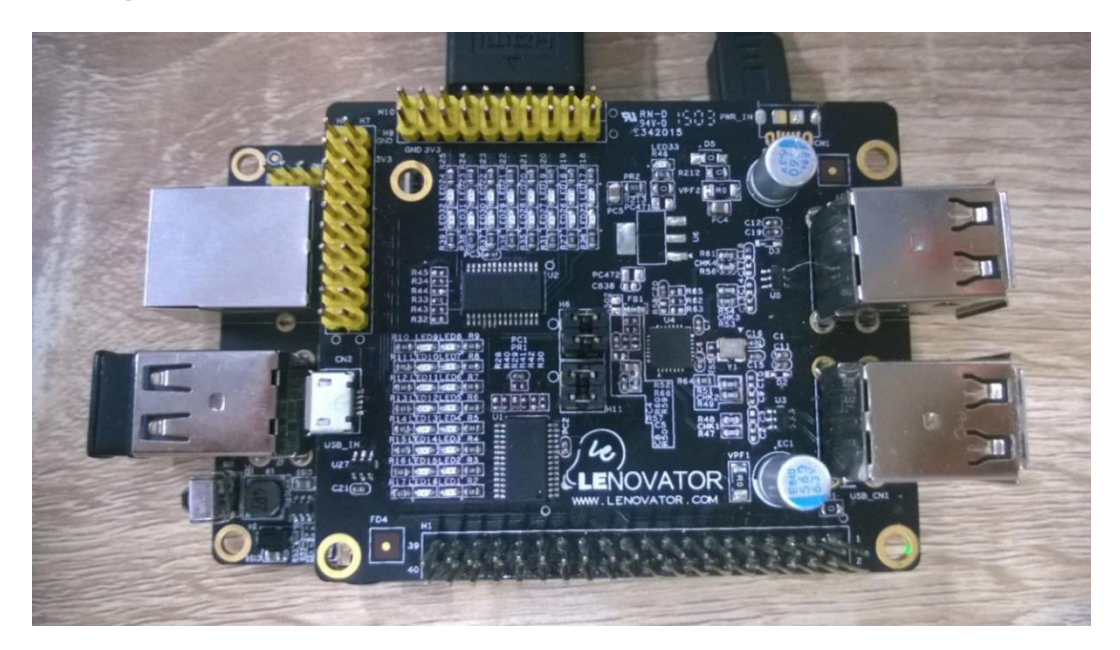

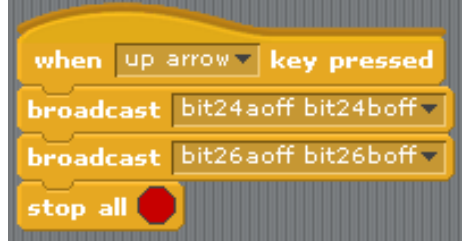

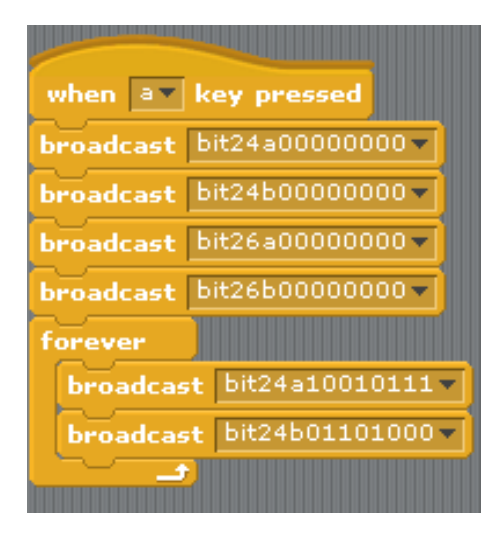

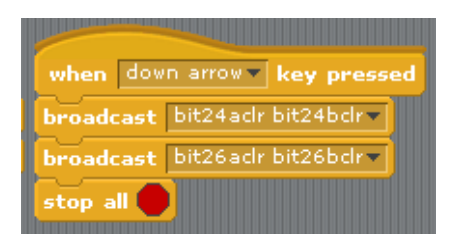

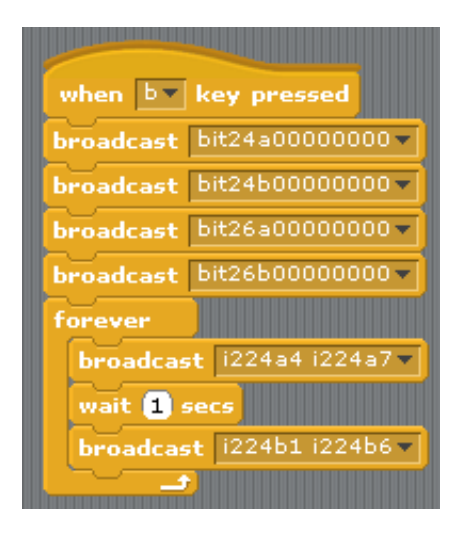

# **Serial Peripheral Interface (SPI)**

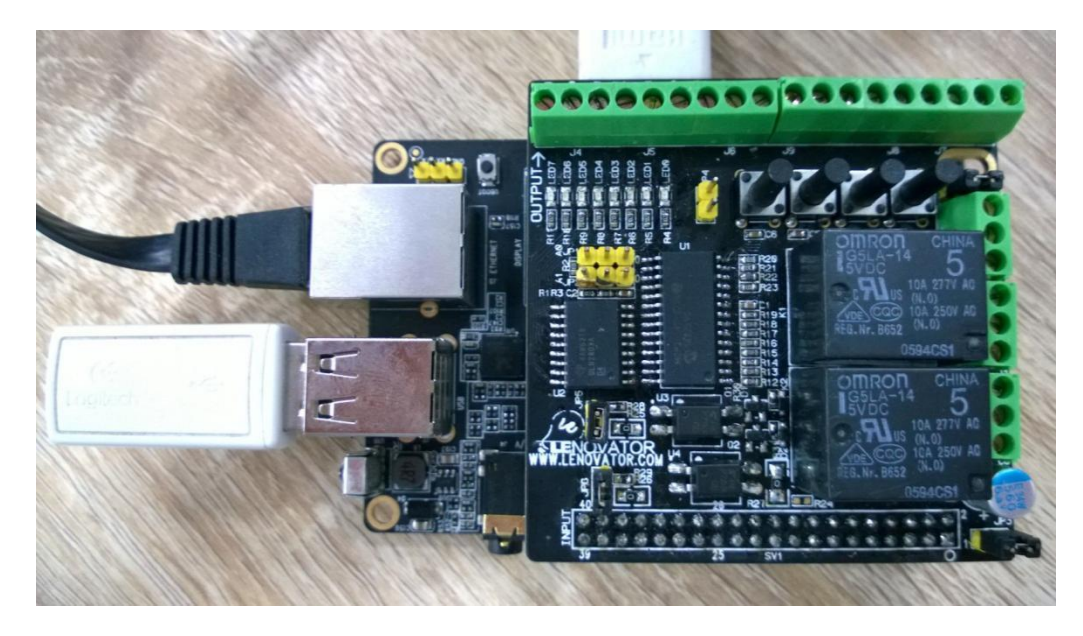

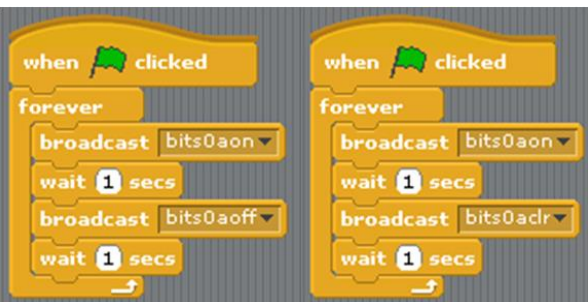

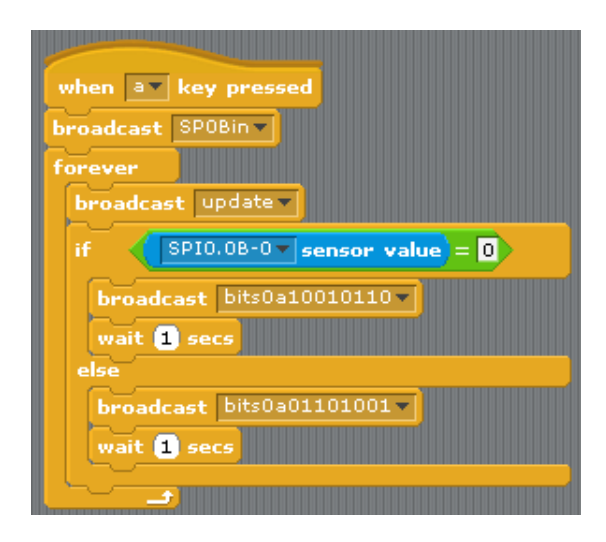

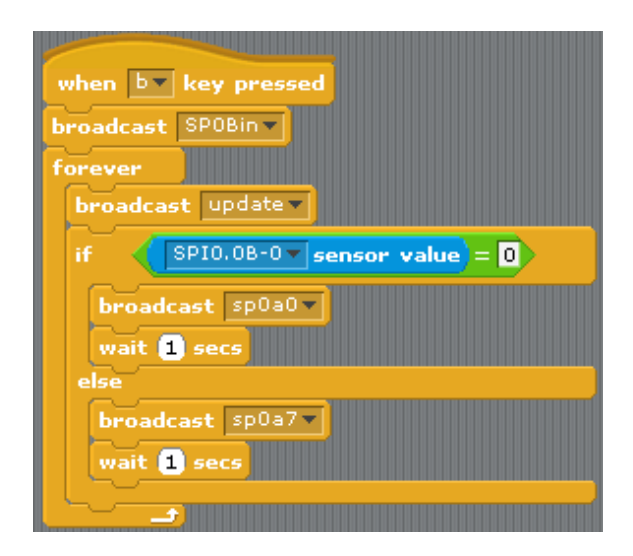

#### **Example: LN Digital (the LNDI commands)**

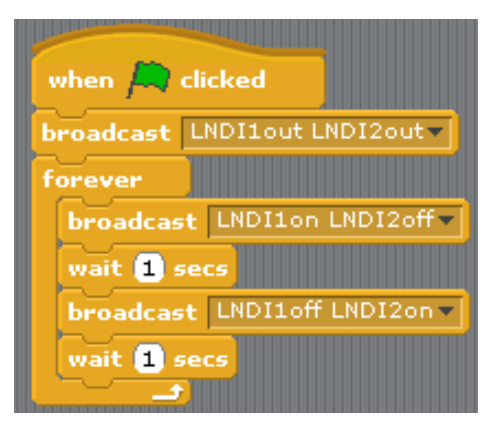

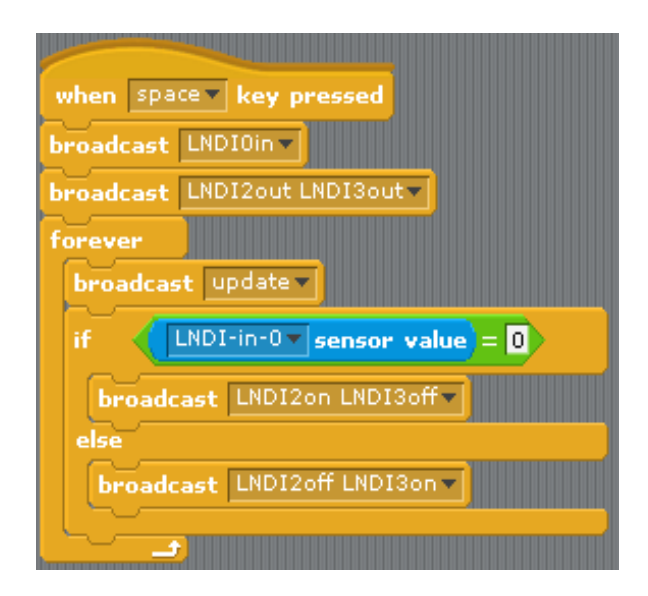

#### **Technical specifications**

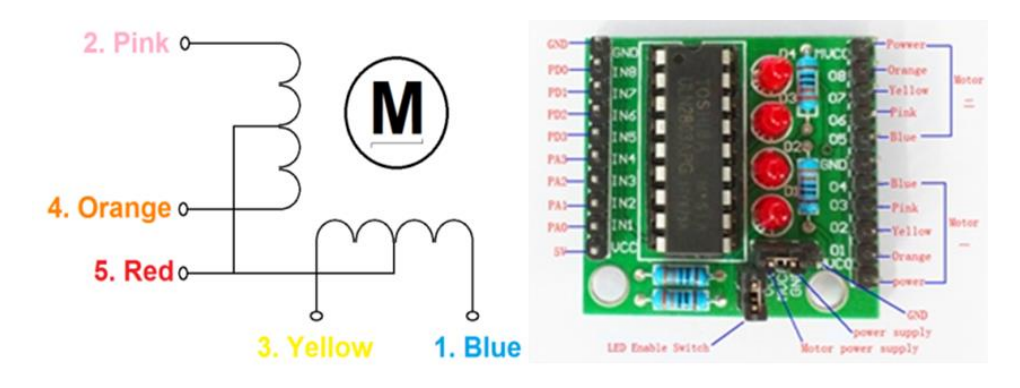

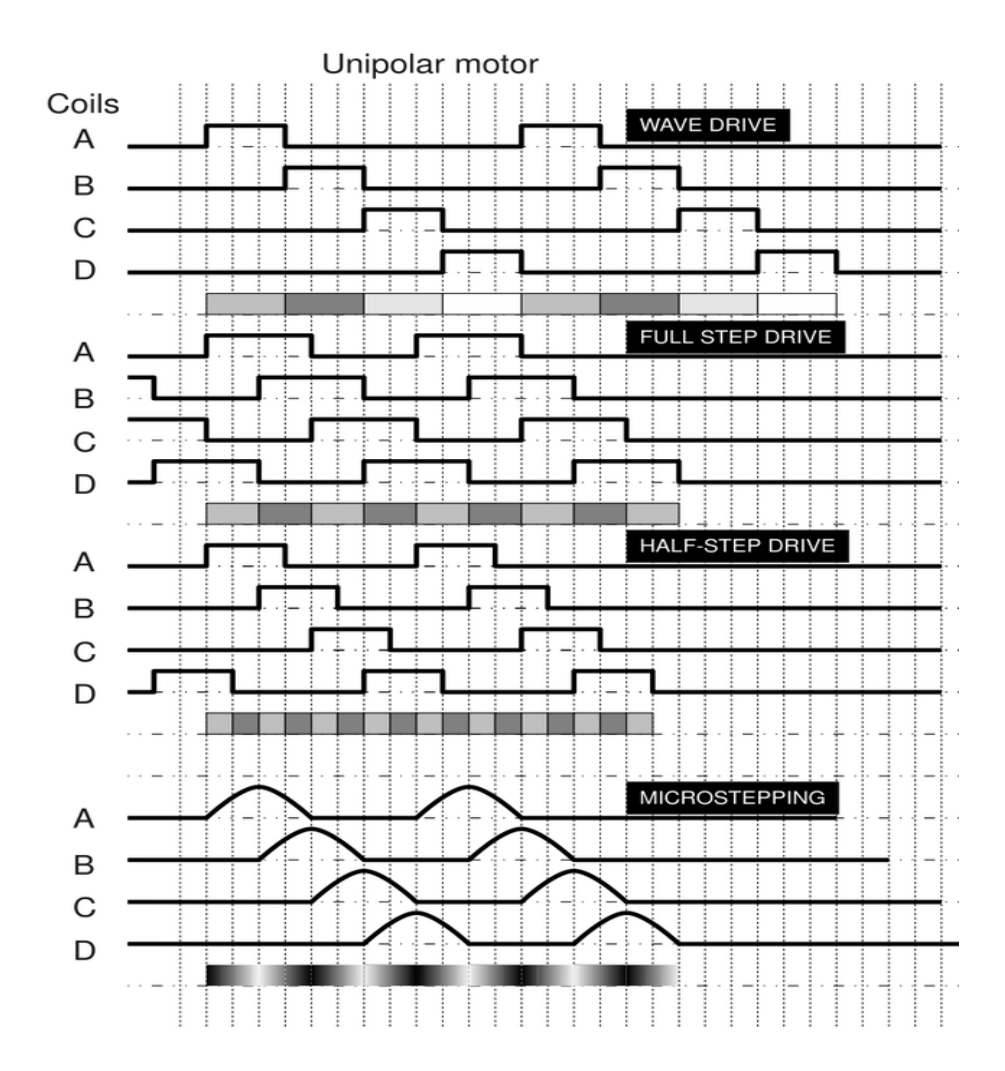

#### Example - the step motor

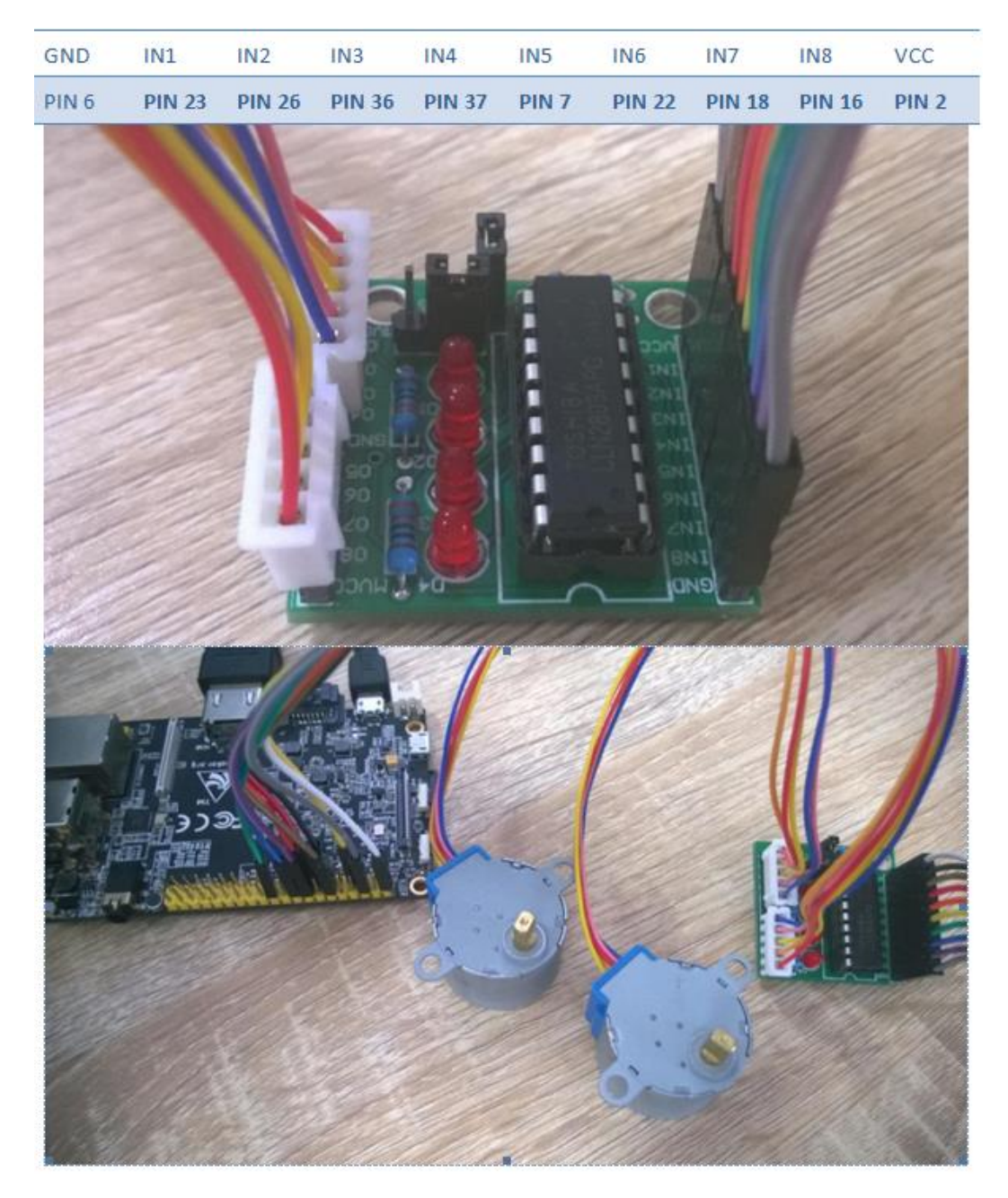

#### $\texttt{stepM5A256P}\#$

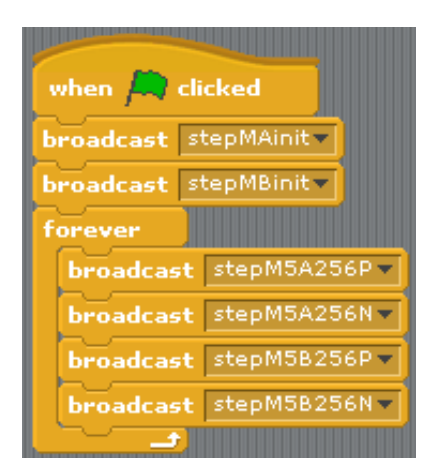

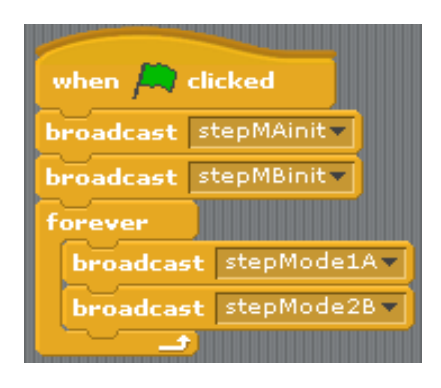

# **Technical specifications**

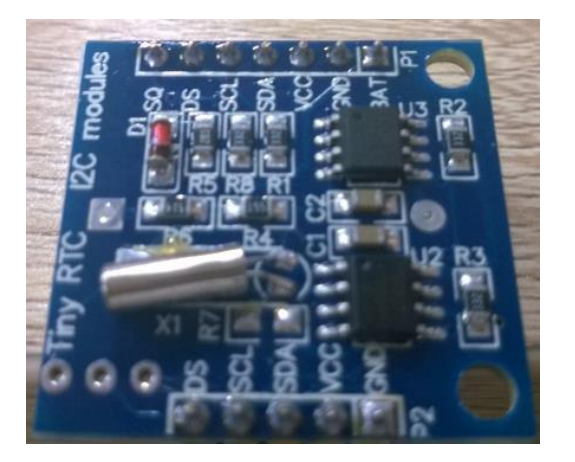

Example - RTC

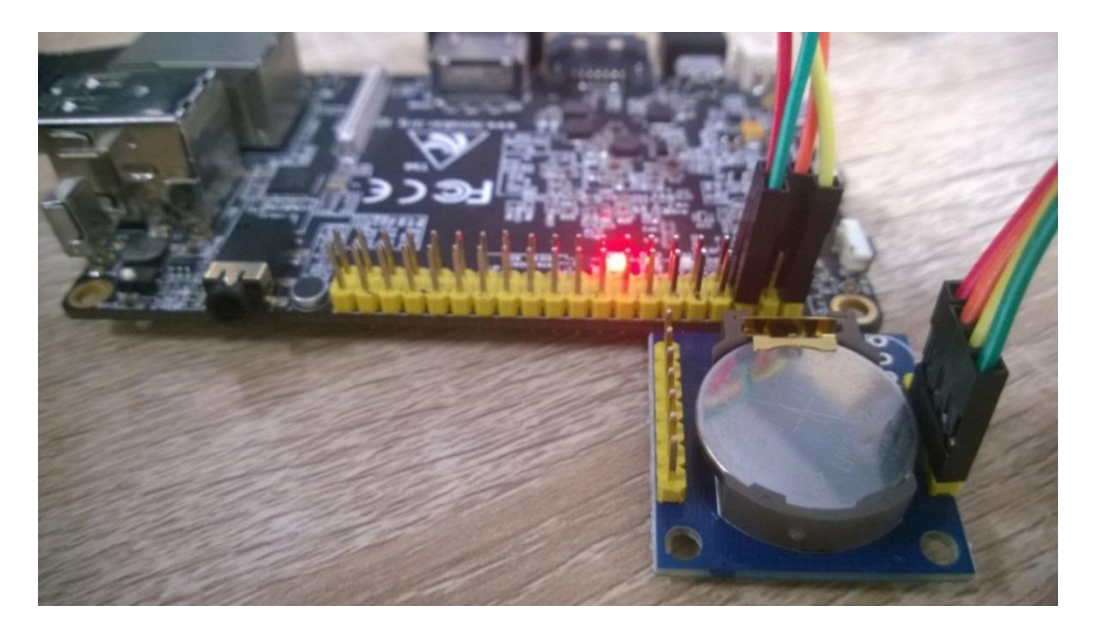

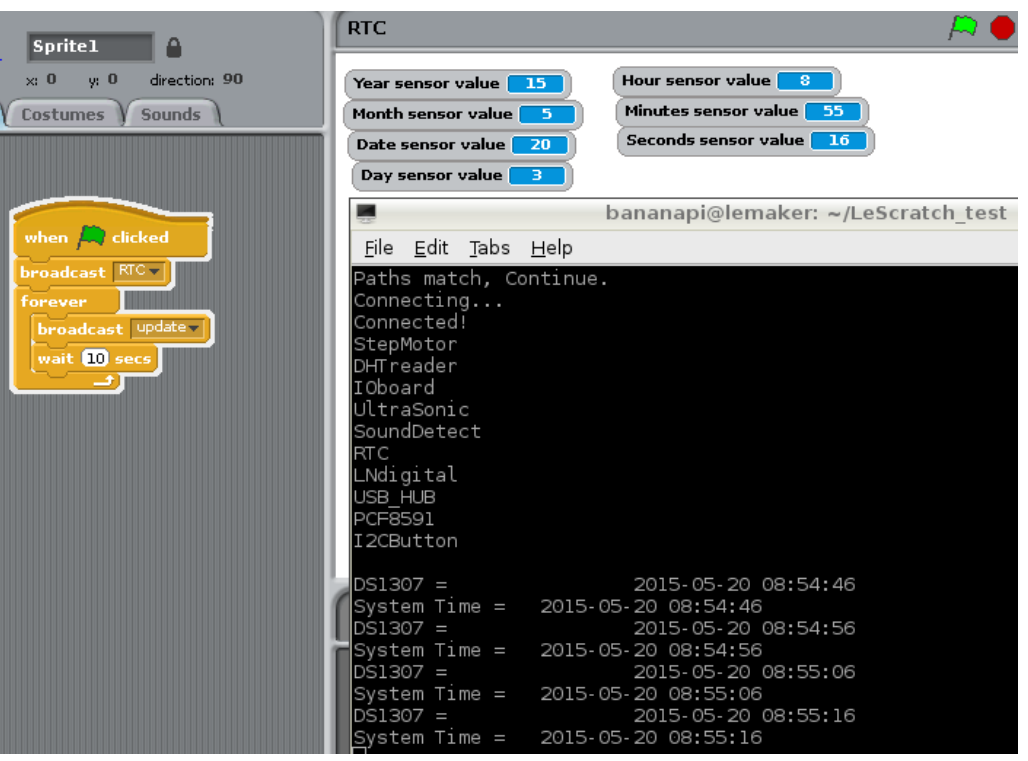

Example - the ultrasonic sensor

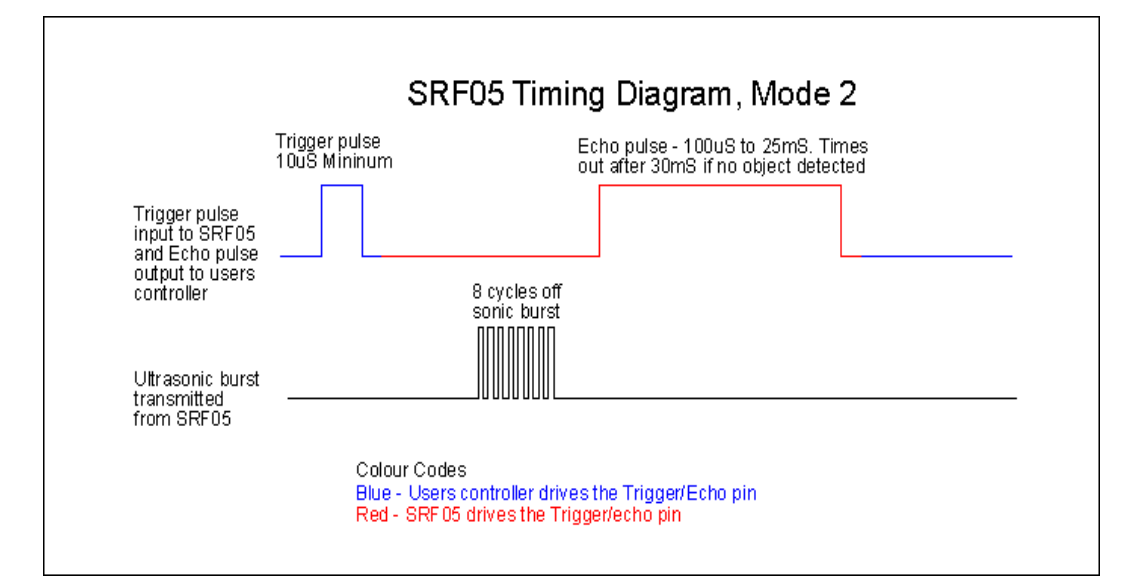

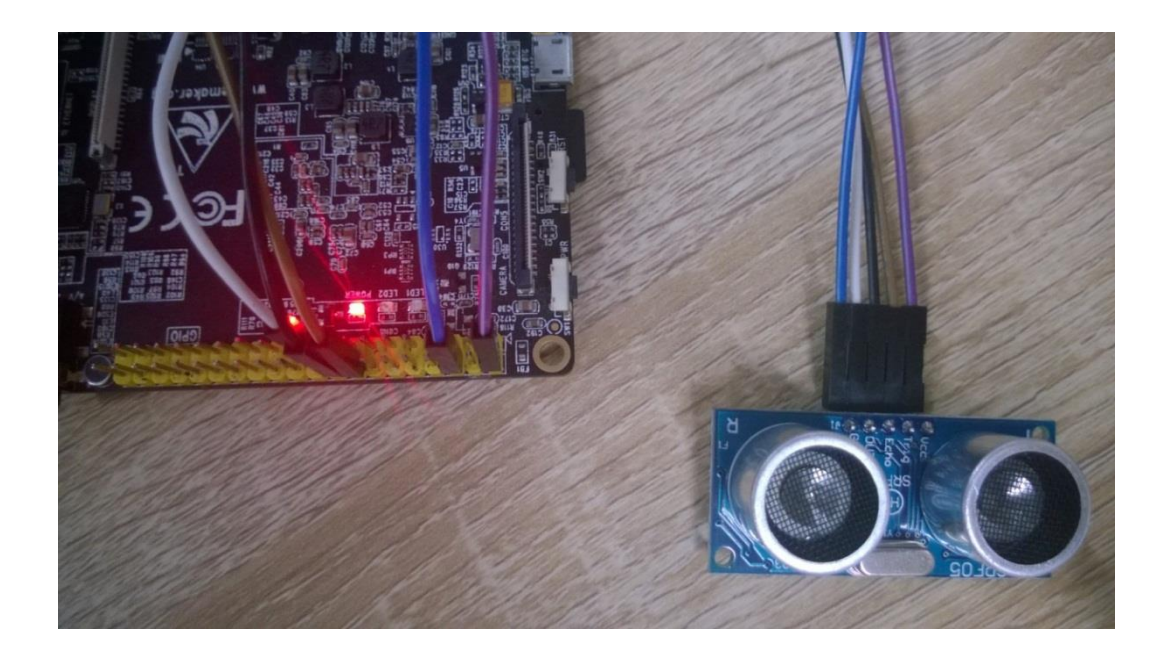

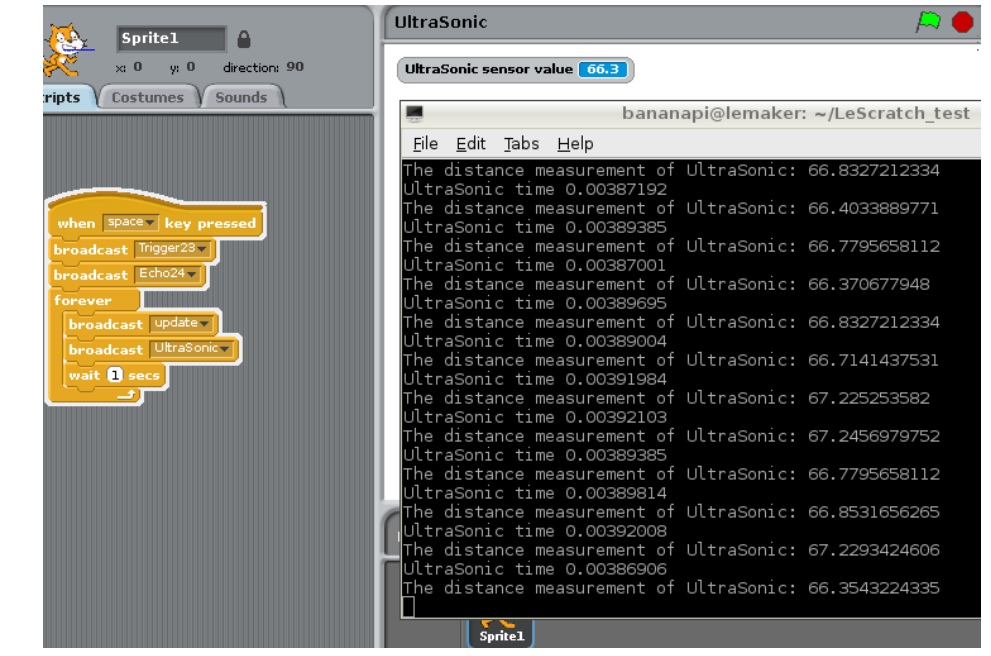

## **Example - the DHT sensor**

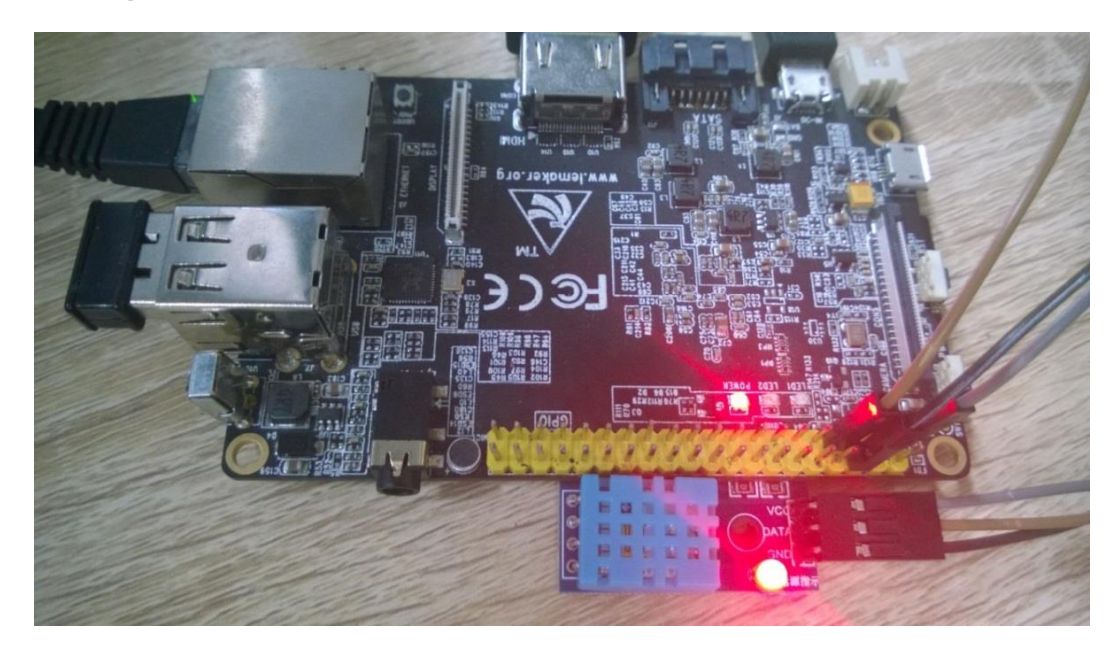

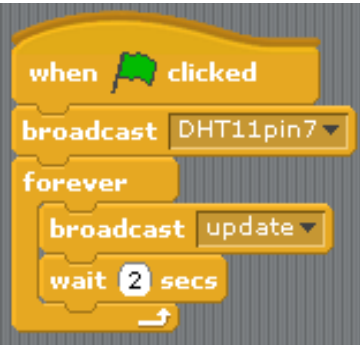

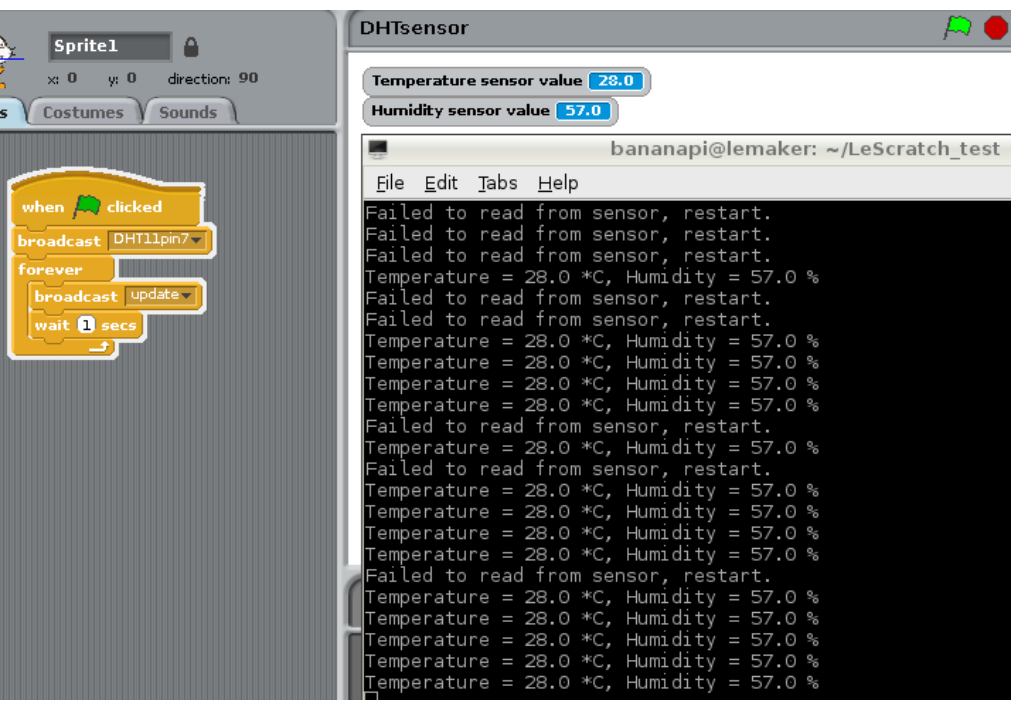

**Technical specifications**

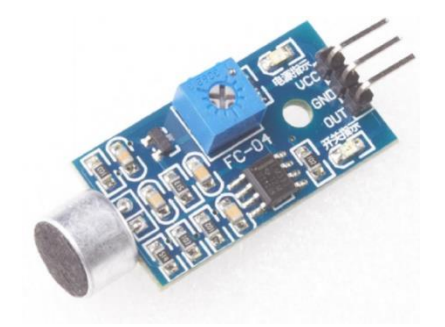

#### **Example – the sound detect sensor**

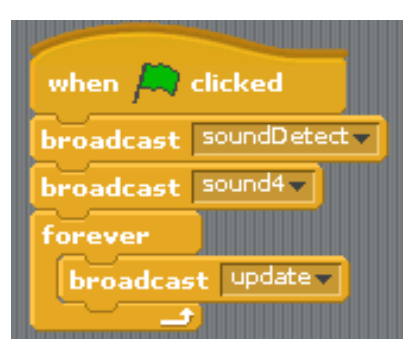

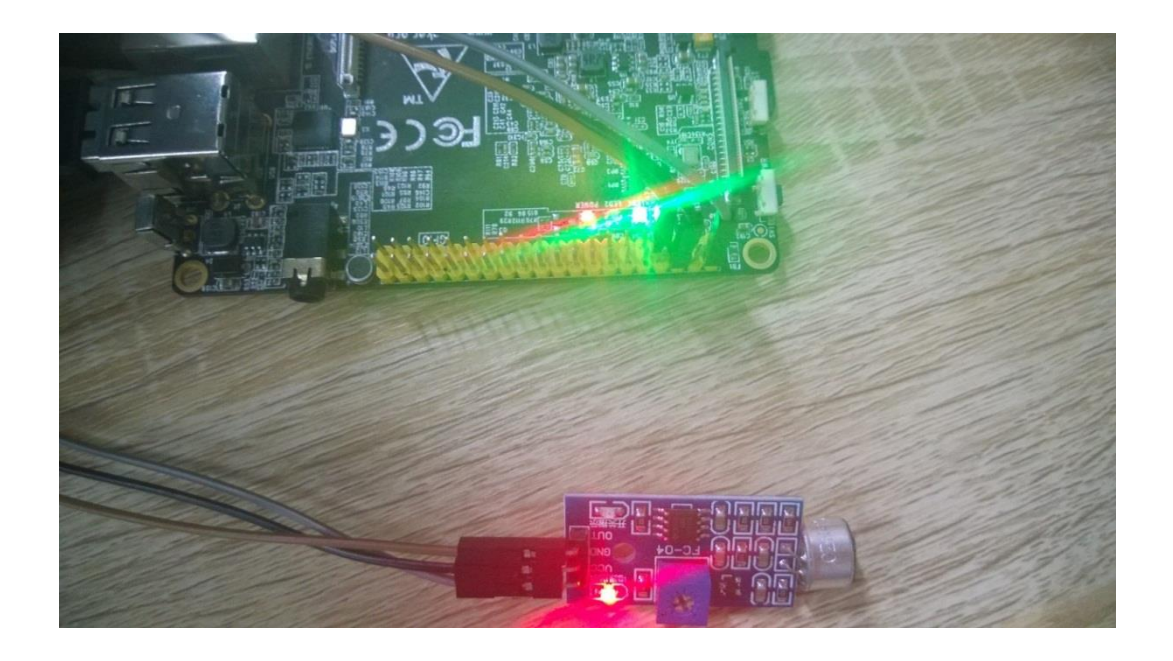
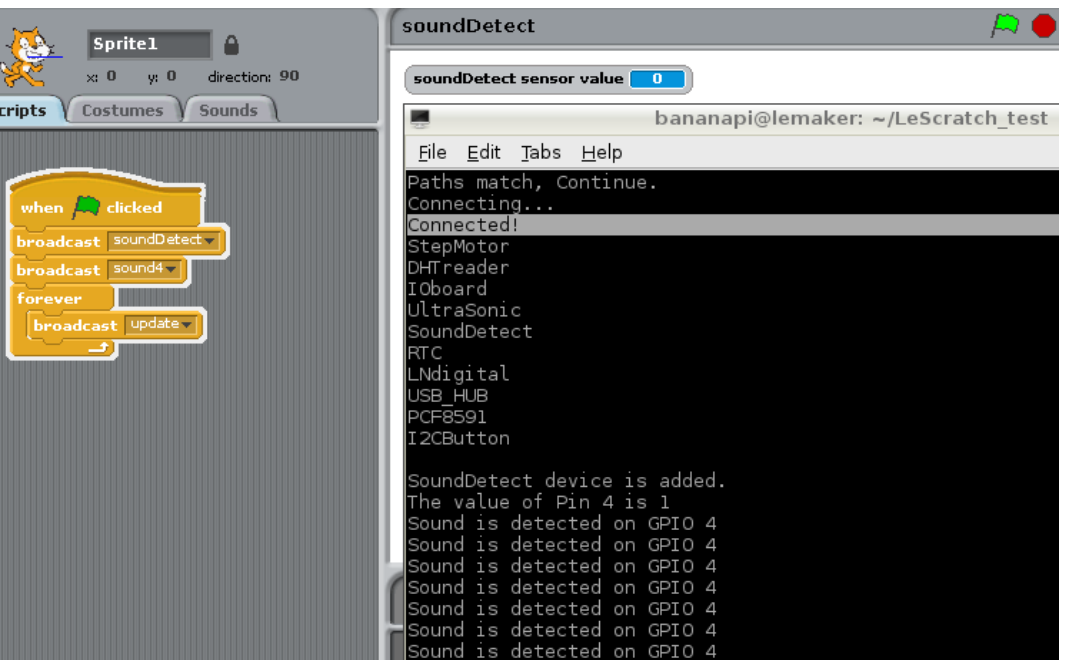

#### Example - the AD/DA convertor

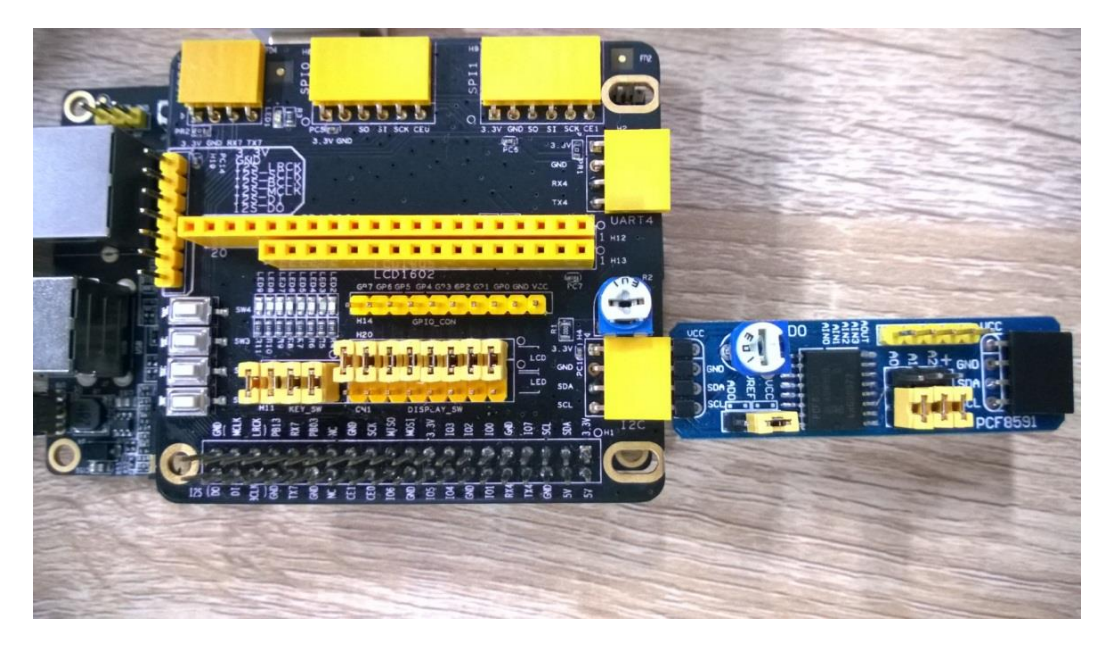

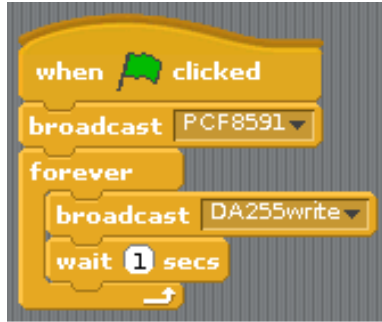

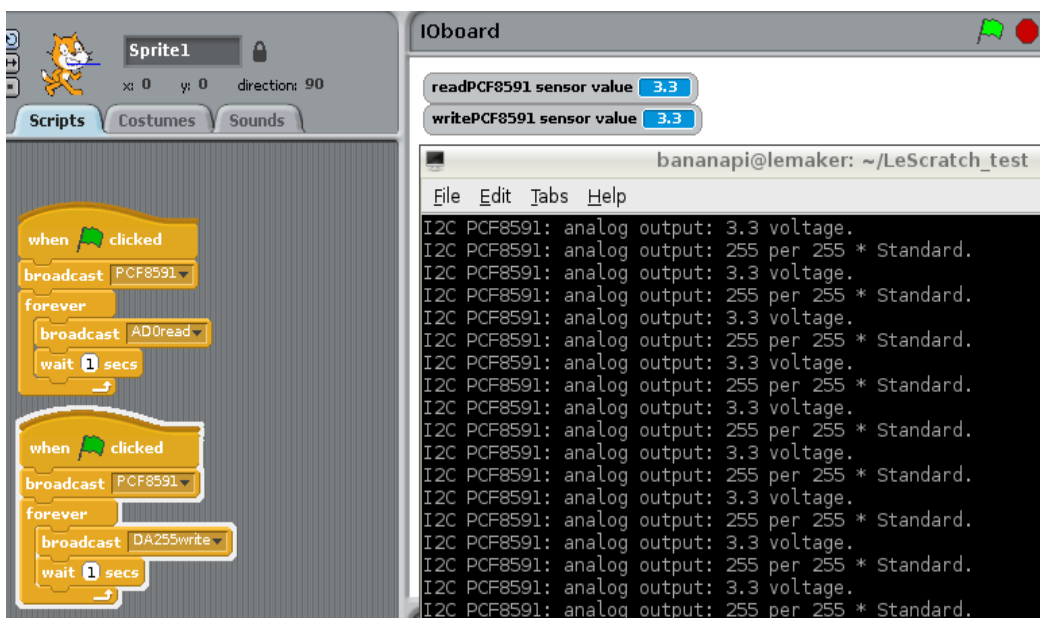

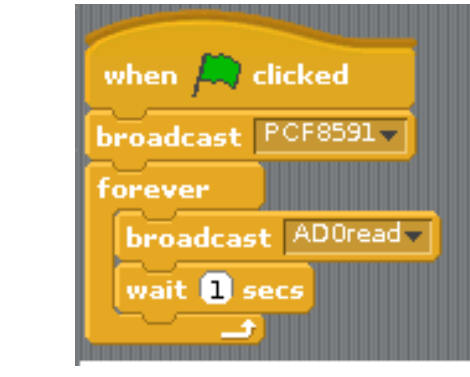

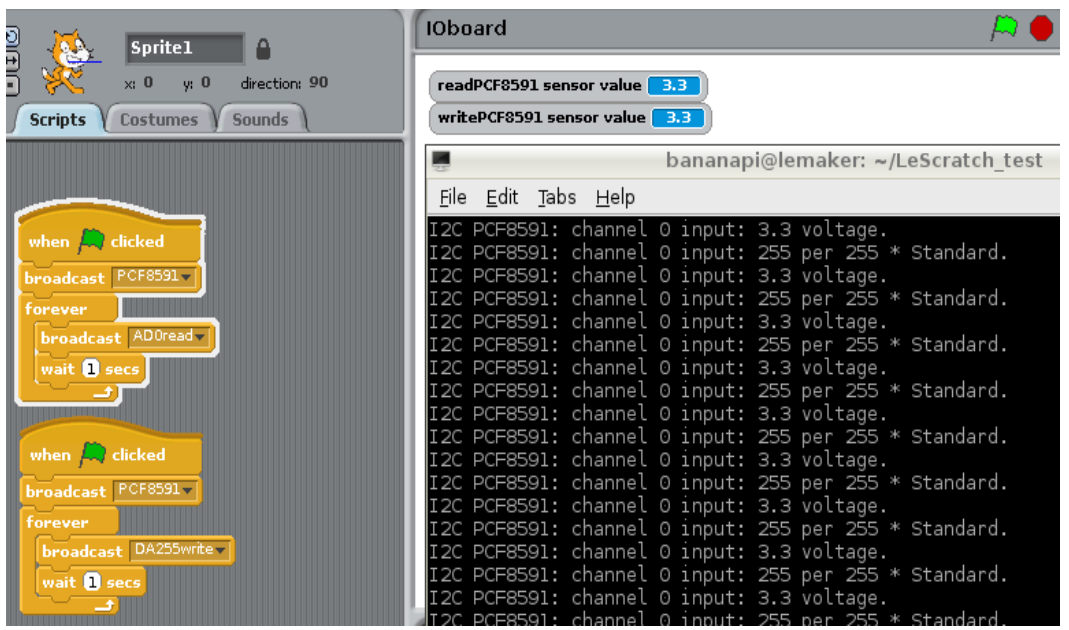

# **Example – Photoresistor**

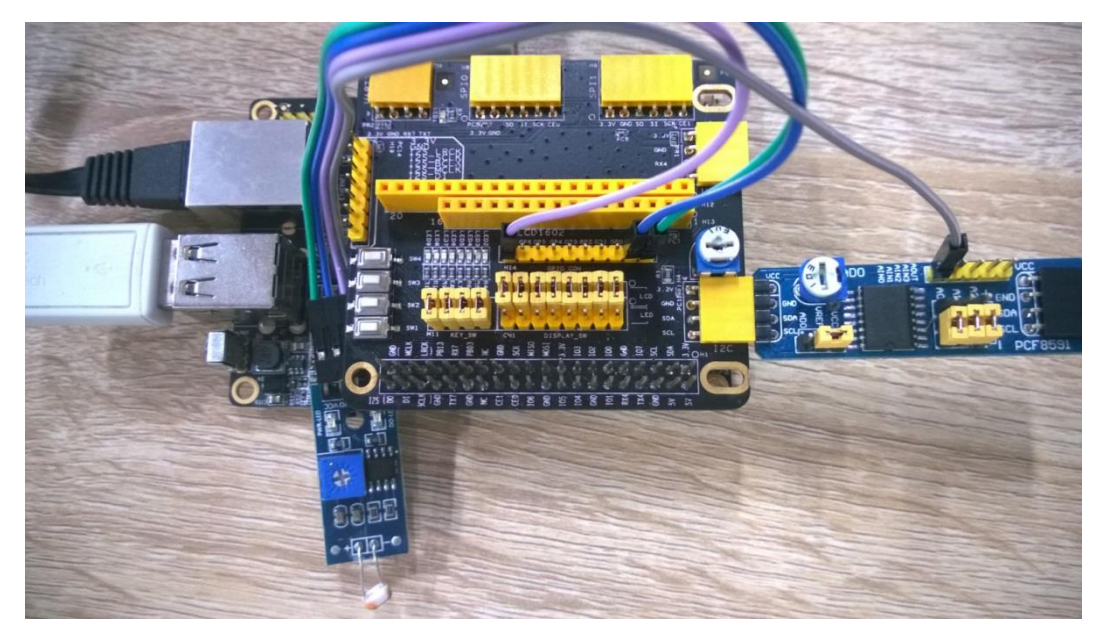

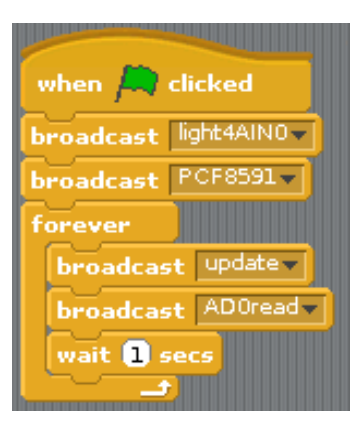

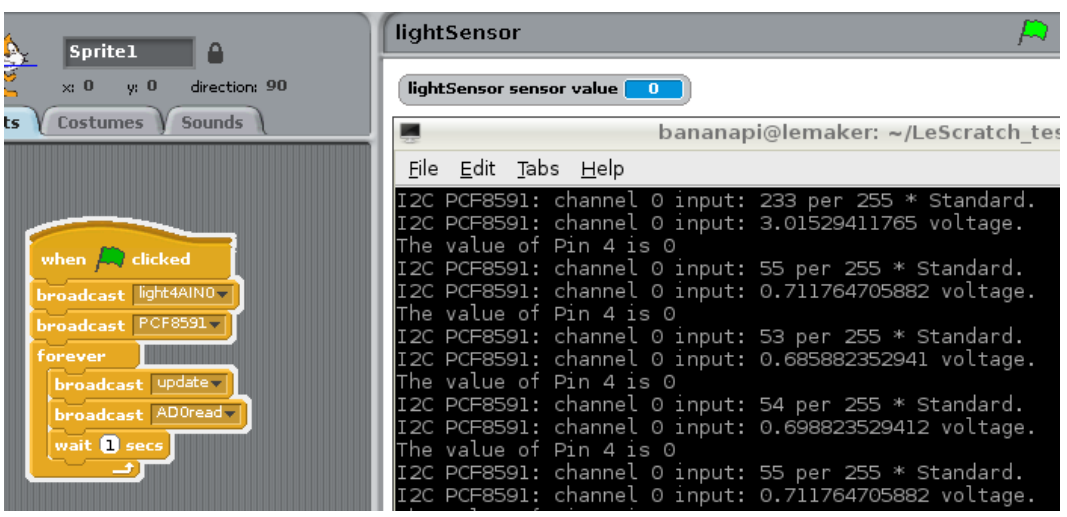

# **Technical specifications**

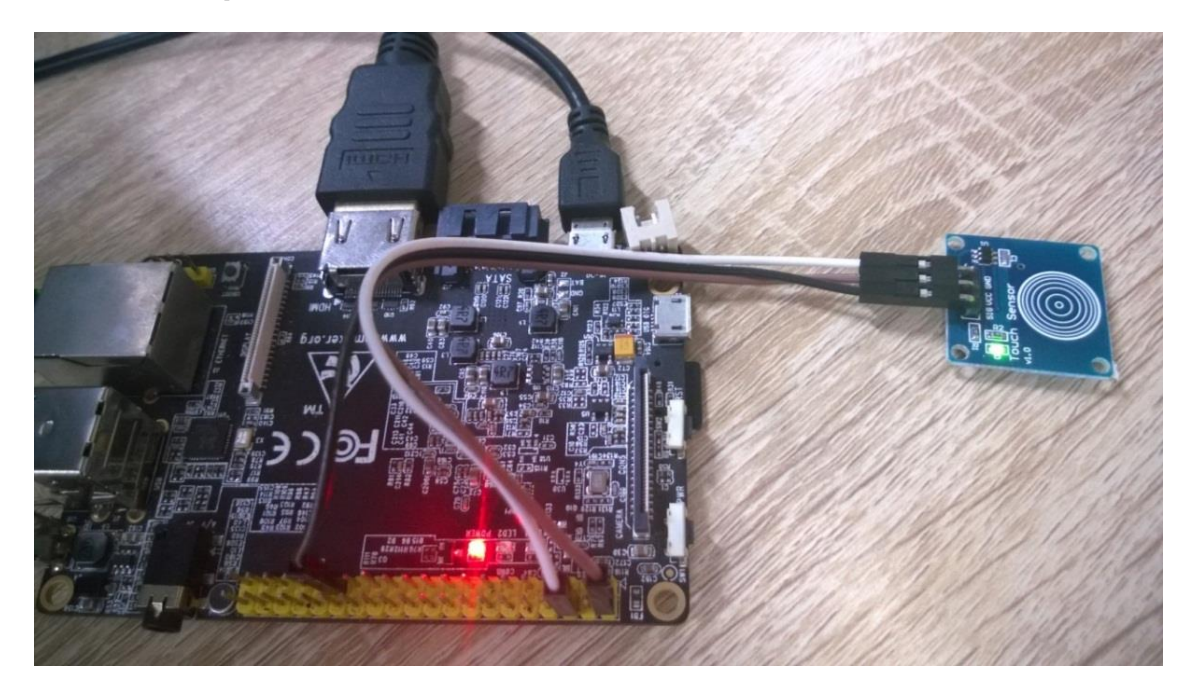

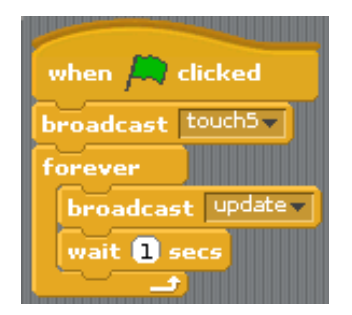

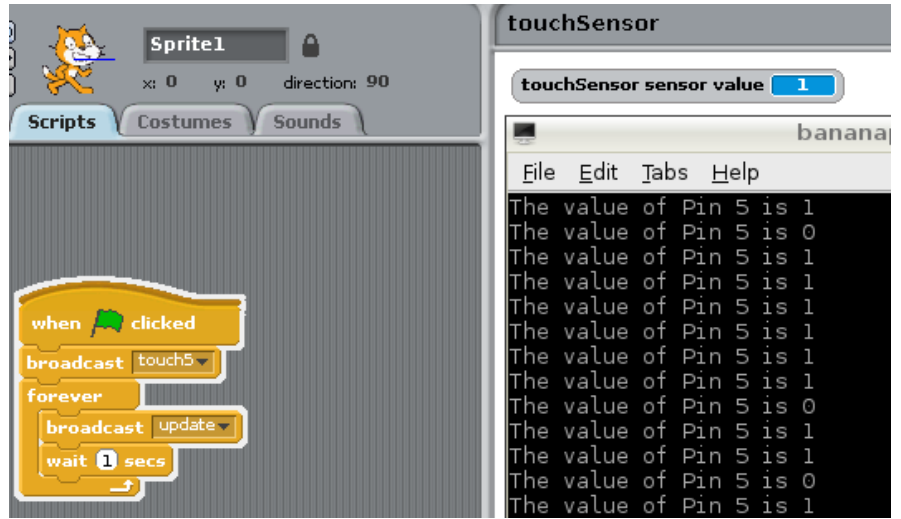

# Example - the tilt sensor

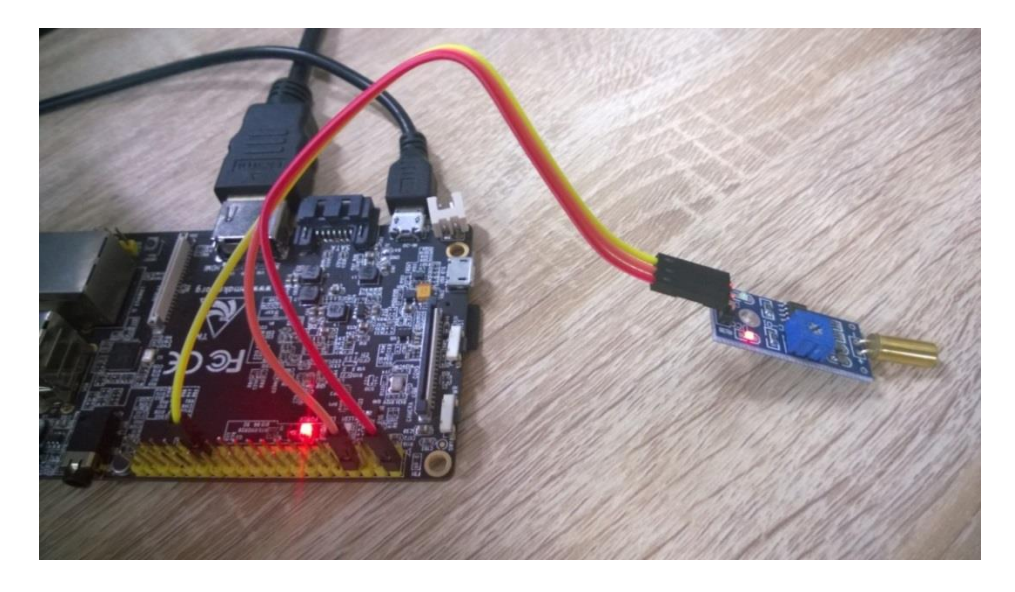

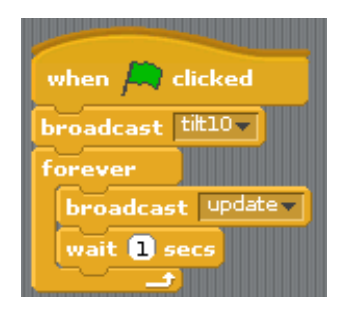

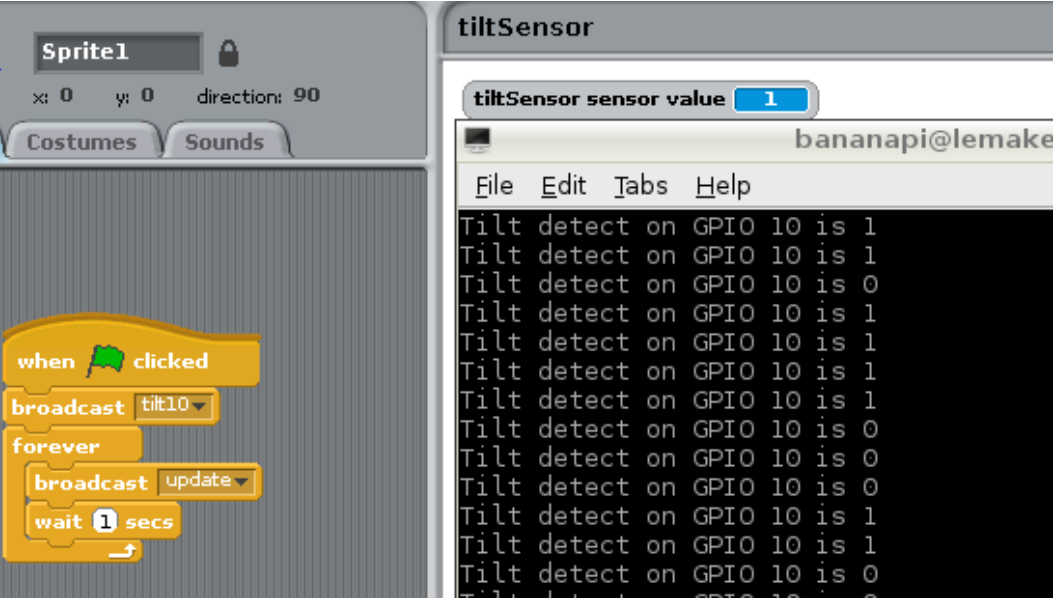

#### **Technical specifications**

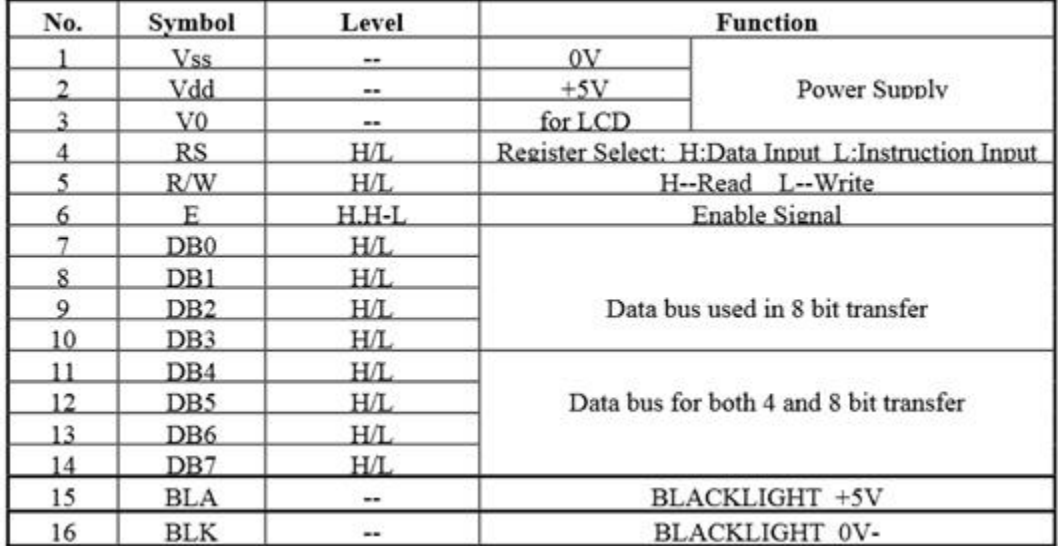

#### Example - the LCD1602 display

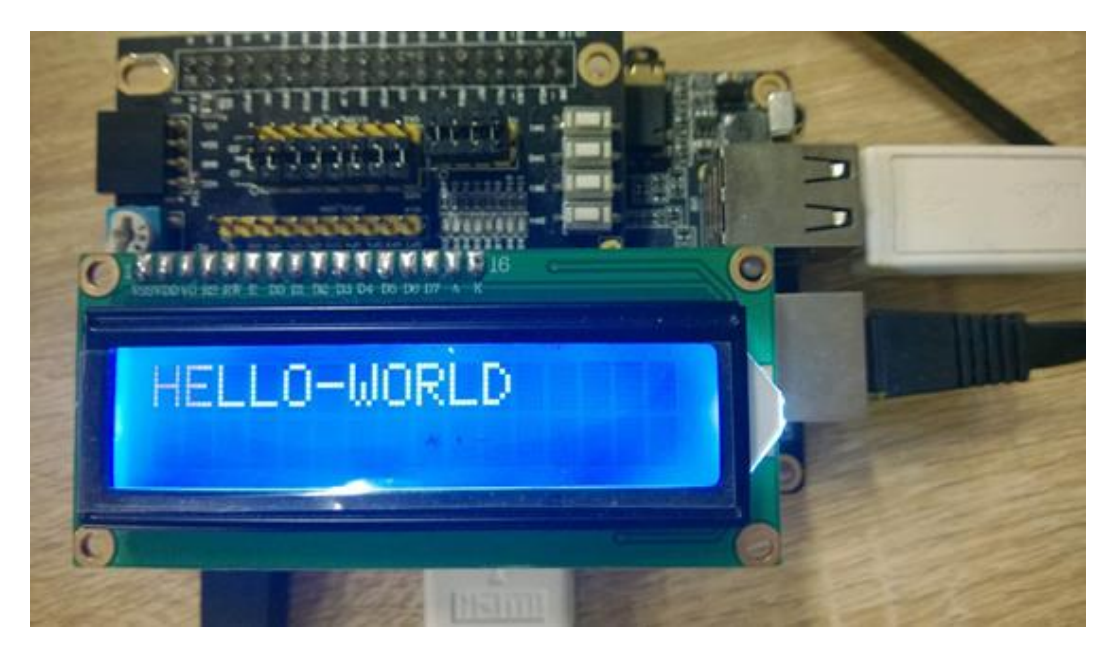

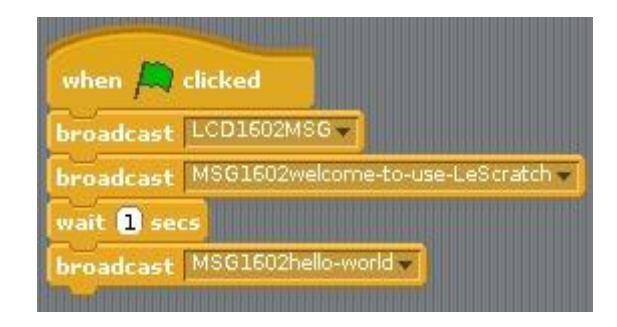

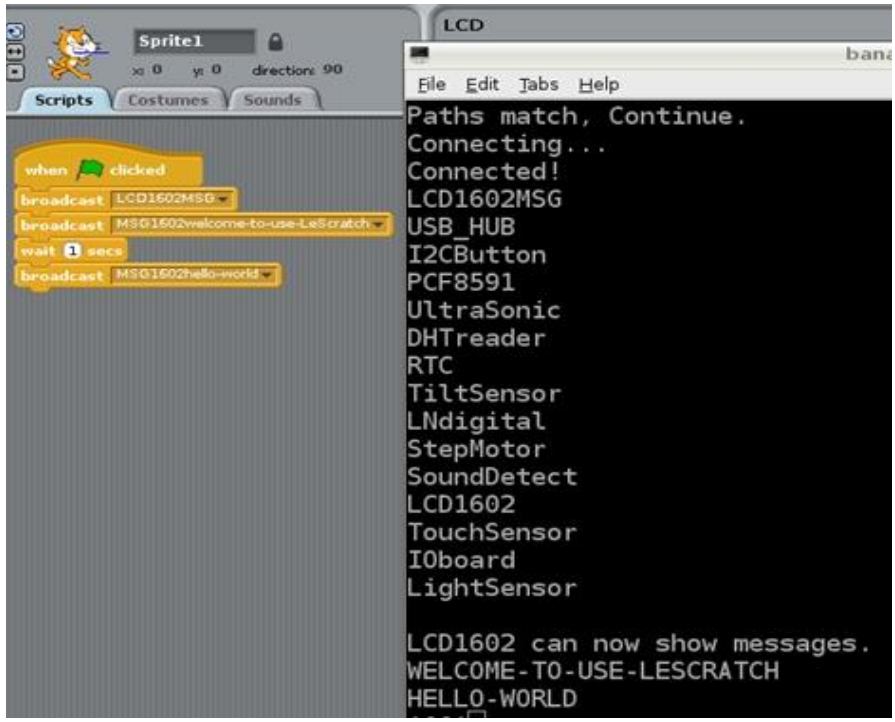

# **Building the LeScratch smart house**

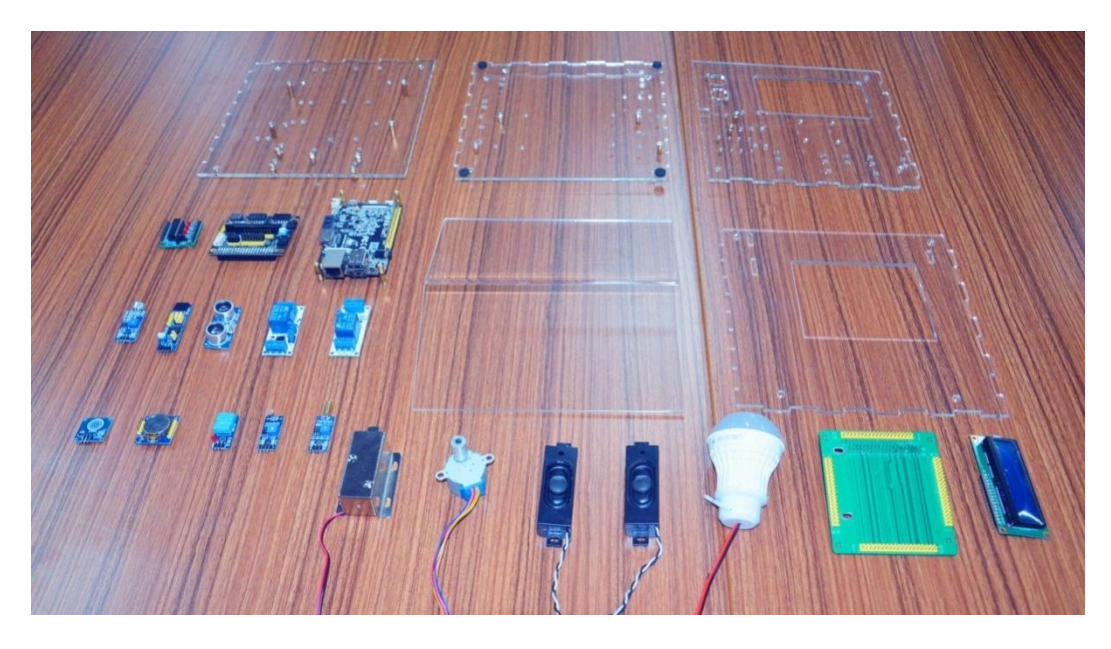

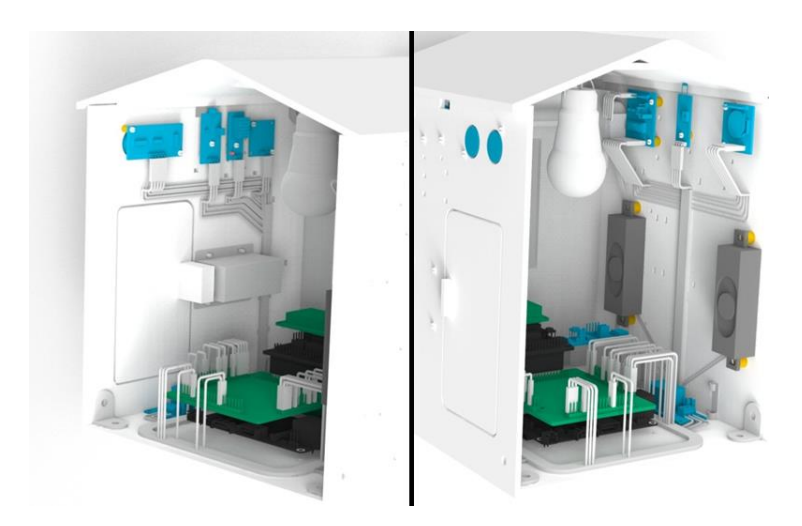

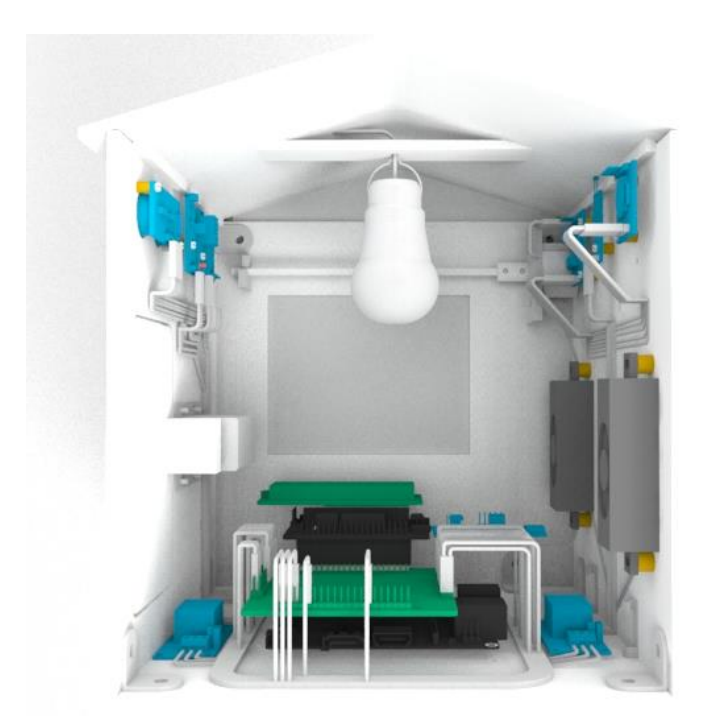

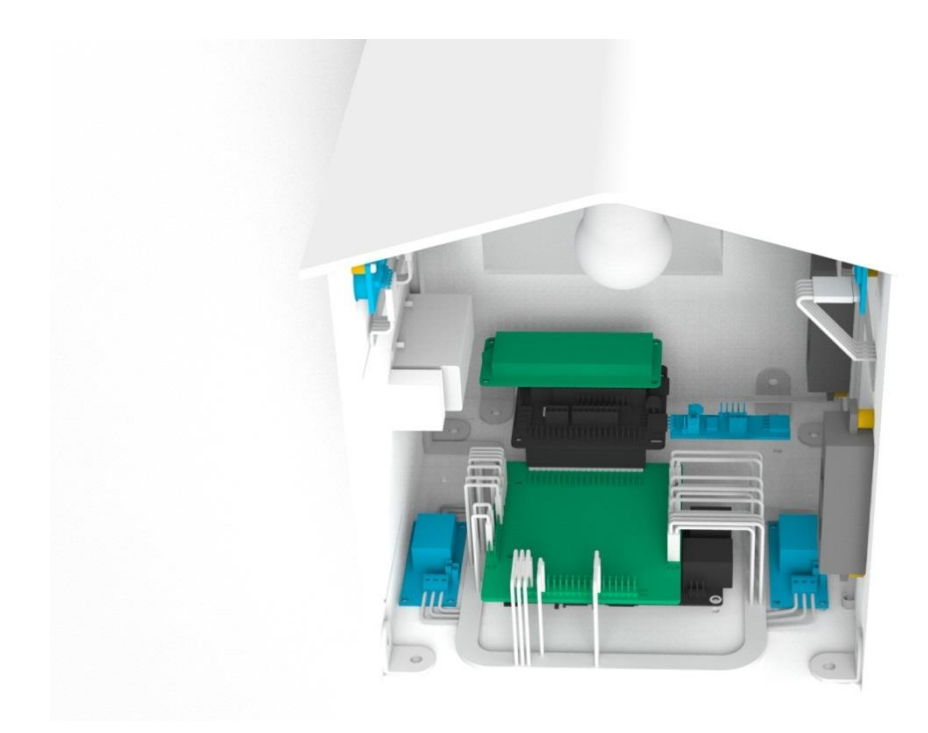

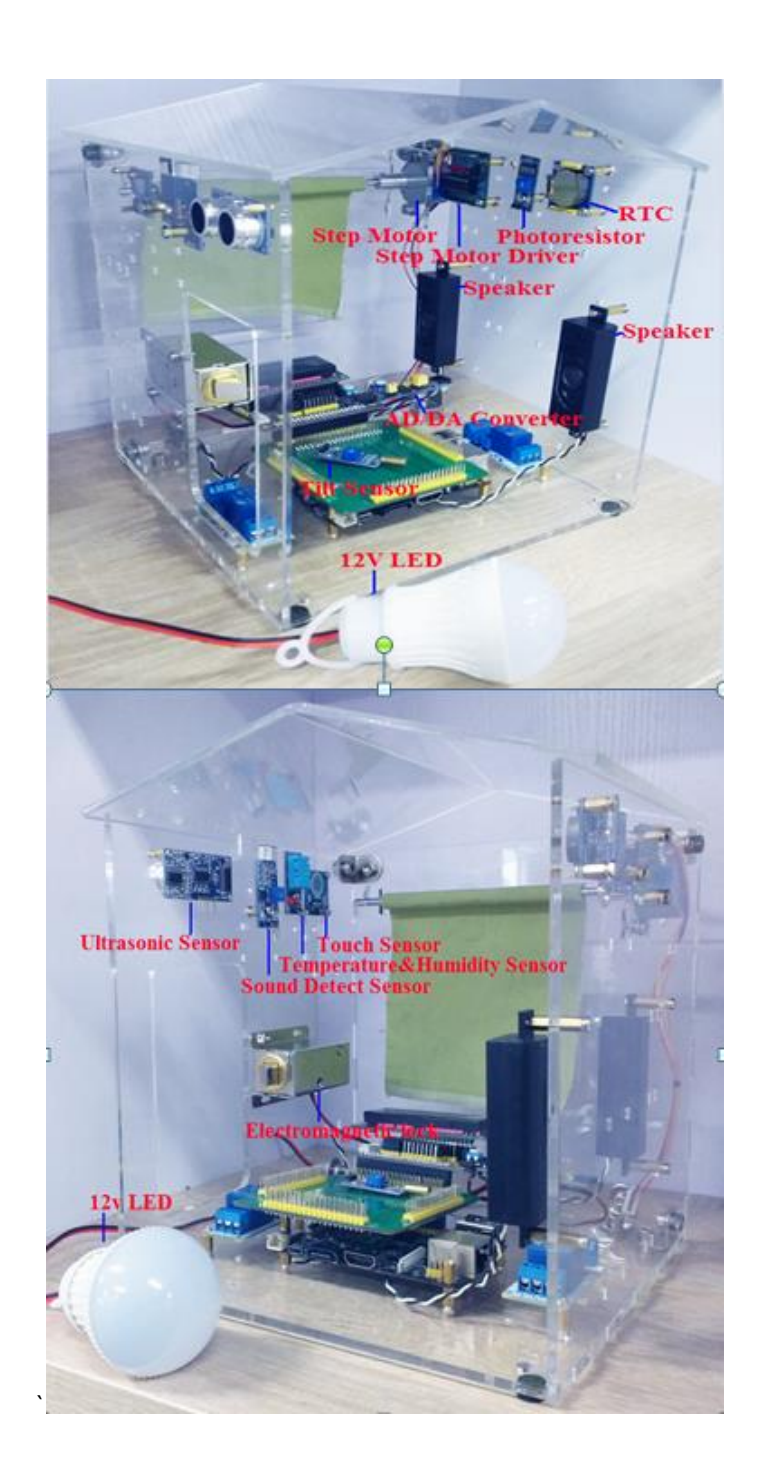

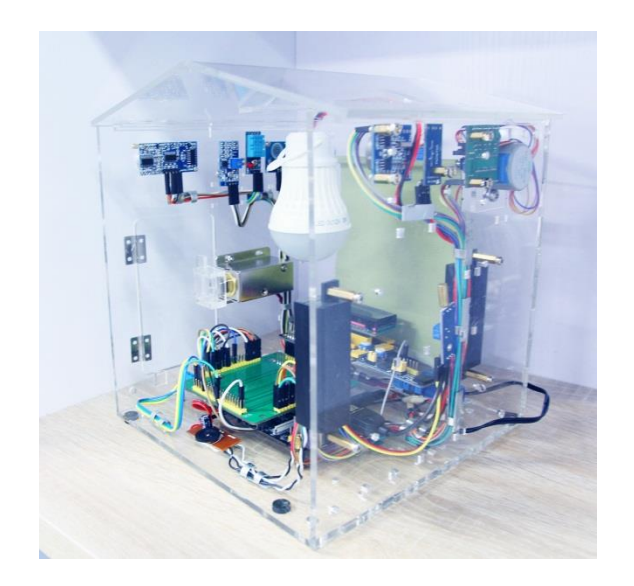

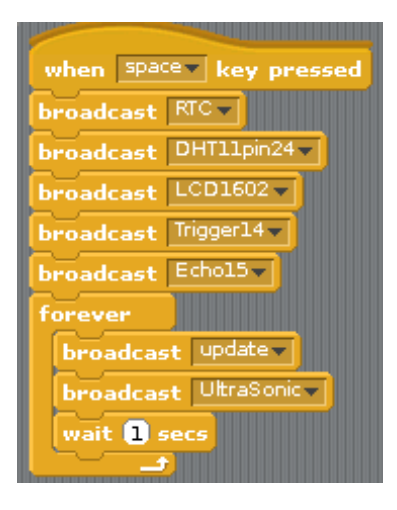

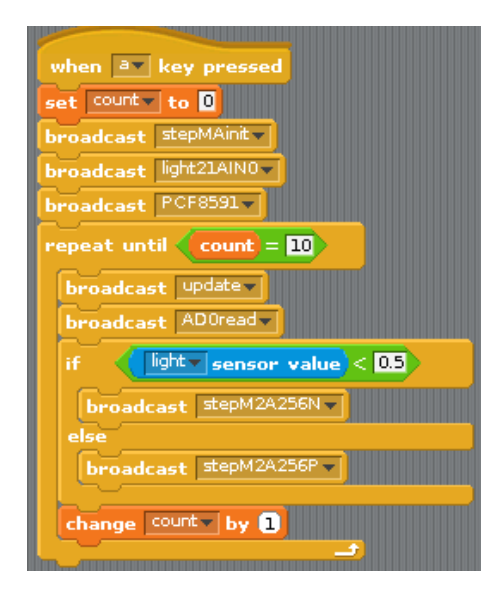

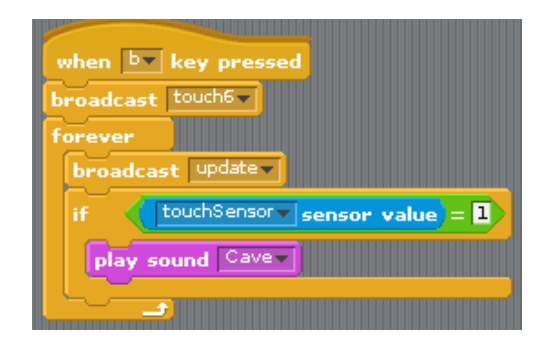

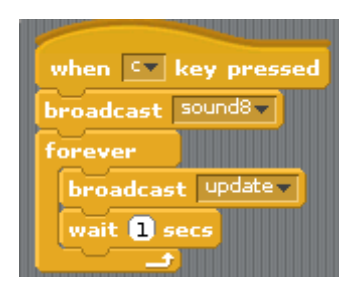